# UNIVERSIDAD MIGUEL HERNÁNDEZ DE ELCHE

# ESCUELA POLITÉCNICA SUPERIOR DE ELCHE

# GRADO EN INGENIERÍA DE TECNOLOGÍAS DE TELECOMUNICACIÓN

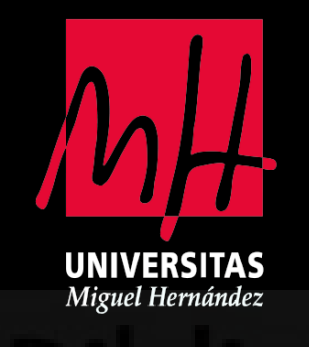

Diseño y desarrollo de un sistema de riego inalámbrico para implementar una agricultura de precisión.

# TRABAJO FIN DE GRADO

Noviembre - 2023

AUTOR: Francisco Boix Agulló

DIRECTOR/ES: José Antonio Palazón Selva

<span id="page-1-0"></span>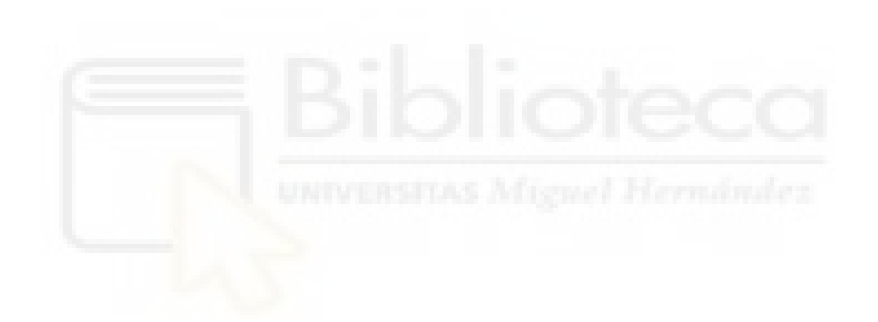

## AGRADECIMIENTO

A la UMH y la EPSE por haber financiado este proyecto y haberme dejado el equipamiento para la realización de las pruebas de funcionamiento.

A mi tutor José Antonio Palazón Selva por haber apoyado desde un primer momento mi idea y ayudarme a llevarla a cabo.

A mis profesores de la UMH que he tenido durante estos años por haberme dado el conocimiento necesario para la realización de este proyecto.

A mis profesores de CIPFP La Torreta de Elche por haberme motivado a seguir estudiando.

A mis amigos que siempre están en los buenos y malos momentos para apoyarme y motivarme a seguir haciendo lo que me gusta.

A mis abuelos por ser, o haber sido, una fuente de inspiración a través de su trabajo constante y perseverante, demostrando que el esfuerzo puede superar cualquier obstáculo.

A mi familia por apoyarme siempre y motivarme en los buenos y malos mementos para terminar mis metas.

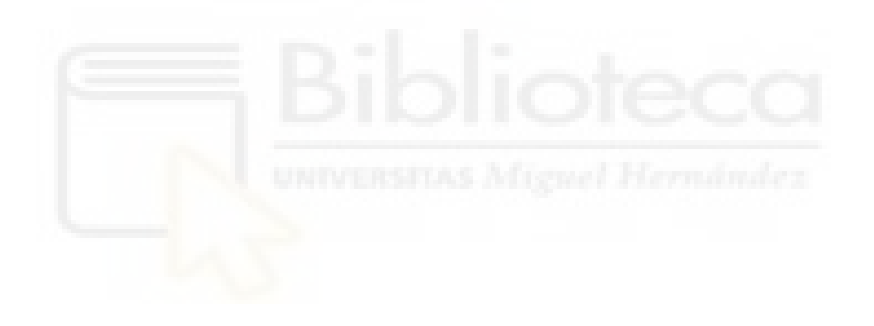

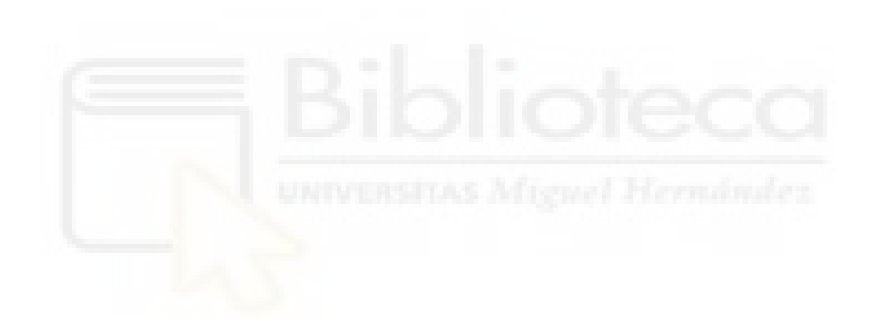

# Índice

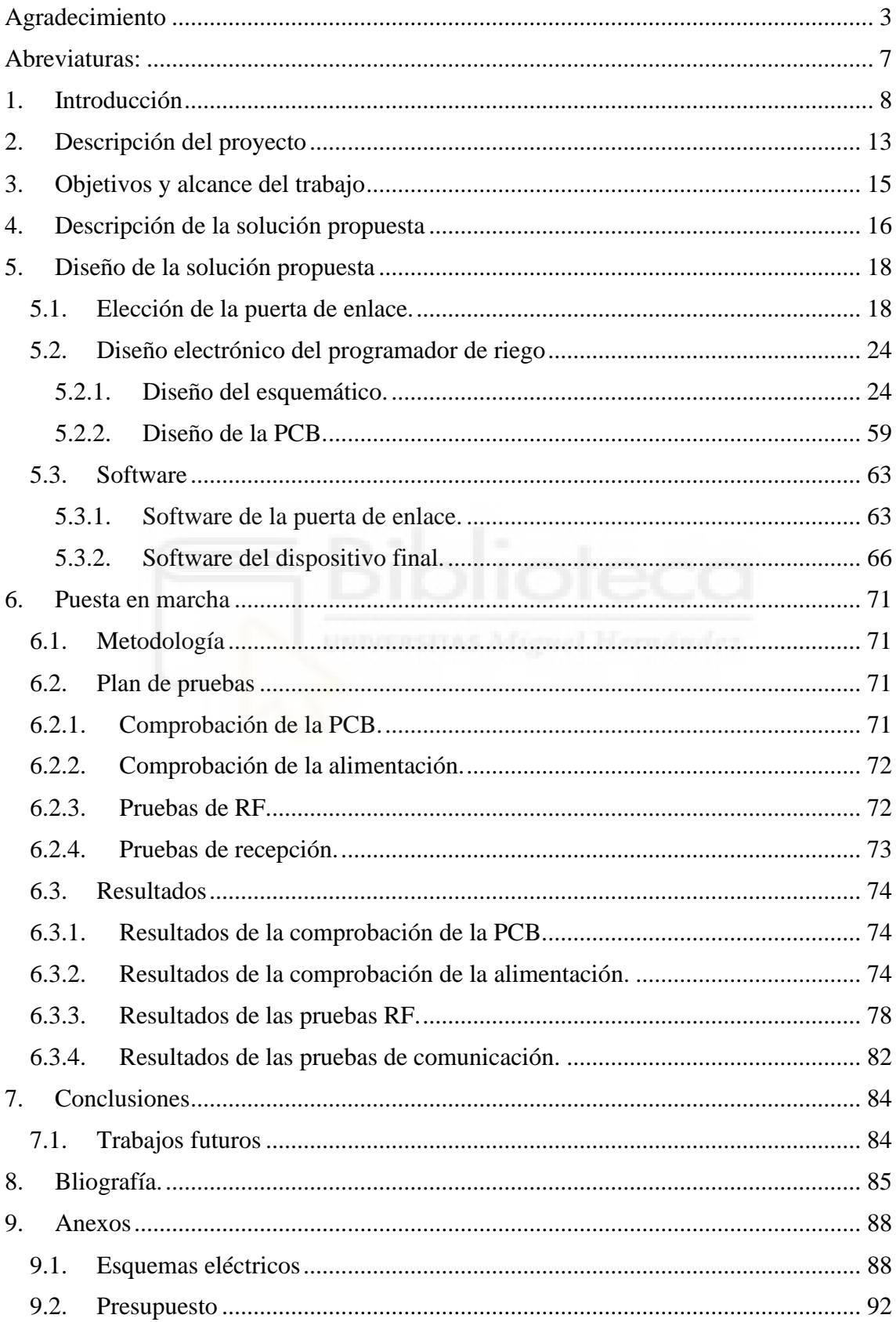

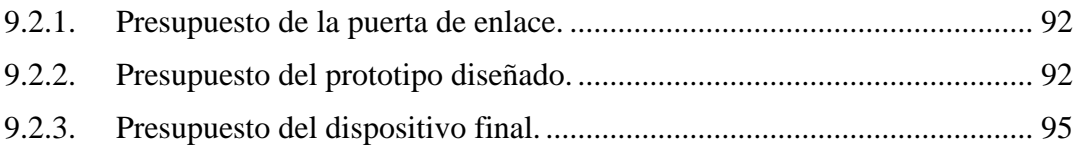

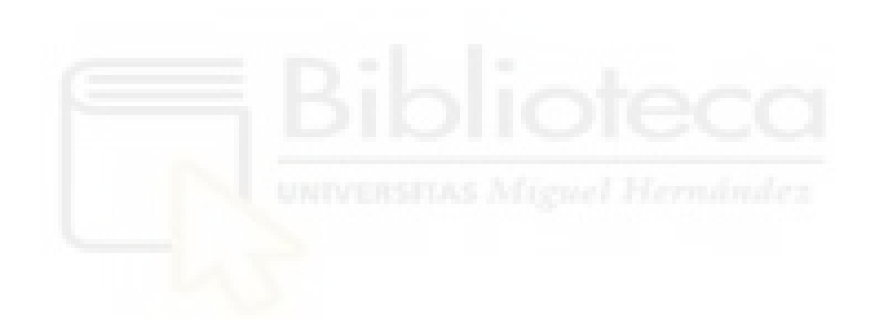

## <span id="page-6-0"></span>ABREVIATURAS:

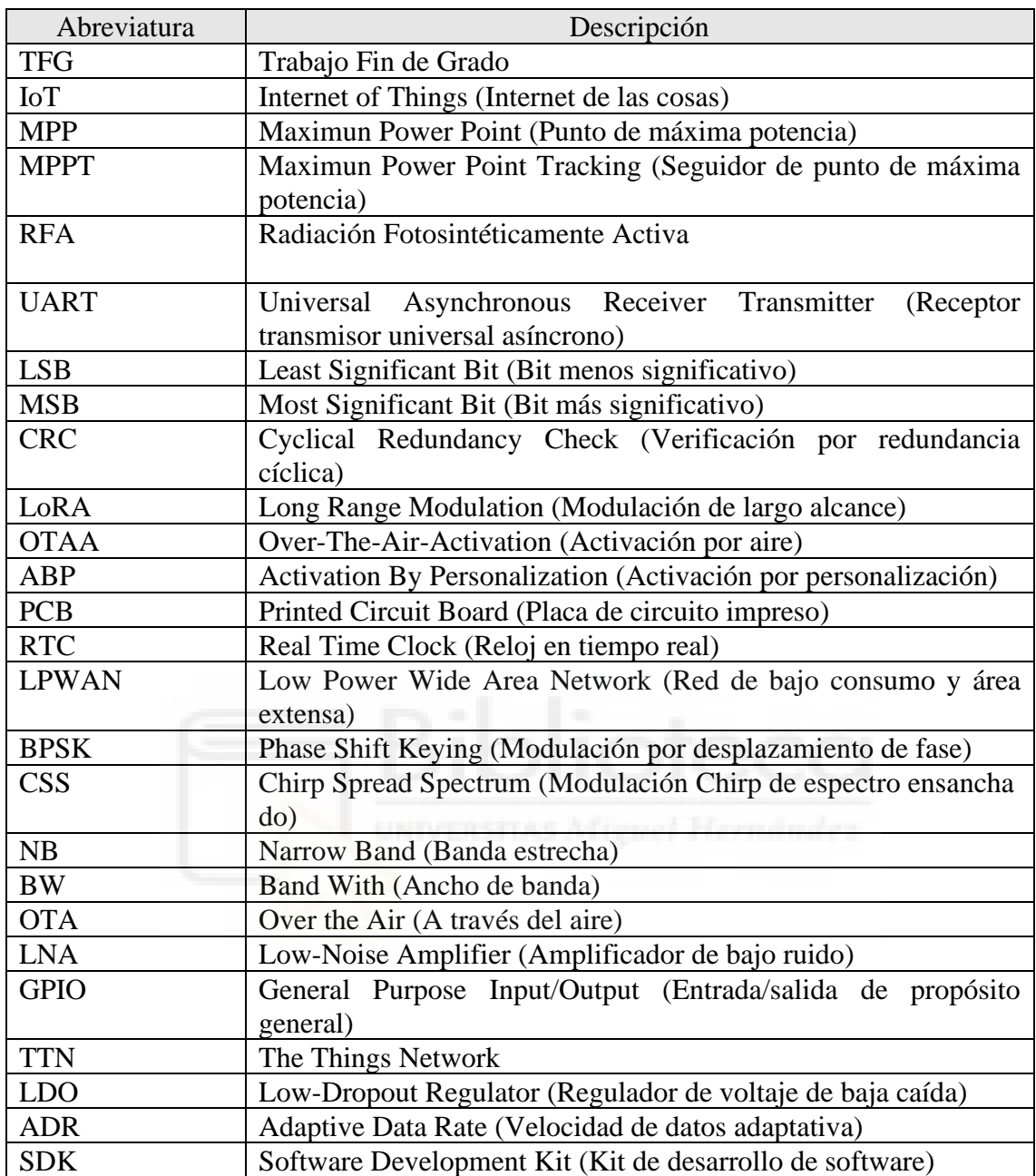

## <span id="page-7-0"></span>1. INTRODUCCIÓN

Las telecomunicaciones son una de las grandes revoluciones para la agricultura en los últimos años, dando origen al concepto de agricultura 4.0. Este enfoque innovador utiliza la sensorización, inteligencia artificial y el internet de las cosas, dispositivos conectados a internet, para optimizar los recursos empleados y mejorar la eficiencia en la producción de alimentos.

Este enfoque es muy importante en la actualidad, con los problemas en el encarecimiento y escasez de ciertos recursos, como el agua. Está provocando grandes sequías que afectan a muchas regiones y pone en peligro la producción alimentaria y su encarecimiento.

Por eso, surge la idea del desarrollo de un prototipo para la agricultura 4.0 que ayude a la optimización de los recursos empleados para la producción alimentaria y se conseguirá con la ayuda de diferentes sensores que proporcionarán una gran cantidad de información para procesarla y tomar decisiones más informadas y eficientes en la gestión de los recursos. Y con ello desarrollar una agricultura más sostenible y eficiente que aborde los desafíos que enfrenta la agricultura hoy en día. Además, con la ayuda de estas tecnologías va a permitir aumentar el rendimiento y las ganancias de los agricultores, que a la larga, beneficiará a la competitividad y el rendimiento del sector agrícola.

Con estas ideas en mente, mi interés por mejorar el sector agrícola, y la experiencia de mi familia en este sector, me ha permitido comprender las necesidades y desafíos de los agricultores en cuanto a riego eficiente y reducción de costes.

Actualmente, el sistema de riego por goteo es el método más eficiente de riego. Un sistema básico de riego suele consistir en una caseta donde se encuentran las llaves para abrir el riego, activar el abonado, reguladores de presión para mantener la presión constante en las tuberías y filtros para que los goteros de riego no se atasquen. Además, hay que considerar que en una instalación de riego el factor limitante es el caudal del agua, que provoca que normalmente no se pueda regar todo el terreno a la vez y por eso se sectoriza el terreno para el caudal disponible o para el riego de diferentes tipos de cultivo.

Hoy en día estas instalaciones de riego se automatizan con electroválvulas para controlar la apertura o cierre de cada sector con un programador de riego que se le configura el horario de riego. El programador más básico necesita que una persona vaya a la instalación de riego cada vez que se quiera cambiar el programa de riego y centralizan todas las electroválvulas cerca del programador. Además, se les puede conectar un sensor por cable para detectar la humedad del terreno y que no riegue cuando el terreno esté suficiente húmedo, se puede ver un esquema simplificado de cómo sería en la [Figura 1.](#page-8-0)

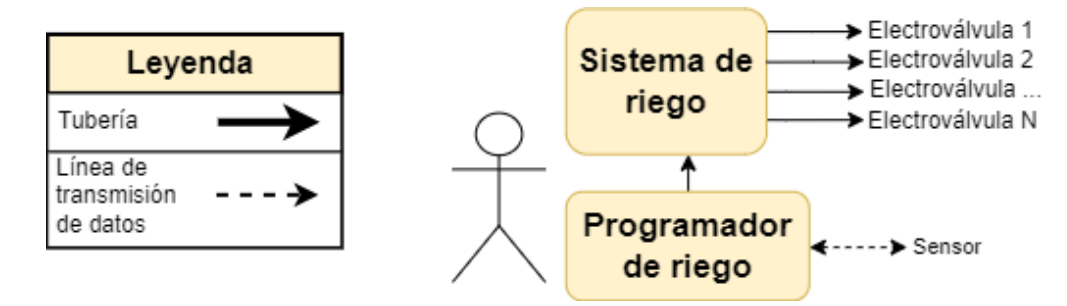

*Figura 1. Programador de riego centralizado básico.*

<span id="page-8-0"></span>También existen alternativas un poco más avanzadas que disponen de conexión a internet y permiten programar los riegos desde cualquier dispositivo móvil, pero siguen centralizando todas las electroválvulas cerca del programador. Además, a estos sistemas se les pueden conectar diferentes sensores que pueden procesarse desde un servidor para tomar ciertas decisiones, en la siguiente figura se puede ver el esquema simplificado de este tipo de programadores.

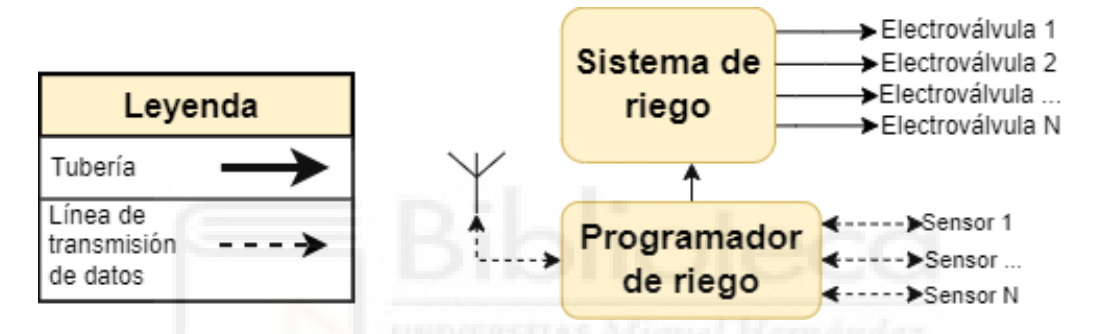

*Figura 2. Programador de riego centralizado con conexión a internet.*

Otro tipo de sistema de control de riego es aquel donde las electroválvulas están descentralizadas, lejos de la caseta de goteo, y donde cada una tiene su propio programador que se comunica por una puerta de enlace a internet y por donde se le transmite el programa de riego a cada una de ellas. Todas estas electroválvulas están conectadas a una tubería principal y el programador puede tener diferentes sensores conectados cuyas medidas se envían a un servidor para que procese la información y tome decisiones en función de dicha información. En la [Figura 3](#page-8-1) se muestra un esquema de este sistema de control de riego.

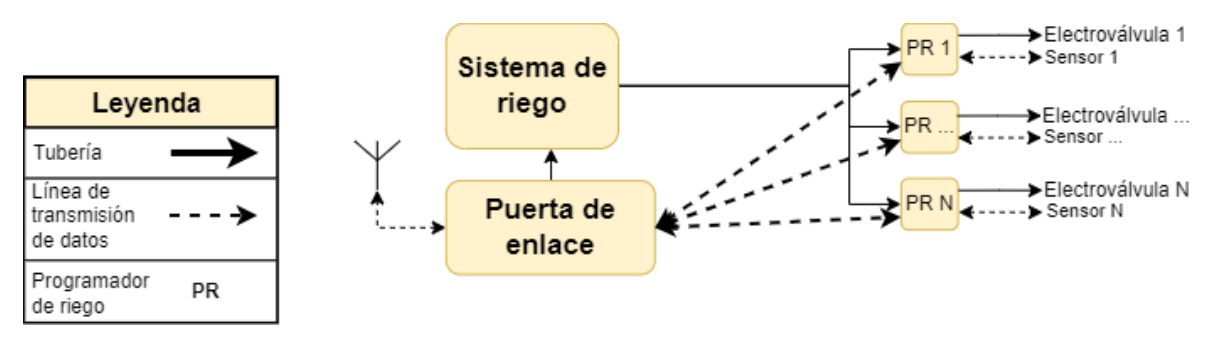

*Figura 3. Programadores de riego descentralizado con conexión a una puerta de enlace.*

<span id="page-8-1"></span>Por último, están los sistemas que tienen las electroválvulas descentralizadas, igual que el anterior, pero en esta ocasión todos los programadores de riego tienen conexión a internet directamente. Además, cada programador de riego puede tener diferentes

sensores conectados cuyas medidas se envían al servidor. El esquema simplificado de este tipo de programador se puede ver en [Figura 4.](#page-9-0)

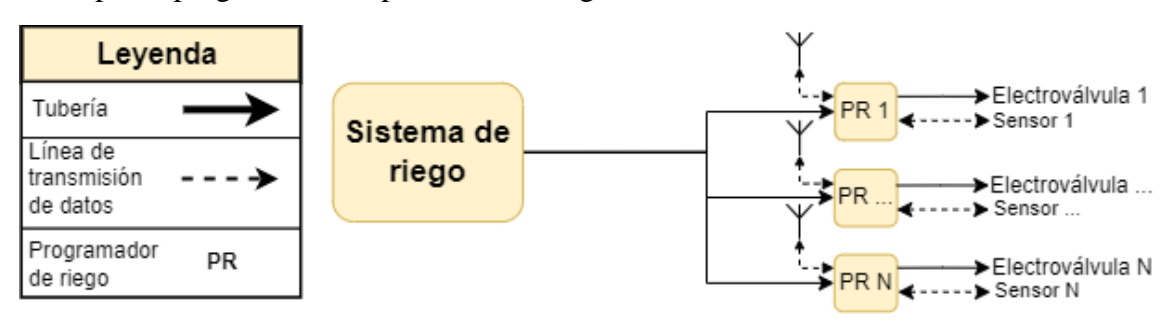

*Figura 4. Programadores de riego descentralizado sin puerta de enlace.*

<span id="page-9-0"></span>Estos tipos de programadores de riego necesitan un protocolo de comunicación que sea de bajo consumo, que tenga una cobertura excepcional en áreas muy extensas y que cada nodo sea económico de mantener. En este contexto, la capacidad de transmitir una gran cantidad de datos diarios es un requisito menos relevante, porque las medidas que se tomaran en el terreno no van a variar en pocos minutos y, por lo tanto, una tasa de dos mensajes cada hora será aceptable para este propósito.

Este tipo de tecnologías de comunicación se llaman LPWAN que son redes de comunicación con un gran alcance y bajo consumo.

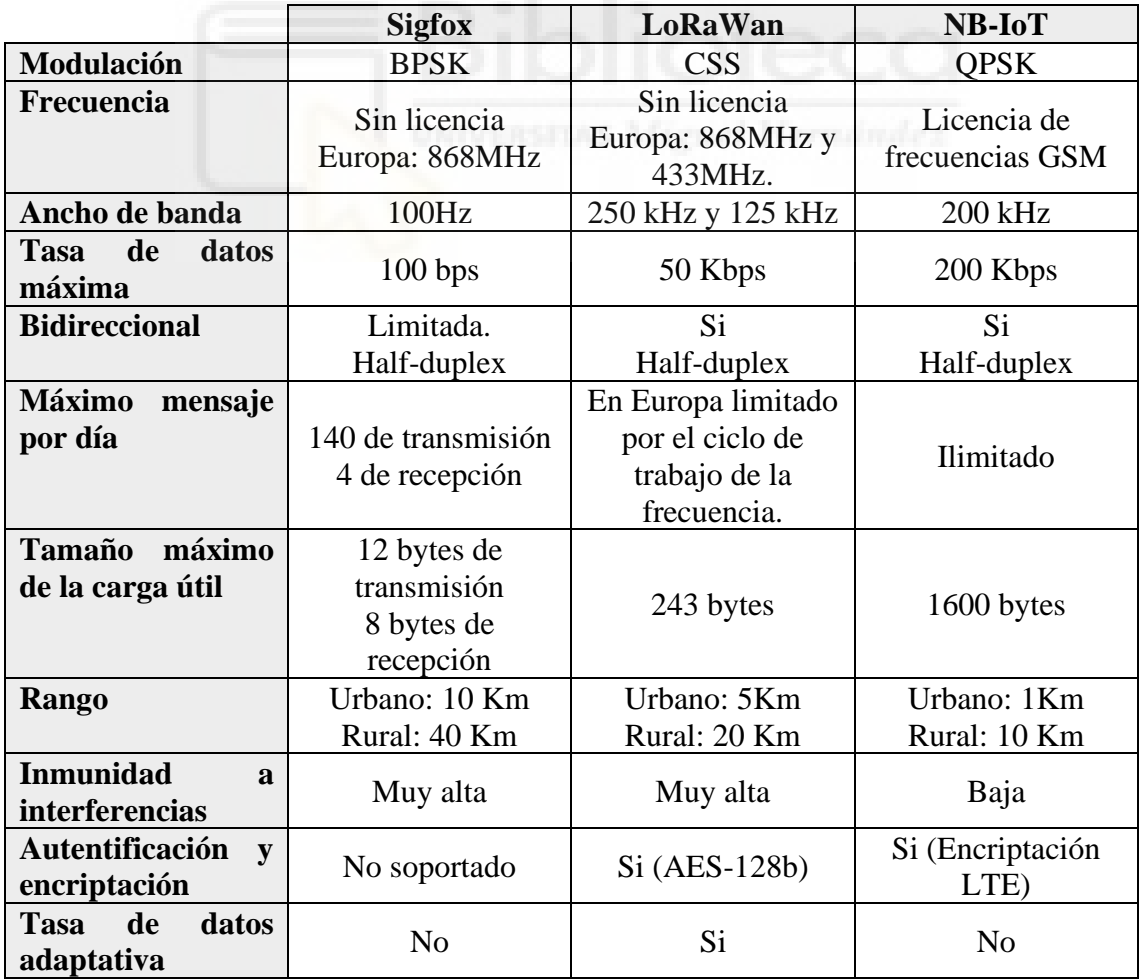

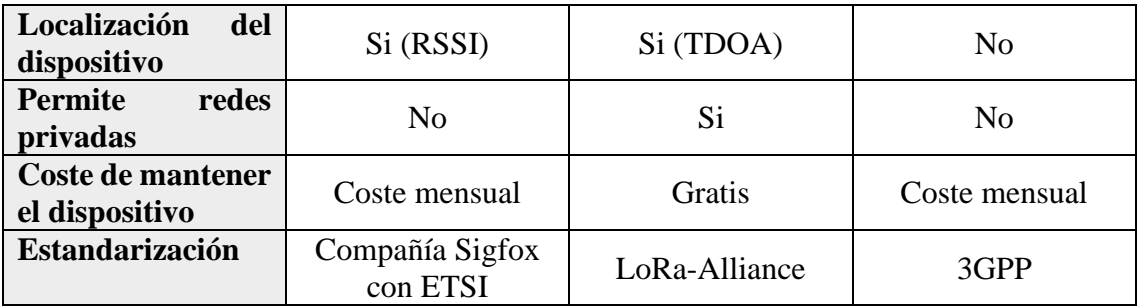

*Tabla 1. Comparativa de tecnologías de comunicación LPWAN.*[1]

<span id="page-10-0"></span>Observando la [Tabla 1](#page-10-0) con la comparación de los estándares de comunicación LPWAN más comunes. Se comparan las tres opciones, destacando en cada una de ellas sus ventajas y desventajas.

NB-IoT tiene la ventaja de ser el que más información puede transmitir por un mensaje, además de no tener ninguna limitación en la cantidad de mensajes enviados. Aunque, su desventaja más destacable es que cada dispositivo tiene un coste mensual, que dependerá de la compañía de telecomunicaciones contratada. Otra desventaja es su corto alcance de transmisión. Pero este aspecto no sería un problema, ya que aprovecha la infraestructura de comunicaciones de los móviles, la cual está ampliamente extendida en el mundo.

Por otro lado, está Sigfox que tiene la ventaja de ser la que mayor alcance tiene y es la propia empresa Sigfox la que se encarga de implementar toda la infraestructura de puertas de enlace. En países como España, Portugal o Francia, Sigfox tiene una cobertura en todo el país. Este sistema tiene la desventaja de tener un coste mensual por cada dispositivo, que es menor que el de NB-IoT. En Sigfox la cantidad de la información que se puede transmitir es muy pequeña y el número de paquetes de recepción diarios son muy pocos.

Por último, se encuentra LoRaWAN, situada en un punto intermedio entre las dos anteriores, con un alcance y un tamaño máximo de carga útil intermedio. En cuanto a la banda de frecuencia que utiliza en Europa, establece un límite de mensajes enviados diariamente, lo que puede considerarse una limitación importante. Esta tecnología requiere implementar una infraestructura de puertas de enlace para establecer la conexión a internet, lo que puede ser una desventaja por los costes de la implementación, pero también puede ser una ventaja al tener el control de la infraestructura y centralizar todas las comunicaciones en un dispositivo sin tener ninguno coste mensual para los nodos.

En el mercado actual, ya existen programadores de riego que emplean las tecnologías de comunicaciones mencionadas anteriormente. Estos dispositivos se asemejan a los descritos en la [Figura 3](#page-8-1) y [Figura 4.](#page-9-0) A continuación, se destacan algunos ejemplos destacados:

- Modelo GSI AG de la empresa Galcon que es un programador de riego inalámbrico configurable remotamente a través de su plataforma web propietaria en la cual es posible monitorizar las medidas de sus sensores. Además, no requiere de alimentación de la red eléctrica al disponer de paneles solares para ello. Este dispositivo se puede adquirir en el mercado con coste de 860€.
- Modelo SDI-12-LB de la empresa Dragino es un nodo LoRaWAN en el cual la codificación del mensaje es proporcionada por el fabricante. Está diseñado para establecer redes privadas de LoRaWAN con una variedad de sensores y varias

salidas digitales de 5VDC y 12VDC. Es importante tener en cuenta que este dispositivo no es autosuficiente y requiere una recarga periódica de la batería. El precio del dispositivo ronda los 65€.

• Modelo HYDRO-PLUS de la empresa Vyrsa que es un conjunto de productos para obtener una plataforma de sensorización y programadores de riego autónomos mediante energía solar y se controlan desde su propia plataforma web. De este dispositivo no se ha encontrado un precio, pero sí que se ha visto que dispone de diferentes suscripciones dependiendo del uso que se le dé.

Aunque existen otros fabricantes con productos similares, es común observar que estos dispositivos suelen controlarse a través de los servidores proporcionados por el fabricante. Esto plantea un riesgo, ya que, si los servidores se cierran de forma permanente, los dispositivos adquiridos podrían volverse inservibles. Este caso es frecuente, considerando lo que ha pasado en estos últimos años con muchos dispositivos IoT.

Dentro de esta problemática, se propone crear un prototipo donde se tenga control de la infraestructura y la codificación de los datos sea pública. Este enfoque dará la libertad de implementarlo en diferentes servidores, evitando depender exclusivamente de un único proveedor.

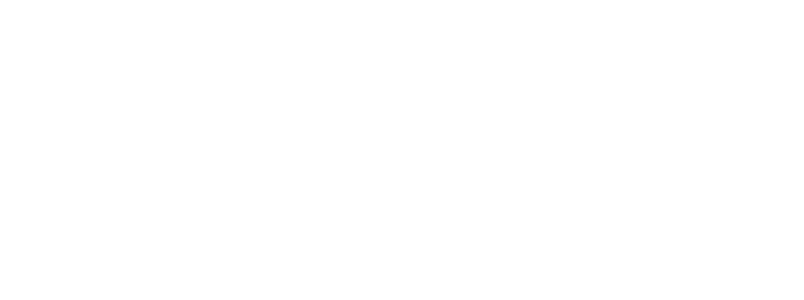

## <span id="page-12-0"></span>2. DESCRIPCIÓN DEL PROYECTO

La principal idea de este TFG es desarrollar un prototipo que implemente un sistema de riego por goteo descentralizado e inalámbrico, como el que se ve en la [Figura 3,](#page-8-1) que permita reducir costes de instalación en un terreno y facilitar las instalaciones de riego.

Este sistema se comunicará mediante tecnología LoRaWAN al ser la tecnología que se encuentra en un punto intermedio en cuanto a su cobertura, pero tiene suficiente alcance para un entorno rural. También tiene un tamaño máximo de carga útil suficiente porque se transmitirá poca cantidad de información y en cortos periodos de tiempo. Con respecto a la limitación diaria de mensajes enviados, dependerá del tamaño del paquete. Si se transmitiera el tamaño máximo, se podrían enviar unos 50 mensajes por hora, pero para este proyecto se considera suficiente transmitir 2 mensajes por hora, ya que los parámetros que se van a medir no van a variar mucho y el objetivo del proyecto es hacer un sistema escalable, no solo a nivel de hardware sino a nivel de software. Además, la necesidad de tener que instalar las puertas de enlace ofrece una ventaja importante porque se centralizan todas las comunicaciones en un solo dispositivo que se conectará a internet a través de tecnologías como NB-IoT. Esto implica una reducción de costes porque solo se tendrá que pagar el coste mensual de mantener un dispositivo conectado a la red NB-IoT.

En este trabajo se propone el sistema de riego descentralizado de la [Figura 5](#page-12-1) que consiste en tener solo una tubería principal que sale de la caseta de riego y pasa por todos los sectores del terreno. En cada uno de estos sectores se añadirá un nodo que funcionará como un programador de riego capaz de controlar hasta 2 electroválvulas conectadas a la tubería principal para controlar cada uno de estos sectores. El diseño, fabricación y puesta en marcha de este nodo será parte del trabajo presentado. Además, este nodo permitirá monitorizar diferentes parámetros de cada sector del terreno gracias a la incorporación de gran variedad de sensores. Estos parámetros serán enviados a través de la puerta de enlace a varios kilómetros de distancia. Por eso debe ser autosuficiente porque va a estar lejos de cualquier suministro eléctrico.

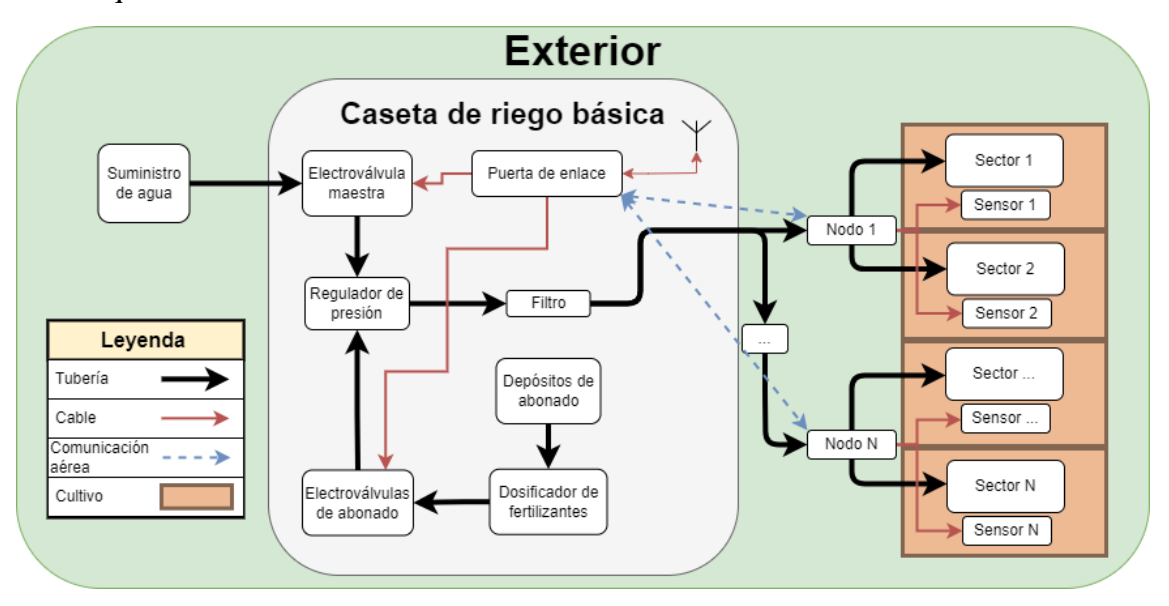

<span id="page-12-1"></span>*Figura 5. Esquema detallado del sistema sugerido en el TFG.*

Esta puerta de enlace será capaz de controlar ciertas partes de la caseta de goteo, como la electroválvula maestra, que se abre unos segundos antes de comenzar a regar un sector y se cierra después de acabar de regarlo, para asegurar no tener las tuberías siempre con presión de agua. Además, también controlará el abonado que se activa minutos mientras se está regando un sector. De este tipo puede haber varias para dispensar diferentes fertilizantes. Como última función para el sistema de riego propuesto en este trabajo, es la de poder conectarle sensores de presión y caudal para detectar posibles problemas en el riego.

La ventaja de este sistema de riego descentralizado es la de que sea un sistema escalable que permita ampliar o modificar el tamaño los sectores fácilmente y además que tenga un control de parámetros críticos del cultivo. Además, este nodo se diseñará para que sea polivalente y se pueda utilizar para conectar todo tipo de sensores y que su instalación en el terreno sea fácil al no tener que usar la parte de activación de las electroválvulas.

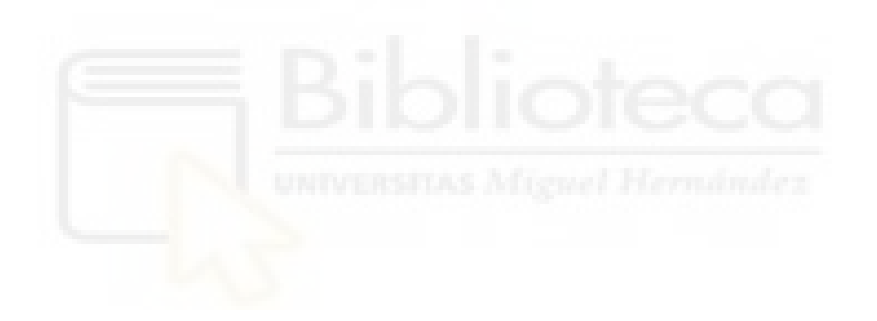

## <span id="page-14-0"></span>3. OBJETIVOS Y ALCANCE DEL TRABAJO

El objetivo de este proyecto es diseñar, fabricar y evaluar un sistema de riego por goteo descentralizado inalámbrico con monitorización mediante sensores para implementar una agricultura de precisión y optimizar los recursos empleados.

Los principales objetivos que debe cumplir este trabajo son los siguientes:

- Seleccionar tecnología de comunicación de acuerdo con las necesidades del sistema y a las condiciones del entorno.
- Elegir los componentes electrónicos para asegurar la eficiencia y la durabilidad del sistema.
- Diseñar el circuito electrónico para que sea de bajo consumo y autosuficiente.
- Permitir la flexibilidad en incorporar nuevas funcionalidades de forma sencilla.
- Estudio de mercado de los sensores disponibles para la agricultura.
- Diseñar la PCB.
- Soldar la PCB con todos los componentes y verificar todas las partes del circuito.
- Programación del firmware del microcontrolador para comprobar el funcionamiento de la electrónica y de las comunicaciones.
- Conectar el diseño a un servidor de red LoRaWAN para verificar la recepción y transmisión de los datos.

Como este proyecto tiene un enfoque práctico (prueba de concepto) se excluirán los siguientes objetivos secundarios que serían necesarios para su implementación en el campo y que se considerarán trabajo futuro o mejoras:

- Desarrollo de una carcasa totalmente hermética para el prototipo.
- Desarrollo de un firmware definitivo.
- Estudio del consumo del dispositivo con el firmware definitivo.
- Desarrollo de una puerta de enlace que no necesite de alimentación externa para funcionar y soporte los entornos agrícolas.
- Desarrollo de un servidor de aplicación donde se procesen los datos y se controlen los dispositivos.

## <span id="page-15-0"></span>4. DESCRIPCIÓN DE LA SOLUCIÓN PROPUESTA

Este TFG va a abordar el desarrollo de un programador de riego descentralizado con comunicación LoRaWAN para implementar el sistema descrito en [Figura 5.](#page-12-1) Para ello se diseñará un prototipo electrónico que será capaz de abrir y cerrar las electroválvulas en un tiempo predefinido por el usuario, además de transmitir la información de los sensores a un servidor para su posterior procesamiento. Para la evaluación del correcto despliegue del sensor diseñado se seleccionará una puerta de enlace LoRaWAN disponible en el mercado. Además, se seleccionará un modelo comercial que en un futuro permita desarrollar una electrónica a medida para el óptimo despliegue de la red de sensores desarrollada.

Una característica principal de este sistema es su despliegue en los campos de cultivo, donde la disponibilidad de un suministro eléctrico suele ser limitada. Con esto en mente, se diseñará un dispositivo que sea totalmente autosuficiente, prescindiendo de fuentes de alimentación externas. Por este motivo, la energía fotovoltaica es la solución más idónea para alimentar el dispositivo y cargar una batería que sea capaz de respaldar su funcionamiento en días nublados o durante la noche. Esta autonomía deberá garantizar el funcionamiento del dispositivo varios días sin energía solar, ya que el dispositivo debe operar ininterrumpidamente las 24 horas del día. Para lograr esto, se tendrá que optimizar lo máximo posible el consumo del dispositivo, por eso se tendrá un control preciso de la carga de la batería y se podrá tomar decisiones a la hora de desconectar las alimentaciones de ciertas partes del circuito que no tengan que estar siempre alimentadas, como el control de las electroválvulas o los sensores. Además de todas estas medidas, se le añadirá un plan de bajo consumo al microcontrolador para que realice estas actividades cuando el dispositivo no tenga ninguna función que hacer.

Este microcontrolador será el que controlará todas las funciones del sistema y se comunicará mediante LoRaWAN con la puerta de enlace. La información que recibirá desde el exterior de la red serán los horarios de riego, la actualización de la fecha y hora y alguna configuración, mientras que lo que transmitirá será la información de los sensores y la detección del algún problema que haya podido producirse. Toda esta información se empaquetará en un mensaje utilizando los mínimos bytes posibles. Además, este microcontrolador tendrá un puerto UART libre que se usará para configurar el dispositivo localmente y poder incorporarlo a la red inalámbrica mediante las credenciales de unión a la red. También este microcontrolador deberá tener un RTC interno que, aunque no sea muy preciso, se podrá poner en hora con la recepción de un mensaje desde la puerta de enlace.

Una de las funciones más críticas del diseño es el control de las electroválvulas porque necesitan un gran pico de corriente y tensión que permita abrirlas o cerrarlas. Este será un punto clave para la elección de la tensión de las baterías y por ello, el primer elemento que se elija para determinar todas las demás partes del circuito.

Por último y no menos importante, es que el nodo diseñado sea compatible con el mayor número de sensores agrícolas que hay en el mercado. En función del tipo de cultivo, será necesario medir ciertos parámetros ambientales o del terreno y por consiguiente de un tipo de sensor u otro. Para poder determinar el protocolo de comunicación más utilizado en estos sensores se hará un estudio de sus interfaces de comunicaciones y poder decidir

cuáles implementará el nodo a diseñar. El objetivo de este estudio es implementar en el nodo el mayor número de interfaces de comunicación posibles que permita configurar el nodo mediante software sin necesidad de modificar el hardware.

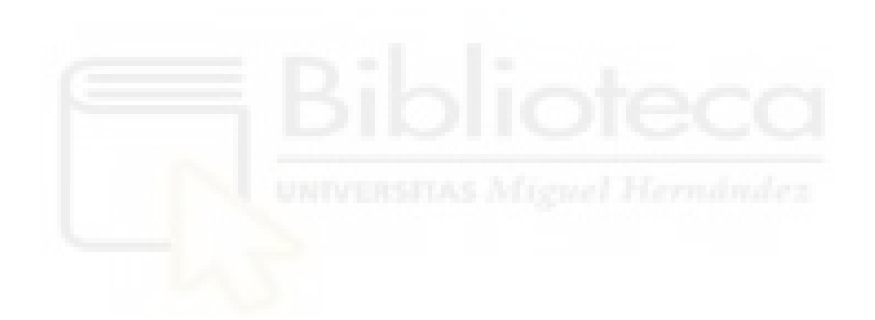

# <span id="page-17-0"></span>5. DISEÑO DE LA SOLUCIÓN PROPUESTA

El diseño que se va a implementar en este trabajo es el esquema simplificado de la [Figura](#page-8-1)  [3,](#page-8-1) el cual se divide en tres partes: selección de la puerta de enlace, diseño del programador de riego inalámbrico y el software implementado tanto en la puerta de enlace como en el programador de riego.

## 5.1. Elección de la puerta de enlace.

<span id="page-17-1"></span>Antes de seleccionar la puerta de enlace es necesario explicar brevemente en que consiste la tecnología inalámbrica LoRaWAN.

LoRa es una técnica de modulación inalámbrica propietaria de la empresa Semtech que se apoya en una modulación chirp de espectro ensanchado que tiene las ventajas de tener mayor tolerancia al ruido, alta sensibilidad en la recepción, largo alcance y un bajo consumo, pero su desventaja es que tiene una baja velocidad de transmisión. Uno de los principales parámetros de la modulación LoRa es el factor de dispersión que controla la velocidad de transmisión de datos. Cuanto menor sea el valor de dispersión, la tasa de transmisión de datos será más alta y, por lo tanto, su distancia de alcance será menor. Hay un total de 6 factores de dispersión que se nombran del SF7 al SF12. Además, la tasa de datos también depende del ancho de banda utilizado.

La modulación LoRa no hay que confundirla con LoRaWAN, que es un protocolo de comunicación que usa esta modulación y un cifrado AES de 128 bits entre el dispositivo final y el servidor de la aplicación para que la transmisión y recepción de los mensajes sean seguros.

Los elementos que componen una red LoRaWAN son los siguientes:

- **Nodos o dispositivos finales**: son los dispositivos con los sensores o actuadores que van a transmitir o recibir la información modulada en LoRa de la puerta de enlace.
- **Puerta de enlace o Gateway**: recibe los mensajes, los demodula, y envía la trama LoRaWAN al servidor de red. También recibe los mensajes del servidor de red y los modula para transmitirlos al dispositivo final.
- **Servidor de red**: es el software que gestiona la red y la lógica de comunicaciones entre el dispositivo final y la puerta de enlace, entre sus funciones está la gestión de los dispositivos finales en la red, el control de mensajes duplicados que se hayan recibido por diferentes puertas de enlace y enviarlos al servidor de aplicación.
- **Servidor de aplicación**: es el software que gestiona el descifrado y decodificación de los datos que se reciben, y de la codificación y cifrado de los mensajes que se envían al dispositivo final.
- **Servidor de unión**: es el software que administra la activación de los dispositivos en la red, almacena las claves raíz y la generación de claves de sesión.

Además, dentro del protocolo, recibe el nombre de mensaje descendente aquel mensaje que envía la puerta de enlace al dispositivo final. Por otro lado, el mensaje ascendente es aquel que envía el dispositivo final a la puerta de enlace. Estos dispositivos finales se pueden configurar como:

• **Clase A**: es aquel que puede enviar un mensaje ascendente en cualquier momento y tras completarse la transmisión, abre dos ventanas de recepción de corta duración para recibir mensajes descendentes, pero el servidor de red solo puede responder a una de las dos ventanas de recepción (ver [Figura 6\)](#page-18-0). Su limitación es que solo se puede recibir un mensaje descendente cuando primero se transmite algo. Esto tiene la ventaja de tener un consumo muy bajo ya que pasa la mayoría del tiempo en estados de bajo consumo.

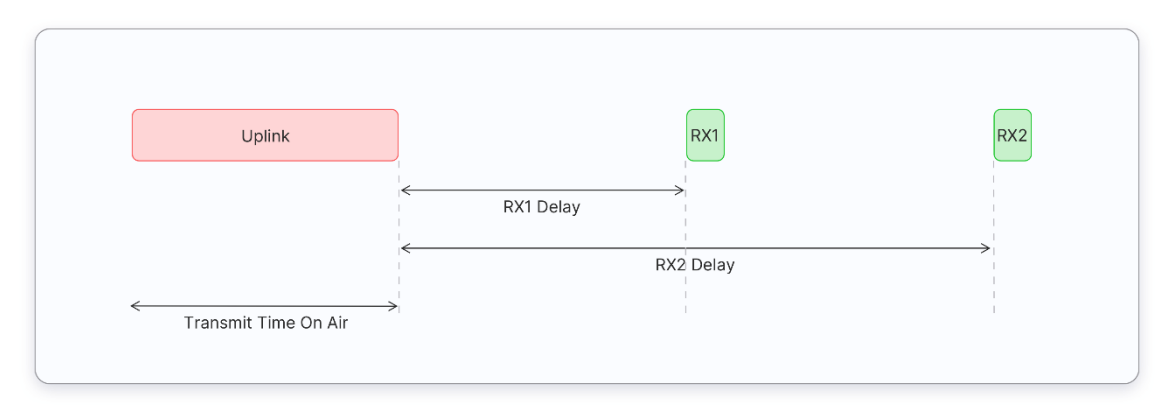

*Figura 6. Trama del dispositivo final de clase A.*[2]

<span id="page-18-0"></span>• **Clase B**: esta clase tiene la funcionalidad de una clase A, pero se le añade que puede abrir ventanas de recepción adicionales en horarios programados, llamados Ping Slots (ver [Figura 7\)](#page-18-1). Para poder sincronizarse con la red, el dispositivo final recibe una baliza sincronizada en el tiempo desde la puerta de enlace. Con esto el servidor sabe cuándo está escuchando el dispositivo. Les proporciona una latencia más baja en los mensajes descendentes respecto a los de clase A, pero aumenta el consumo del dispositivo.

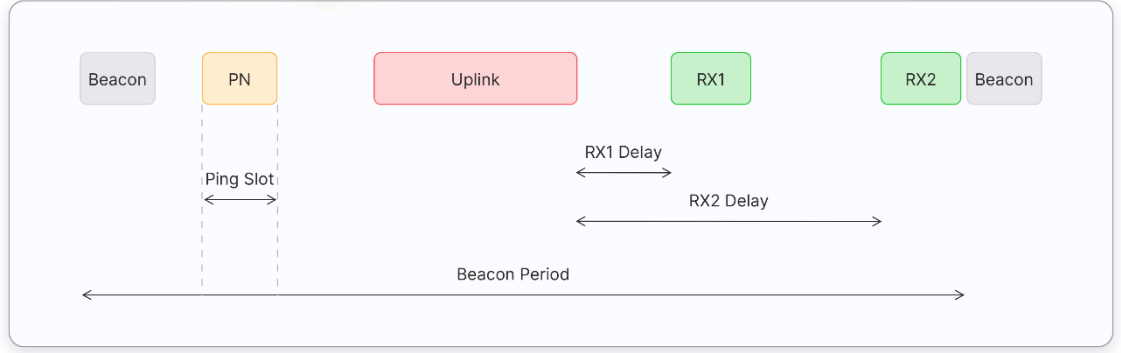

*Figura 7. Trama del dispositivo final de clase B.*[2]

<span id="page-18-1"></span>• **Clase C**: también tiene la funcionalidad de una clase A, pero en este tipo de clases la ventana de recepción está siempre abierta y solo se cierra cuando se está transmitiendo un mensaje. Posteriormente, vuelve a abrir las dos ventanas de recepción, dejando la segunda permanentemente abierta hasta el próximo mensaje ascendente (ver [Figura 8\)](#page-19-0). Esto hace que sea la clase que más consume y la que no se recomienda para un funcionamiento con batería, pero es la que menos latencia tiene en la recepción de datos, siendo esta casi inmediata.

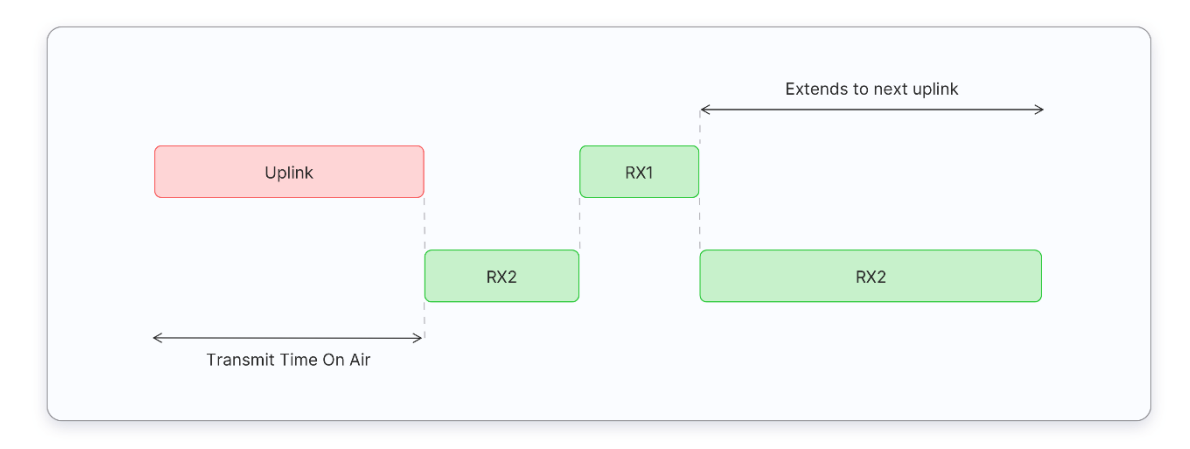

*Figura 8. Trama del dispositivo final de clase C.*[2]

<span id="page-19-0"></span>Además, cada dispositivo final debe estar registrado en la red para poder enviar y recibir los mensajes. En este sentido, existen dos métodos para darse de alta en la red:

- **Activación por el aire (OTAA)**: es el método de activación más seguro. En el cual los dispositivos envían la solicitud para unirse a la red y el servidor de red le asigna una dirección dinámica al dispositivo y negocia las claves de seguridad. Dentro de este tipo de activación existen los siguientes parámetros que están almacenados en el dispositivo final y se usan para dar de alta en el servidor de red:
	- o **DevEUI**: Es el identificador de fábrica del dispositivo y es único en cada uno de ellos. En algunos dispositivos se le puede fijar uno.
	- o **AppEUI**: Identificador de aplicación único que se utiliza para agrupar los dispositivos por aplicación.
	- o **AppKey**: Es una clave secreta AES 128bits compartida entre el dispositivo final y la red. Se emplea para determinar las claves de sesión.
- **Activación por personalización (ABP)**: vincula directamente el dispositivo final a una red preseleccionada, sin enviar ninguna solicitud de unión a la red. Tiene la desventaja que si cambias de servidor de red tienes que cambiar manualmente en el dispositivo las claves de red, pero es la manera más sencilla para unirse a una red.

En cuanto a la capa física del protocolo LoRaWAN, este emite en bandas de frecuencias libres que varía dependiendo la región del planeta donde se vaya a instalar el dispositivo final. En Europa se usan dos bandas de frecuencia; una entre 863MHz y 870MHz y la otra en 433MHz. Además, en Europa estas bandas libres tienen ciertas limitaciones como ocurre para la banda de 863MHz a 870MHz a la hora de limitar el ciclo de trabajo y la máxima potencia emitida. El ciclo de trabajo es el tiempo máximo que el dispositivo puede estar comunicándose y la máxima potencia radiada aparente emitida que es la potencia total emitida por una antena en una dirección específica. Esta potencia se calcula multiplicando la ganancia de la antena en unidades lineales por la potencia de entrada en vatios. Estas limitaciones dependen del canal de frecuencia que se elija como se puede ver en la Tabla 4.

| <b>Banda de</b><br>frecuencia | <b>Máxima</b><br>potencia<br>radiada<br>aparente<br>(ERP) | Ciclo de trabajo | Tiempo de<br>comunicación en un<br>día |
|-------------------------------|-----------------------------------------------------------|------------------|----------------------------------------|
| K (863 MHz - 865)<br>MHz)     | 25mW                                                      | 0,1%             | 86 segundos                            |
| L (865 MHz - 868)<br>MHz)     | 25mW                                                      | 1%               | 864 segundos                           |
| M (868 MHz -<br>868,6 MHz)    | $\frac{25 \text{mW}}{25 \text{mW}}$                       | 1%               | 864 segundos                           |
| N (868,7 MHz -<br>869,2 MHz)  | 25mW                                                      | 0,1%             | 86 segundos                            |
| P (869,4 MHz -<br>869,65 MHz) | 500mW                                                     | 10%              | 8640 segundos                          |
| Q (869,7 MHz - 870)<br>MHz)   | 25mW                                                      | 1%               | 864 segundos                           |

*Tabla 2. Limitaciones LoRaWAN en Europa.* [2]

### En [2], [3].

Basándose en las características de LoRaWAN, a continuación, se presenta el estudio del mercado para una puerta de enlace comercial y su selección en base a los criterios analizados. Como ya se ha comentado, esta puerta de enlace se usará para comprobar las comunicaciones de los nodos de la red a un servidor de visualización a través de internet con tecnología inalámbrica WiFi. En resumen, esta puerta de enlace será la interfaz entre la red de sensores LoRaWAN y el servidor de gestión conectado mediante WiFi.

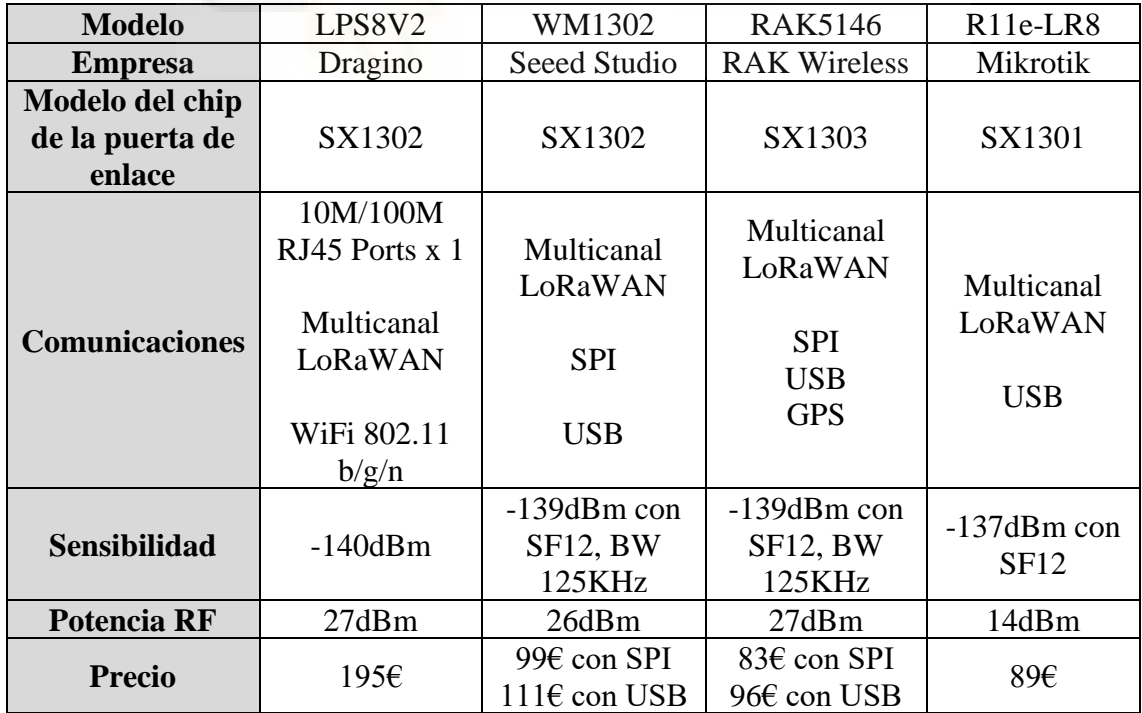

<span id="page-20-0"></span>*Tabla 3. Comparativa de puertas de enlace.*

Dentro de todas las opciones que se tienen en [Tabla 3,](#page-20-0) en el modelo LPS8V2 ya viene todo montado y solo hay que alimentarlo y configurarlo para que funcione. Mientras que las otras opciones son tarjetas Mini-PCIe que están pensadas para que se diseñe la electrónica de control y facilitar el diseño de toda la parte de RF de la puerta de enlace. Entre estas tarjetas se destacan la WM1302 y la RAK5146 porque el fabricante vende una PCB para conectarla en una Raspberry Pi (ver [Figura 9\)](#page-21-0) y que el cliente pueda configurar el software por sí mismo. De estas dos últimas se seleccionará el modelo WM1302 al tener las certificaciones CE, FCC y TELEC, certificaciones de calidad y de emisiones RF que facilitaría la venta del sistema en Europa. Además, la selección de este modelo permitirá en un futuro el diseño de una puerta de enlace que pueda funcionar en un ámbito agrícola.

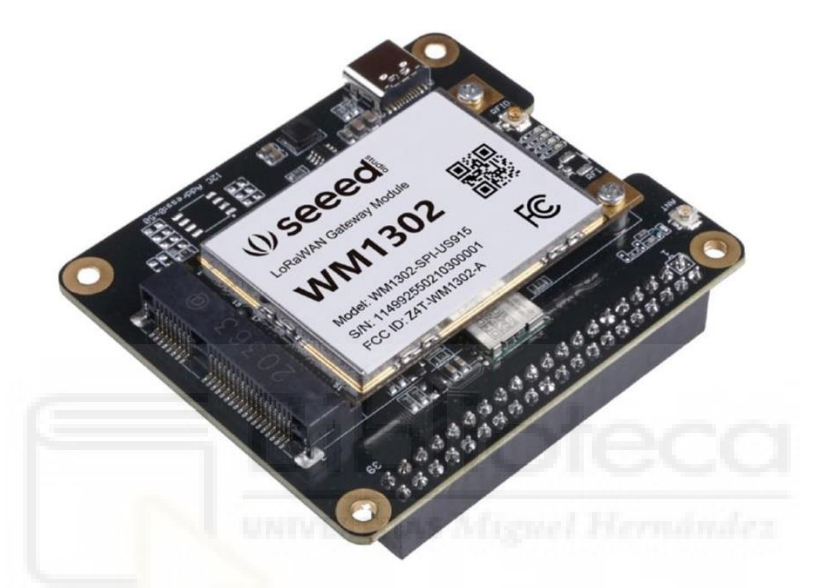

*Figura 9. Puerta de enlace WM1302 con la PCB para conectar en una Raspberry Pi.*

<span id="page-21-0"></span>La puerta de enlace WM1302 se conectará a una Raspberry Pi 2B con las características de la [Tabla 4](#page-21-1) y se configurará todo el software de la puerta de enlace para que se conecte a un servidor de red externo. Además, como este ordenador no lleva WiFi incorporado se le añadirá una tarjeta USB de red WiFi.

| <b>Procesador</b>     | 900MHz quad-core ARM Cortex-A7 CPU |  |  |
|-----------------------|------------------------------------|--|--|
| <b>Memoria RAM</b>    | 1GB                                |  |  |
| <b>Almacenamiento</b> | Micro SD                           |  |  |
|                       | 100 base Ethernet                  |  |  |
|                       | 4 USB ports                        |  |  |
|                       | 40 GPIO pins                       |  |  |
| <b>Comunicaciones</b> | Full HDMI <sup>®</sup> port        |  |  |
|                       | Camera interface (CSI)             |  |  |
|                       | Display interface (DSI)            |  |  |
|                       |                                    |  |  |

*Tabla 4. Características de una Raspberry Pi 2B*

<span id="page-21-1"></span>En cuanto a las características del chip SX1302 de la empresa Semtech, que gestiona la puerta de enlace LoRa, las más destacables son el bajo consumo, una mejor eficiencia térmica y es capaz de manejar una mayor cantidad de tráfico que otros modelos anteriores de puertas de enlace. En sus características de la [Tabla 5](#page-22-0) se puede ver que es capaz de

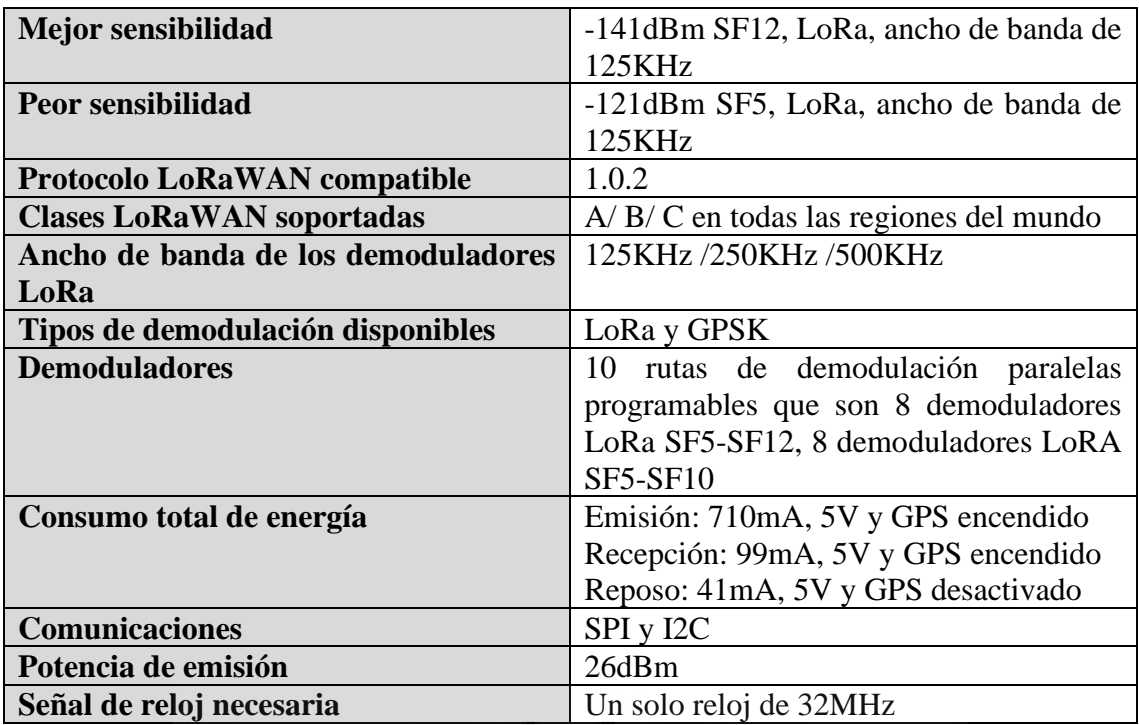

detectar y demodular hasta 16 paquetes en una combinación de los 8 factores de dispersión disponibles y en 10 canales de frecuencia.

*Tabla 5. Características del SX1302.* [4]

<span id="page-22-0"></span>Este chip se ayuda de dos transceptores (SX1255, SX1257 o SX1250) que son los que gestiona la recepción y la transmisión de los paquetes. Como se puede ver en la [Figura](#page-22-1)  [10](#page-22-1) son chips independientes del SX1302 y se monta uno de estos modelos en función de la banda de frecuencia que vaya a trabajar la puerta de enlace. Por último, otra función que tiene el SX1302 es la capacidad de poder conectarle un GPS para localizar la puerta de enlace y obtener una referencia de tiempo muy precisa.

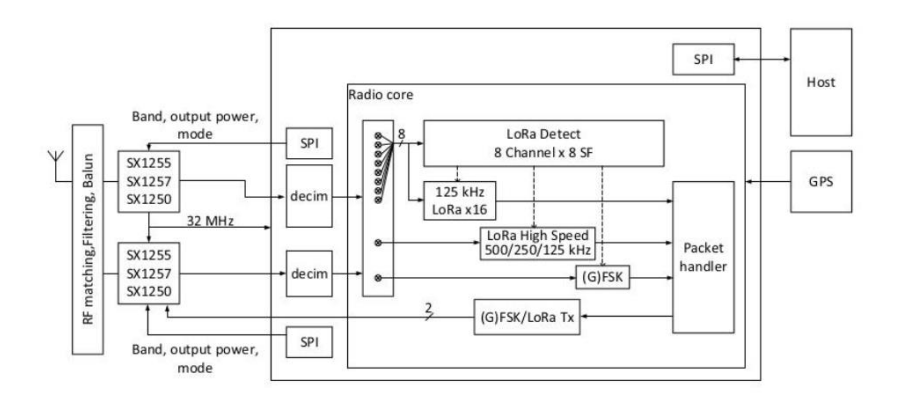

<span id="page-22-1"></span>*Figura 10. Esquena de bloques del SX1302.* [4]

### 5.2. Diseño electrónico del programador de riego

<span id="page-23-0"></span>La parte importante de este TFG es el diseño del dispositivo final LoRaWAN para el control de riego. Su diseño se ha dividido en 4 bloques: alimentación, control, sensores y actuadores. En la [Figura 11](#page-23-2) se pueden ver estos 4 bloques y de que se componen cada uno de ellos, así de cómo se interconectan entre ellos.

Antes de empezar con el diseño del prototipo se debe realizar una selección de componentes para posteriormente realizar el esquema del circuito donde se interconecte todo. Una vez terminado el esquemático se pasará al diseño de la PCB donde se posicionarán los componentes y se dibujarán las pistas. Para este diseño se utilizará la herramienta de diseño libre KiCad EDA en su versión 7.0 [6]. La razón de usarlo es porque tiene todas las funciones necesarias para efectuar este diseño, también tiene gran cantidad de extensiones que le añaden más funcionalidades y es totalmente gratuito.

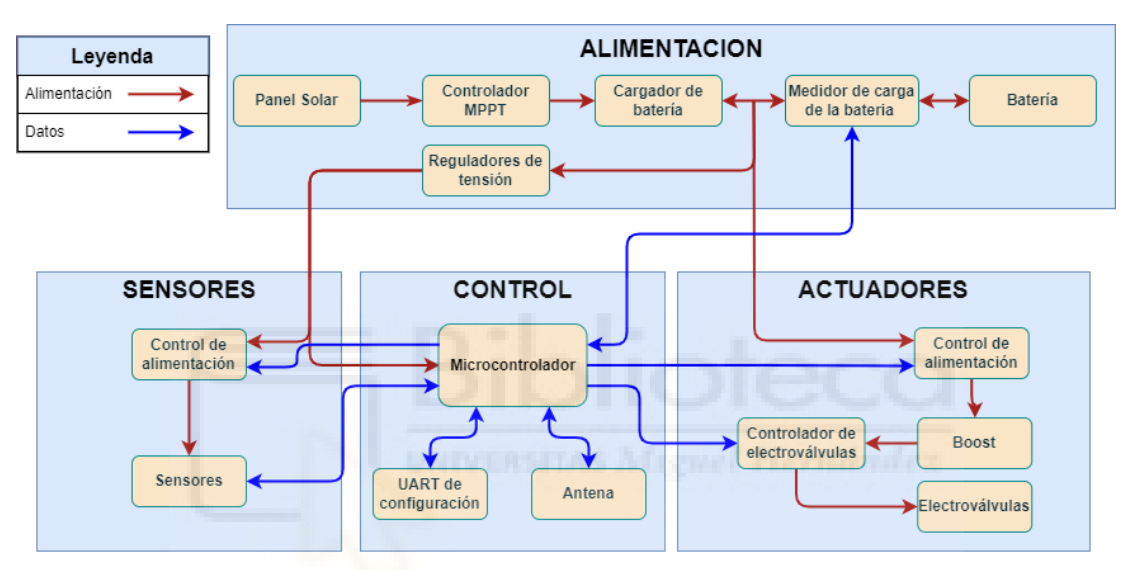

*Figura 11. Diagrama de bloques de las partes del dispositivo a diseñar.*

### <span id="page-23-2"></span>5.2.1. Diseño del esquemático.

#### *5.2.1.1. Diseño del circuito de actuadores.*

<span id="page-23-1"></span>A continuación, se describe el diseño del circuito de control de los actuadores, que en este caso serán los solenoides de las electroválvulas.

Un solenoide es un dispositivo capaz de crear un campo magnético muy fuerte en su interior y débil en el exterior y cuya magnitud depende de la cantidad de corriente eléctrica que circula por un hilo conductor. Este hilo conductor aislado en su superficie se enrolla en forma de hélice controlando su longitud total como la distancia que se deja entre el hilo conductor por cada vuelta, se obtienen las bobinas a la inductancia deseada.

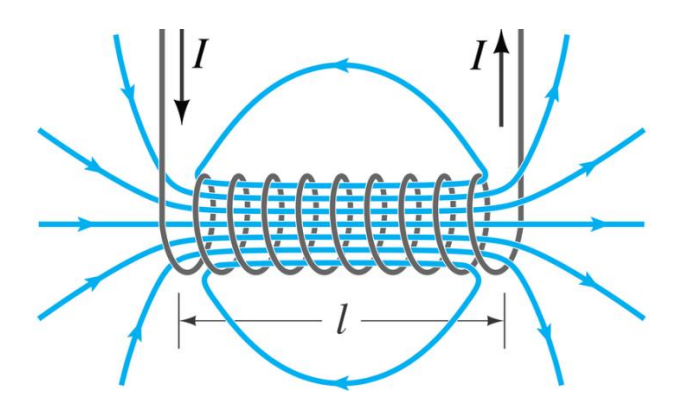

*Figura 12. Campo magnético de un solenoide.* [5]

En este trabajo se controlará una válvula solenoide haciéndole pasar una elevada corriente eléctrica que permita mover el núcleo metálico de su interior. Dependiendo del sentido de esta corriente cambiará el sentido del flujo magnético y, por lo tanto, el sentido del desplazamiento del núcleo metálico.

Con esta válvula solenoide se origina una electroválvula que es un dispositivo capaz de controlar el flujo de fluidos con pulsos eléctricos. Su funcionamiento se puede observar en la [Figura 13](#page-24-0) donde el líquido entra por A y B es un diafragma elástico que tiene un muelle que ejerce una pequeña fuerza hacia abajo para mantener cerrada la electroválvula. A continuación, está la parte D que es un pequeño orificio que permite pasar un pequeño flujo de líquido, controlado por la válvula solenoide E, a la parte superior del diafragma,  $C<sub>c</sub>$ 

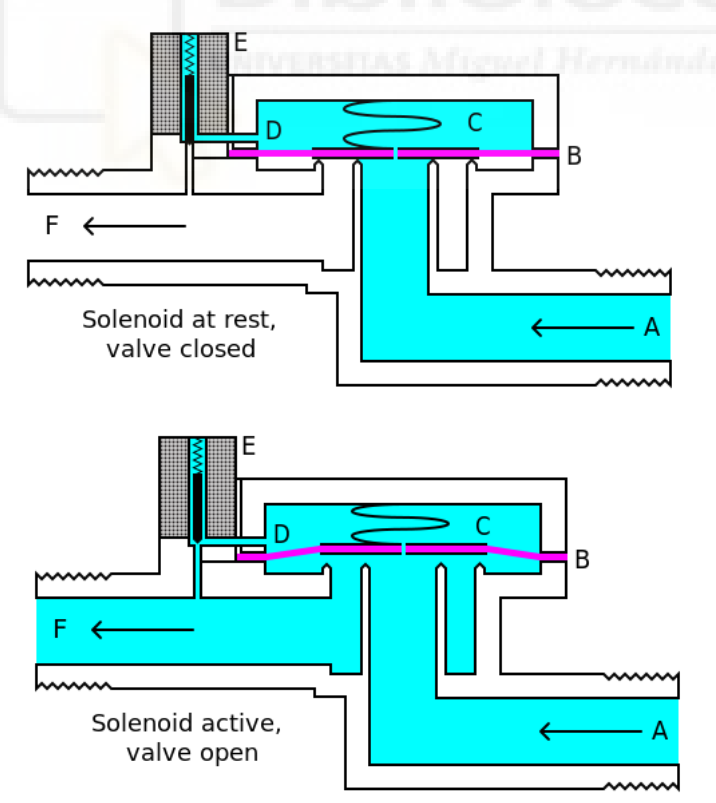

<span id="page-24-0"></span>*Figura 13. Funcionamiento de una electroválvula.* [6]

Entonces cuando el orificio D está cerrado por E, en la parte C se tiene siempre un poco más de presión que en la parte A, por la fuerza que ejerce el muelle, y por este motivo cierra la electroválvula. Pero cuando se abre D el orificio C se iguala a la presión que hay en la salida F que es inferior a la entrada A y la presión de A vence al diafragma B y empieza a pasar el fluido haciendo que unos instantes después se igualen las presiones en A, C y F, manteniendo abierta la electroválvula. Cuando se quiera cerrar, se envía un pulso eléctrico a E que cierre el conducto D y como en C había la misma presión que en A antes de cerrar. Después de cerrar ya no se están igualando las presiones y por la fuerza que ejerce el muelle hace que la presión sea superior en C que en A.

Además, hay que tener en cuenta que para que funcionen bien estas electroválvulas se necesita que la presión en la salida sea inferior a la de la entrada por lo que si se conectaran al revés la electroválvula se quedaría siempre abierta y sería imposible controlarla.

Sabiendo ya el funcionamiento de una electroválvula, se debe considerar que, dependiendo el fabricante, el solenoide puede trabajar a diferentes tensiones y, como se quiere que sea estándar con instalaciones ya realizadas, el diseño del circuito de control de la electroválvula deberá poder cambiar la tensión del disparo del solenoide cambiando pocos componentes.

En las instalaciones de riego del campo de Elche el solenoide que predomina es la serie S1600 de la empresa Galcon, que son unos solenoides llamados 'latch' porque se activan mediante un pulso de corriente continua y no hace falta mantener la corriente para que se mantenga activada. Dentro de esta serie hay dos tipos, las que tienen 2 cables de control y las que tienen 3 cables. Como se ve en la [Figura 14](#page-25-0) los solenoides de 2 cables se activan invirtiendo el sentido de la corriente para abrir o cerrar, mediante que el solenoide de 3 cables se conecta el común a tensión y en los otros dos cables dependiendo cuál le des un pulso de corriente, y lo conectes a masa, abre o cierra la electroválvula.

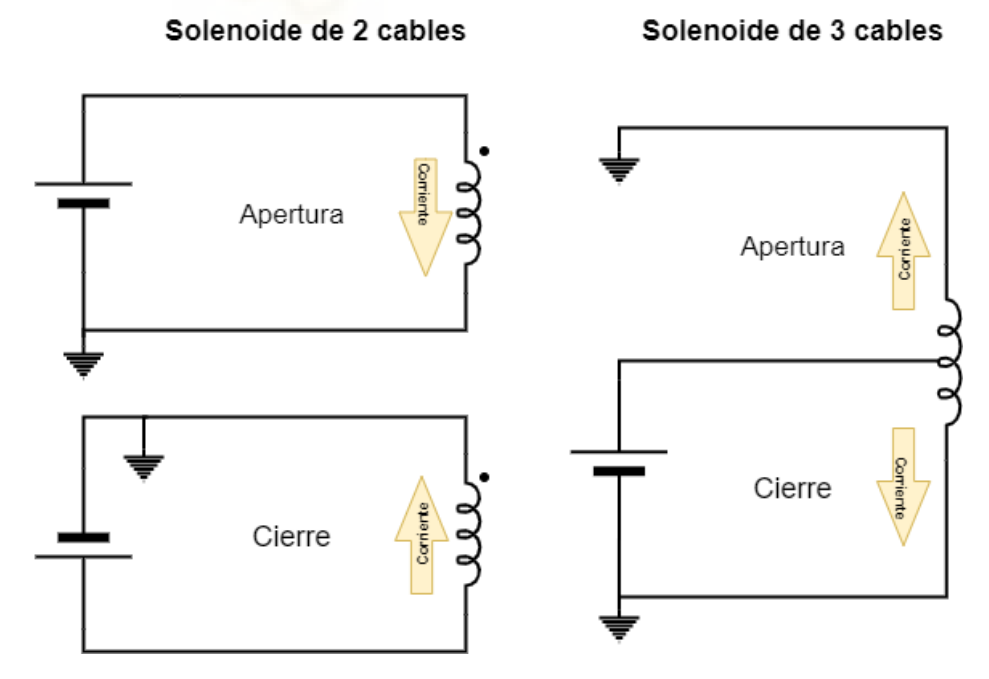

<span id="page-25-0"></span>*Figura 14. Esquema de un solenoide de 2 y 3 cables*

Con las dos opciones de solenoides disponibles se descarta la opción de 2 cables por qué implicaría añadir un puente en H en el diseño y con la escasez de chips es difícil encontrar uno que soporte la intensidad tensión de la electroválvula e implementar el puente H con transistores implicaría el uso de muchos transistores con respecto al de 3 cables que con dos transistores se controla la electroválvula.

Por este motivo el solenoide que se va a implementar es el de 3 cables de la serie S1600 de Galcon llamado GCS3052. Se pueden ver sus características en la [Tabla 6.](#page-26-0) Además, en la [Figura 15](#page-26-1) se ve el solenoide de 3 cables de los cuales se conectará el cable blanco a la tensión de continua, el cable rojo se conectará a la conexión de apertura de la electroválvula y el cable negro se conectará a la conexión de cierre de la electroválvula.

| <b>Presión máxima</b>   10 atm                                   |  |
|------------------------------------------------------------------|--|
| <b>Temperatura de trabajo</b> $5^{\circ} - 70^{\circ}$           |  |
| Tensión de trabajo $15 - 24$ VDC                                 |  |
| <b>Duración del pulso requerido</b> $\frac{20ms - 100ms}{100ms}$ |  |
| Rosca del solenoide   UNEF 3-4X20                                |  |
| Resistencia   3.5 - 14 $\Omega$                                  |  |

<span id="page-26-0"></span>

*Tabla 6. Características del solenoide GCS3052 de Galcon.*

*Figura 15. Solenoide GCS3052 de Galcon.*

<span id="page-26-1"></span>Una vez seleccionado el solenoide cuya tensión de funcionamiento está entre 15VDC y 24VDC. Estos niveles de tensión se pueden conseguir de dos formas: montando una batería con las suficientes celdas en serie para obtener una tensión total dentro de ese rango y así poder cerrar y abrir la electroválvula con un transistor y los solenoides conectados directamente a la batería o utilizando un convertidor DC/DC para elevar la tensión de la batería a la del solenoide. La primera opción tiene el inconveniente que la batería tiene que soportar esos picos de corriente y las celdas necesarias para obtener la tensión harían una batería demasiado grande, y además esto solo sería útil en los pocos instantes de tiempo que se usarán para abrir o cerrar. Por otro lado, la segunda opción,

que es la implementada en este trabajo, necesitaría mucha potencia y, por lo tanto, un convertido DC/DC muy potente. Para solucionarlo se empleará un convertidor DC/DC menos potente para que cargue un condensador durante unos segundos para descargarlo en el solenoide.

Dentro de los elevadores DC/DC que había en stock el que más se acercaba a la idea del proyecto era el modelo TEC 2-0915 de la empresa Traco Power que es un módulo convertidor DC/DC elevador de tensión sin componentes exteriores. Las características de este dispositivo se pueden ver en [Tabla 7.](#page-27-0) Este mismo dispositivo está para rangos de tensión de 9VDC, 12VDC y 15VDC con el mismo patillaje por lo que si se cambia de electroválvula que funciona a otra tensión únicamente habría que cambiar el modelo de convertidor. El único problema que tiene es que tiene un pin para activar el módulo o ponerlo en reposo, pero cuando está en reposo tiene un consumo de 2,5mA que sería muy alto para nuestro objetivo de hacer un diseño de bajo consumo.

| Rango de tensión de entrada     | $4,5 - 13,2$ VDC                    |  |  |
|---------------------------------|-------------------------------------|--|--|
| Potencia de salida              | 2W                                  |  |  |
| Tensión de salida               | 24VDC                               |  |  |
| Precisión del voltaje de salida | 1%                                  |  |  |
| Intensidad máxima de salida     | 83mA                                |  |  |
| <b>Eficiencia</b>               | 85%                                 |  |  |
| Temperatura de funcionamiento   | -40 $^{\circ}$ C a +95 $^{\circ}$ C |  |  |
| Protección contra cortocircuito | Continuo, automáticamente rearmable |  |  |
| Consumo en reposo               | 2,5mA                               |  |  |
| Tiempo de inicio                | Normalmente: 10ms                   |  |  |
|                                 | Máximo: 20ms                        |  |  |

*Tabla 7. Características del convertidor DC/DC TEC 2-0915 de Traco Power.* [7]

<span id="page-27-0"></span>Para solucionar este problema del consumo en reposo se le añade el TPS22810-Q1 de Texas Instrument entre la entrada de alimentación de la batería y la del convertidor. Este integrado que funciona como un interruptor mediante unos transistores que están polarizados para que se saturen cuando reciben una señal en un pin del chip.

En la hoja de datos, que se puede ver en [8], pone que el consumo de corriente que pasa a través de los transistores cuando está abierto el circuito es de 500nA, un consumo aceptable porque todo este circuito estará normalmente desconectado y solo se activará unos segundos cuando se vaya a controlar una electroválvula. Además, este integrado tiene dos pines llamados CT y QOD, el pin CT es para conectarle un condensador que dependiendo su valor establecerá el tiempo que tardará de pasar de apagado a encendido, para que no sea un cambio muy abrupto. En este caso mirando la tabla que da el fabricante en [8] se montara un condensador de 4,7nF para que tarde unos 63μs en pasar de 0V a 5V. Si se conecta una resistencia entre el pin QOD y la tensión de salida hará que cuando se desconecte la descarga de la capacitancia de la salida sea progresiva y no descargue de golpe por los transistores y los rompa. Para calcular esta resistencia se va a meter un valor total de 1KΩ, pero internamente ya lleva una resistencia de unos 265Ω, por lo tanto, la que se va a conectar fuera será de 680Ω y en total se tendrá una resistencia para descargar de 945Ω. Suponiendo que hay una tensión de batería de 7V pasará por los transistores una intensidad de 7,4mA, lo suficiente pequeña para no romperlos.

A continuación, para seguir con el diseño se va a elegir el valor del condensador. Para ello se monta una placa donde se conecta una fuente de 24V con una resistencia en serie para limitar la carga del condensador. Además, se implementa un diodo a la inversa para proteger de los picos de tensión de la bobina cuando se desconecta. Con esta placa (ver [Figura 16\)](#page-28-0) se prueba con varios valores de condensadores que había disponibles y se comprueba que el mejor valor es un condensador de 2200μF. Sabiendo esto se conecta a la salida una resistencia de 3Ω en serie para medir el consumo que tiene el solenoide en el osciloscopio midiendo la caída de tensión en la resistencia con dos sondas.

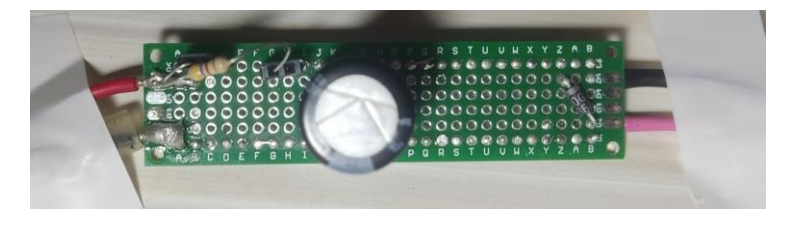

*Figura 16. Placa para la prueba de activación del solenoide.*

<span id="page-28-0"></span>Las gráficas de la [Figura 17](#page-28-1) muestra la caída de tensión en la resistencia (línea roja). Esta caída de tensión máxima es de 4,2V que al dividirla por la resistencia de sensado (3Ω) se obtiene una intensidad de 1.4A.

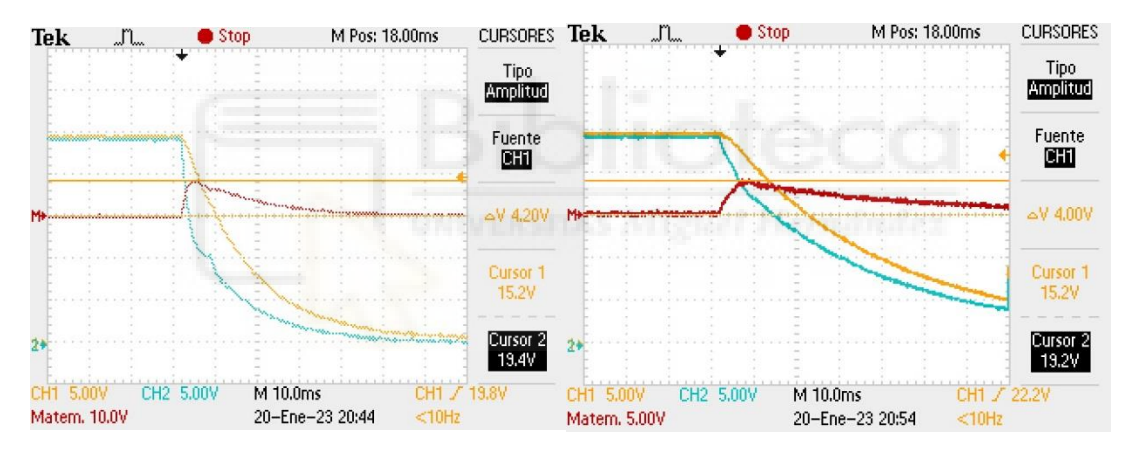

<span id="page-28-1"></span>*Figura 17. Gráfica de consumo del solenoide. Izquierda es la apertura de la electroválvula y derecha el cierre.*

Con los resultados anteriores, se calcula la resistencia que se pondrá en serie con el convertidor DC/DC para limitar la intensidad y que no trabaje nunca al máximo de su régimen de funcionamiento con el objetivo de ganar en fiabilidad. Por este motivo se hace que trabaje al 60% con una corriente de salida del 49,8mA y una tensión de salida de 24V se obtiene una resistencia de 482Ω, cuyo valor comercial más cercano es de 470 Ω que limitaría la corriente a 51mA.

$$
V_C = V_f \left( 1 - e^{-\frac{t}{RC}} \right) [V]
$$

Donde, Vc es la tensión del condensador en el instante t [V]

Vf es la tensión final entre las placas del condensador[V]

R es la resistencia en serie del circuito [Ω]

#### C es la capacidad del condensador [F]

#### *Fórmula 1. Carga de un condensador*

<span id="page-29-0"></span>Además, también es importante saber cuánto tiempo va a tardar en cargar el condensador con esta resistencia, para ello usando la [Fórmula 1](#page-29-0) se obtiene la gráfica de la [Figura 18](#page-29-1) para las condiciones de nuestro circuito, en la cual se observa que a los 3 segundos el condensador está cargado con 22,68V. Este dato será muy relevante porque en el software cuando se vaya a abrir o cerrar la electroválvula se tendrá que esperar mínimo 3 segundos para enviar el pulso de activación.

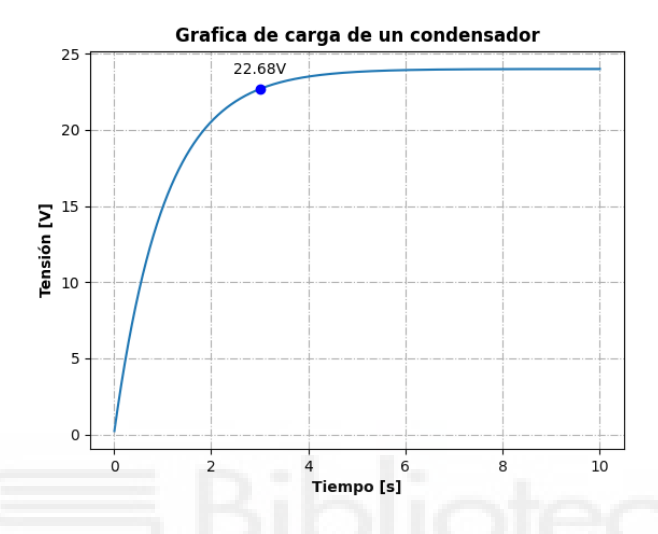

*Figura 18. Gráfica de carga de un condensador de 2200μF y 470Ω en serie.*

<span id="page-29-1"></span>Además de tener en cuenta el tiempo de carga del condensador también hay que tener en cuenta el tiempo de descarga porque una vez se desconecte la alimentación por seguridad se debería descargar del todo el condensador para que si se manipula la PCB no haya peligro de una descarga accidental. Por esto, se le incorpora una resistencia de 33KΩ en paralelo al condensador para que se descargue lentamente y que no afecte a la velocidad de carga del condensador.

$$
V_C = V_i \left( e^{-\frac{t}{RC}} \right) [V]
$$

Donde, Vc es la tensión del condensador en el instante t [V]

Vi es la tensión inicial entre las placas del condensador[V]

R es la resistencia en serie del circuito  $[Ω]$ 

C es la capacidad del condensador [F]

#### *Fórmula 2. Descarga de un condensador*

<span id="page-29-2"></span>Aplicando la [Fórmula 2](#page-29-2) para las condiciones de nuestro circuito se ve en la gráfica de la [Figura 19](#page-30-0) que a los 3 minutos queda una carga de 2V y no sería peligrosa.

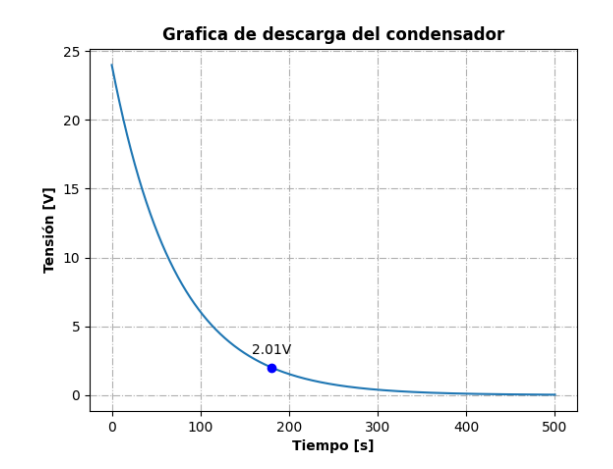

*Figura 19. Gráfica de descarga de un condensador de 2200μF y 33KΩ en paralelo.*

<span id="page-30-0"></span>Otro componente añadido al circuito es un diodo que tenga una caída de tensión de unos 0,6V para conectarlo en serie a la salida del convertidor y así reducir la tensión de disparo del solenoide a 23,4V para no estar tan cerca de los 24V que es el máximo de tensión que soporta el solenoide. Además, también protegerá al convertidor del circuito de corrientes inversas y será el mismo diodo que se pondrán en paralelo a la bobina para proteger de los picos de tensión.

Por último, se tiene que elegir el transistor para que active la descarga del condensador en el solenoide. Se elige el modelo DMN3023L del fabricante Diodes Incorporated que es un transistor MOSFET N-MOS protegido para descargas electrostáticas en la puerta. Se ha elegido este tipo de transistores por tener una menor resistencia drenador fuente con respecto a los P-MOS lo que permitirá que se caliente menos al paso de corriente y soporte mayores descargas. Además, tiene una tensión de umbral entre la puerta y la fuente (V<sub>GSth</sub>) muy baja para poder activarlo directamente desde el pin de un transistor. Como se pueden ver en la [Tabla 8](#page-30-1) con esos valores podría manejar perfectamente la intensidad de la bobina y la tensión máxima que soporta, además en la [Tabla 10](#page-31-0) se puede ver que la V<sub>GSth</sub> es muy baja y con un micro de 3,3V se saturaría.

| <b>Characteristic</b>                               |                        |                                        | <b>Symbol</b>          | <b>Value</b> | <b>Units</b> |
|-----------------------------------------------------|------------------------|----------------------------------------|------------------------|--------------|--------------|
| Drain-Source Voltage                                |                        |                                        | <b>V<sub>DSS</sub></b> | 30           |              |
| <b>Gate-Source Voltage</b>                          |                        |                                        | <b>V<sub>GSS</sub></b> | ±20          |              |
| Continuous Drain Current (Note 6) $V_{GS}$ = 10V    | Steady<br><b>State</b> | $T_A = +25$ °C<br>$T_A = +70^{\circ}C$ | ID                     | 6.2<br>4.9   |              |
| Pulsed Drain Current (380us Pulse, Duty Cycle = 1%) |                        |                                        | <b>IDM</b>             | 44           |              |
| Maximum Body Diode Forward Current (Note 6)         |                        |                                        |                        | 1.5          |              |
| Avalanche Current (Note 7) L = 0.1mH                |                        |                                        | <b>IAS</b>             | 17.5         |              |
| Avalanche Energy (Note 7) $L = 0.1$ mH              |                        |                                        | E <sub>AS</sub>        | 15.2         | mJ           |

<span id="page-30-1"></span>*Tabla 8. Valores máximos del transistor DMN3023L de Diodes Incorporated.*[9]

| <b>Characteristic</b>                            |                      | <b>Symbol</b>                                | Value           | <b>Units</b> |  |
|--------------------------------------------------|----------------------|----------------------------------------------|-----------------|--------------|--|
|                                                  | $T_A = +25^{\circ}C$ |                                              | 0.9             | W            |  |
| Total Power Dissipation (Note 5)                 | $T_A = +70^{\circ}C$ | P <sub>D</sub>                               | 0.6             |              |  |
| Thermal Resistance, Junction to Ambient (Note 5) | Steady state         |                                              | 144             | °C/W         |  |
|                                                  | $t<$ 10s             | Reja                                         | 103             |              |  |
| Total Power Dissipation (Note 6)                 | $T_A = +25^{\circ}C$ |                                              | 1.3             | W            |  |
|                                                  | $T_A = +70^{\circ}C$ | $P_D$                                        | 0.8             |              |  |
| Thermal Resistance, Junction to Ambient (Note 6) | Steady state         |                                              | 97              | °C/W         |  |
|                                                  | $t<$ 10s             | Reja                                         | 70              |              |  |
| Thermal Resistance, Junction to Case (Note 6)    |                      | $R_{\theta$ JC                               | 24              |              |  |
| Operating and Storage Temperature Range          |                      | $\mathsf{T}_{\mathsf{J}}$ . T $\mathsf{STG}$ | $-55$ to $+150$ | °C           |  |

*Tabla 9. Características térmicas del transistor DMN3023L de Diodes Incorporated*

| <b>Characteristic</b>               | Symbol                     | Min | Typ                      | Max            | <b>Unit</b> | <b>Test Condition</b>                                                                           |
|-------------------------------------|----------------------------|-----|--------------------------|----------------|-------------|-------------------------------------------------------------------------------------------------|
| <b>OFF CHARACTERISTICS (Note 8)</b> |                            |     |                          |                |             |                                                                                                 |
| Drain-Source Breakdown Voltage      | <b>BV<sub>DSS</sub></b>    | 30  | $\overline{\phantom{a}}$ |                | v           | $V_{GS} = 0V$ , $I_D = 250 \mu A$                                                               |
| Zero Gate Voltage Drain Current     | <b>I</b> <sub>DSS</sub>    |     | __                       |                | μA          | $V_{DS}$ = 24V, $V_{GS}$ = 0V                                                                   |
| Gate-Body Leakage                   | <b>IGSS</b>                | __  |                          | ±10            | μA          | $V_{GS}$ = $\pm$ 16V, V <sub>DS</sub> = 0V                                                      |
| <b>ON CHARACTERISTICS (Note 8)</b>  |                            |     |                          |                |             |                                                                                                 |
| <b>Gate Threshold Voltage</b>       | $V_{\rm GS(TH)}$           | 0.8 |                          | 1.8            | ٧           | $V_{DS} = V_{GS}$ , $I_D = 250 \mu A$                                                           |
| Static Drain-Source On-Resistance   | R <sub>DS(ON)</sub>        | __  |                          | 25<br>28<br>68 | $m\Omega$   | $V_{GS}$ = 10V, $I_D$ = 4.0A<br>$V_{GS} = 4.5V$ , $I_D = 3.5A$<br>$V_{GS}$ = 2.5V, $I_D$ = 2.5A |
| Source-Drain Diode Forward Voltage  | $\mathsf{V}_{\mathsf{SD}}$ | __  |                          | 1.2            | v           | $V_{GS} = 0V$ , $I_S = 1A$                                                                      |

*Tabla 10. Características del transistor DMN3023L de Diodes Incorporated.*[9]

<span id="page-31-0"></span>Para asegurar de no sobrepasar la potencia y la temperatura máxima que soporta el encapsulado se calcula usando el peor de los casos, para una resistencia drenador fuente (RDSon) de 68mΩ y una intensidad de 3A. Con estos datos se obtiene la potencia que disipara el transistor con la [Fórmula 3,](#page-31-1) que es menor a la máxima que recomienda el fabricante.

 $P = I^2 R = 4 * 68 * 10^{-3} = 0.62W$ 

*Fórmula 3. Cálculo de la potencia que soporta el transistor.*

<span id="page-31-1"></span>Sabiendo la potencia que disipa, se calculara la temperatura de unión que alcanzará con el peor valor de la resistencia térmica con una temperatura ambiente de 30º. Empleando la [Fórmula 4](#page-31-2) se puede ver que la temperatura en las peores condiciones es de 119,28ºC que está lejos de los 150ºC que soporta como máximo el encapsulado.

 $T = P * R_{HIA} + T_a = 0.62 * 144 + 30^{\circ} = 119.28^{\circ}C$ 

*Fórmula 4. Cálculo de la temperatura de unión.*

<span id="page-31-2"></span>Habiendo comprobado que el transistor puede trabajar perfectamente con solenoides, se pasa a diseñar el circuito para conectarlo al microcontrolador. Teniendo en cuenta que los MOSFET tienen una capacitancia en la puerta y que al activarlo sin limitarse puede pedir un pico de intensidad que un microcontrolador no pueda dar en sus pines de salida. En este caso la máxima intensidad que puede dar el microcontrolador que se ha elegido en un pin de salida es de 20mA, por lo tanto, se va a limitar a 5mA a los pines de salida poniendo una resistencia en serie a la puerta del transistor. También se le conecta una resistencia Pull-Down por si el microcontrolador tiene los pines de salida configurados en alta impedancia que los transistores se mantengan desactivados, el valor de esta resistencia es de 10KΩ para que no pase mucha corriente por ella.

Con este diseño realizado se pasa a obtener el modelo Spice del transistor que proporciona el fabricante y se simula en el software MicroCAD para una bobina con una resistencia de 3Ω y una inductancia de 10μH, una fuente DC de 24V y un generador de pulsos de 3,3V que se conectara a la puerta del transistor, como se ve en la [Figura 20.](#page-32-0)

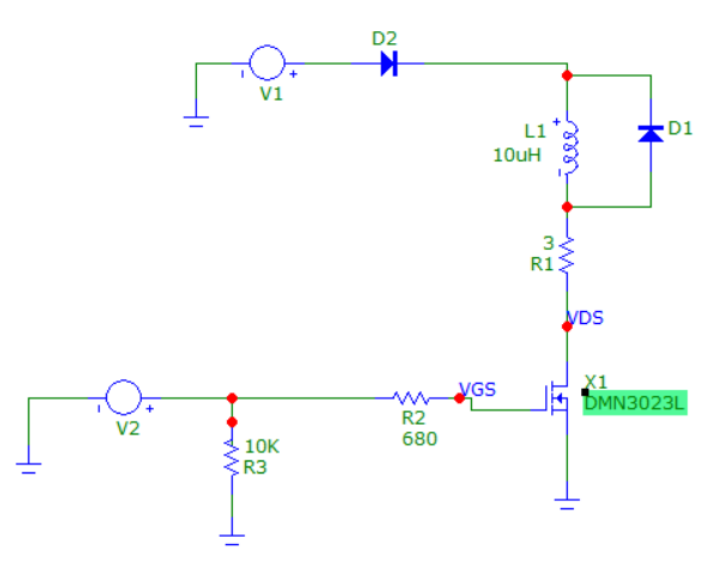

*Figura 20. Simulación del transistor de control del solenoide.*

<span id="page-32-0"></span>Se simula con el archivo SPICE del transistor para que sea lo más real posible y de primeras se observa que en [Figura 21](#page-32-1) el transistor se satura perfectamente para activar la bobina y se observa los picos de intensidad que pasan por la resistencia R2, que se ven más detallado en la [Figura 22.](#page-33-0) El pico de intensidad será positivo cuando se activa el transistor y cargue la capacitancia interna y negativo cuando se desactive el transistor, esta carga y descarga lo que hace es crear un pequeño retraso en la activación, pero que se puede despreciar porque en el peor de los casos es de 1,7μs.

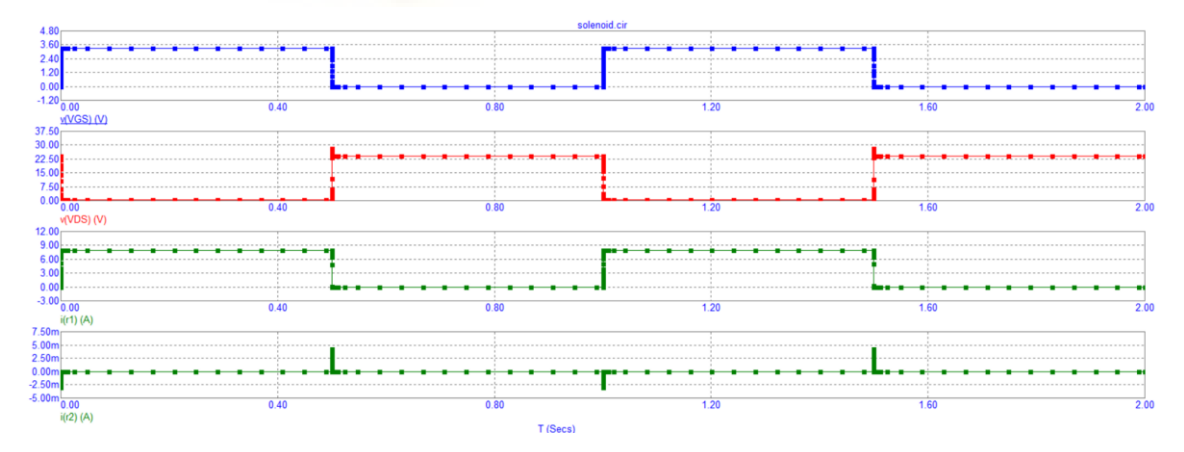

<span id="page-32-1"></span>*Figura 21. Simulación del transistor de control del solenoide.*

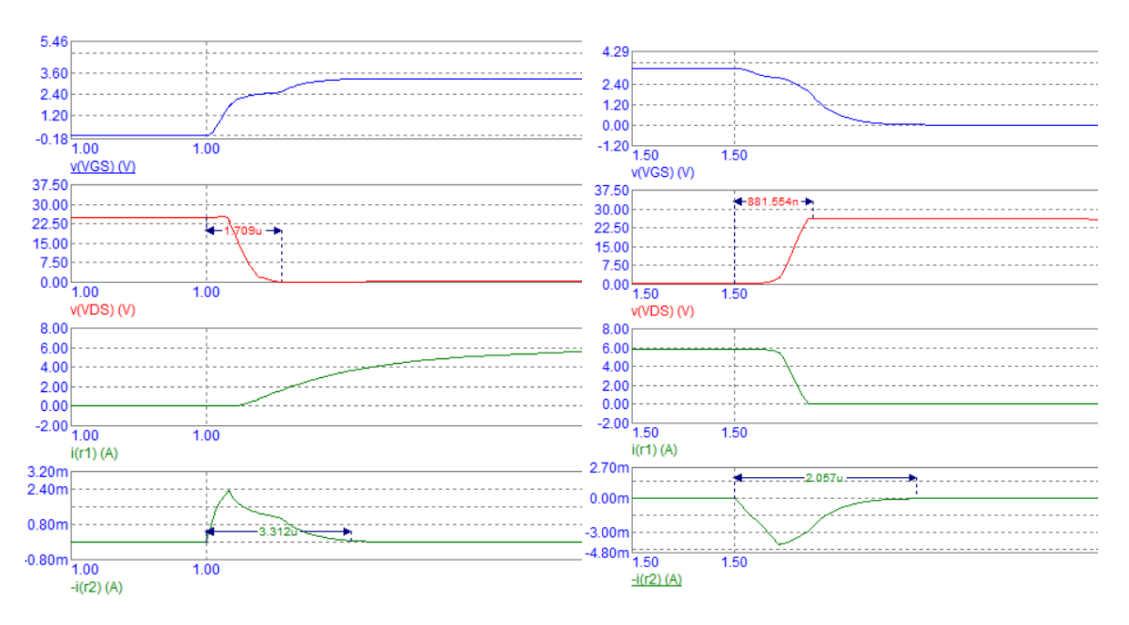

*Figura 22. Derecha activación del transistor y derecha desactivación del transistor*

<span id="page-33-0"></span>Por último, viendo todo el diseño en el [Esquemático 3](#page-89-0) de los Anexos, se observa que se ha añadido un condensador más en paralelo por si en las pruebas finales se cambia de solenoide y se necesita más carga y un conector de 2 pines para en un futuro, si se quiere aumentar el control de más electroválvulas se podrá hacer diseñando otra PCB sencilla que se conectará a este pin para obtener la señal de 24VDC y también se conectara a los pines del bus I2C para conectar un circuito integrado expansor de pines y poder controlar más pines desde el microcontrolador con el mismo diseño de transistores para activar la electroválvula.

#### *5.2.1.2. Diseño del circuito de alimentación.*

Para comenzar a diseñar el circuito de alimentación lo primero de todo es seleccionar las baterías que se van a necesitar. Una batería es un dispositivo que almacena energía química y la convierte en electricidad, a este proceso se le llama como electroquímica. En una celda electroquímica, los electrones son producidos por una reacción química que ocurre en un electrodo y después fluye hacia el otro electrodo donde se agotan. Los electrones fluyen de un electrodo llamado ánodo (electrodo negativo) a otro electrodo llamado cátodo (electrodo positivo) que están hechos de diferentes tipos de metales u otros compuestos químicos. Además, entre los electrodos se le añade un electrólito que puede ser un líquido, gel o una sustancia sólida que debe permitir el movimiento de iones cargados. Este electrólito proporciona un medio por el que fluyen los iones positivos que equilibran la carga de los electrones negativos que se envíen a través del circuito. Esto se puede ver en la [Figura 23](#page-34-0) donde con el ejemplo de una pila de Volta, que es la primera batería que se descubrió, compuesta por zinc y plata como electrodos y papel con agua salada como electrólito.[10]

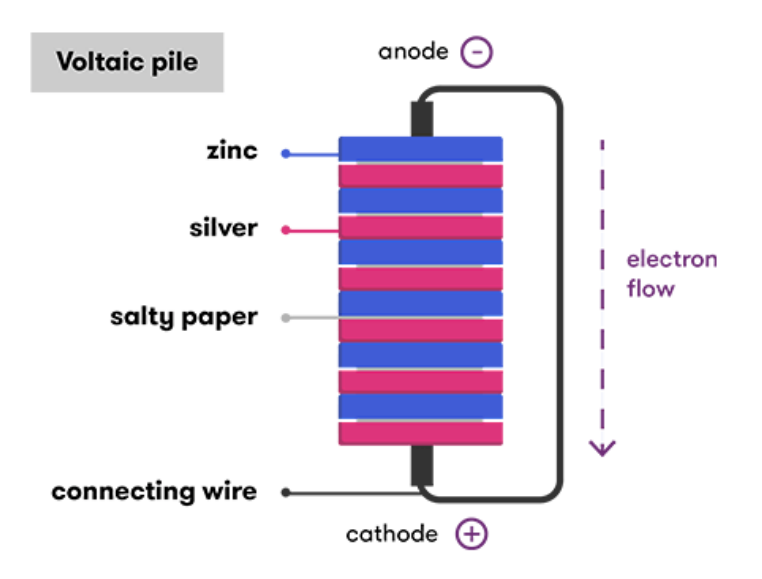

*Figura 23. Ejemplo de composición de una batería.* [10]

<span id="page-34-0"></span>Los parámetros más importantes de una batería son:

- Tensión nominal: Se mide en voltios (V) y es la diferencia de potencial eléctrico entre sus terminales que el fabricante ha definido. Normalmente, este valor es un valor medio de la tensión porque esta varía dependiendo de lo cargada que este.
- Tensión mínima: Es la mínima tensión que se puede descargar la batería, si baja de este valor se puede dañar y no se podrá volver a cargar.
- Tensión máxima: Es la máxima tensión que se puede cargar la batería y si se supera este valor se puede dañar y en algunos tipos de batería puede ser peligroso porque pueden llegar a incendiarse.
- Capacidad: Se mide en miliamperios hora (mAh) o en amperios hora (Ah), las baterías que tienen mucha capacidad. Este valor representa la cantidad total de energía que puede almacenar. Cuanto mayor sea la capacidad, más tiempo podrá proporcionar energía antes que se necesite recargar.
- Corriente de descarga: Se mide en amperios (A). Es la corriente máxima que una batería puede suministrar de manera segura en un momento dado. Algunos fabricantes además dan un valor de pico de intensidad máxima de descarga con un tiempo máximo que puede proporcionar la batería sin dañarse y es importante tenerlo en cuenta con los picos de consumo que se pueden tener.
- Corriente de carga: Se mide en amperios. Es la corriente máxima que se le puede aplicar durante la carga de la batería, normalmente se expresa con un número seguido de la letra "C", esta letra indica la capacidad de carga de la batería. Por ejemplo, con una batería de 2500mAh(2,5Ah) y carga a 1C su corriente máxima de carga serían 2,5A y si fuera 0,5C sería 1,25A. También el fabricante da una gráfica de cómo se carga la batería, como se puede ver en la [Figura 24](#page-35-0) cargando una batería con 1,35A de corriente constante y 4,2V de tensión constante.

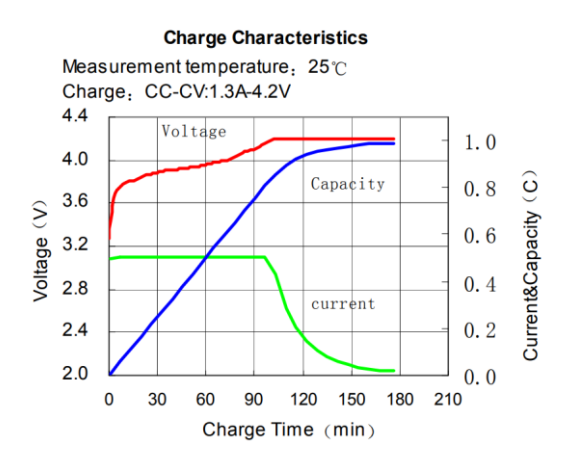

*Figura 24. Ejemplo de gráfica de carga de una batería Li-Ion.*[11]

<span id="page-35-0"></span>• Ciclos de vida: Los ciclos de vida indican las veces que se puede cargar y descargar la batería completamente antes de que su capacidad se degrade significativamente. El fabricante suele dar el porcentaje de degradación al llegar a esos ciclos como se ve en la [Figura 25.](#page-35-1)

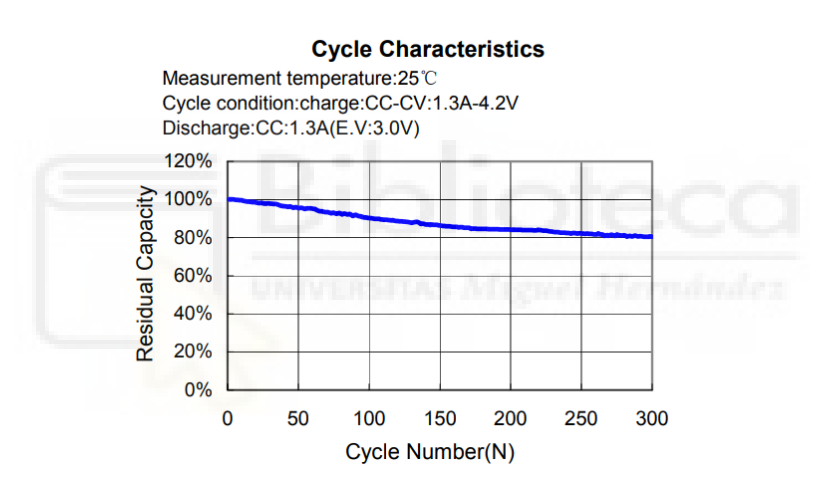

*Figura 25. Ejemplo de gráfica de los ciclos de vida de una batería Li-Ion.*[11]

- <span id="page-35-1"></span>• Protecciones internas: Algunas baterías llevan internamente unos circuitos de protección contra sobrecargas, sobredescargas, sobrecalentamientos, cortocircuitos y balanceos, siendo esta última necesaria cuando la batería tiene diferentes celdas en serie conectadas para obtener una mayor tensión total. Se necesitan que todas las celdas tengan siempre la misma tensión ya que si no es así cuando se carga la batería o se descarga puede pasar que una celda, porque se haya deteriorada más que el resto, tenga una tensión inferior y cuando se descargue la batería esta celda llegue por debajo del mínimo de tensión y se rompa. Por eso está el circuito balanceador que se encarga nivelar todas las celdas para que tengan siempre la misma tensión. El fabricante suele indicarte si la batería lleva protecciones internas y de que tipo.
- Impedancia interna: se mide normalmente en mΩ. Es la resistencia interna de la batería debido a los diferentes tipos de materiales que está construida. Los principales efectos que tiene la impedancia interna en la batería son la pérdida de energía debido a la caída de tensión de esta resistencia interna, afecta al voltaje real medido en la batería durante la carga o descarga, limita la cantidad de
corriente que la batería puede suministrar y además una alta impedancia interna provoca que la batería se caliente más con el paso de la corriente.

• Química de la batería: Es el tipo de materiales que se ha usado para hacer los electrodos y electrolitos. Hoy en día las principales químicas de las baterías son las de ácido-plomo, níquel y litio.

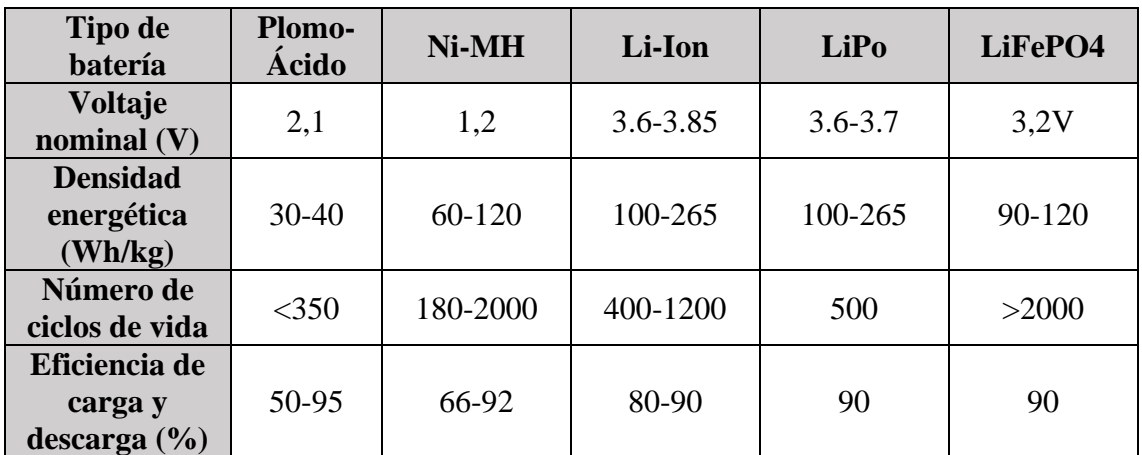

*Tabla 11. Característica de los principales tipos de baterías.*[12], [13]

<span id="page-36-0"></span>En la comparativa de los diferentes tipos de batería que se puede ver en la [Tabla 11](#page-36-0) se va a elegir una batería de litio-ferrofosfato (LiFePO4) por qué tienen una mayor vida útil y son másseguras que las de Li-Ion, pero tienen la desventaja que almacenan menos energía respecto el peso que en este diseño no causa ningún inconveniente.

Se eligió el modelo de batería LFP18650P-1350-02 del fabricante K2 Energy por ser muy económicas, con capacidad suficiente, corriente de descarga muy alta para lo que se necesitará y una corriente de carga adecuada para la carga con los paneles solares que se utilizará, todas estas características se pueden ver en la [Tabla 12.](#page-36-1)

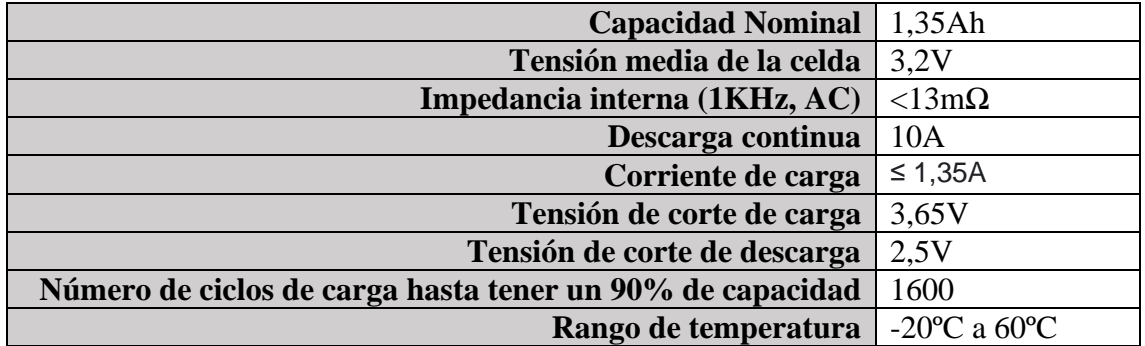

*Tabla 12. Características de la batería LFP18650P de K2 Energy.*[14]

<span id="page-36-1"></span>Sabiendo que la tensión media de esta batería es de 3,2V y para que el convertidor DC/DC funcione se necesita una tensión entre 4,5V y 13,2V. Por este motivo, si se unen dos baterías en serie, se tendrá una tensión media de 6,4V con un rango de tensión de 5V a 7,3V y estaría perfectamente dentro del rango de funcionamiento del convertidor. Al montar dos celdas en serie lo recomendado sería conectarle un balanceador de celdas, pero en este prototipo se ha descartado la idea por la dificultad de encontrar un balanceador en stock para este tipo de baterías a un precio económico. Para el conector de la batería con la PCB se usará el conector estándar XT30 que soporta hasta 15A y está polarizado para que no se pueda conectar al revés.

Otro problema que tiene este tipo de química de las baterías es que su tensión es muy estable con respecto a la carga disponible de la batería excepto cuando está totalmente descargada o cargada que varía muy rápido la tensión, mirar la [Figura 26.](#page-37-0) Esto causa que sea difícil saber la carga de la batería disponible como ocurre en otras baterías que con un ADC puedes saberlo. Por este motivo se ha implementado un medidor de carga para baterías que funciona midiendo constantemente la corriente que entra y sale de ella a través de la caída de tensión de una resistencia que se añade en serie con la batería.

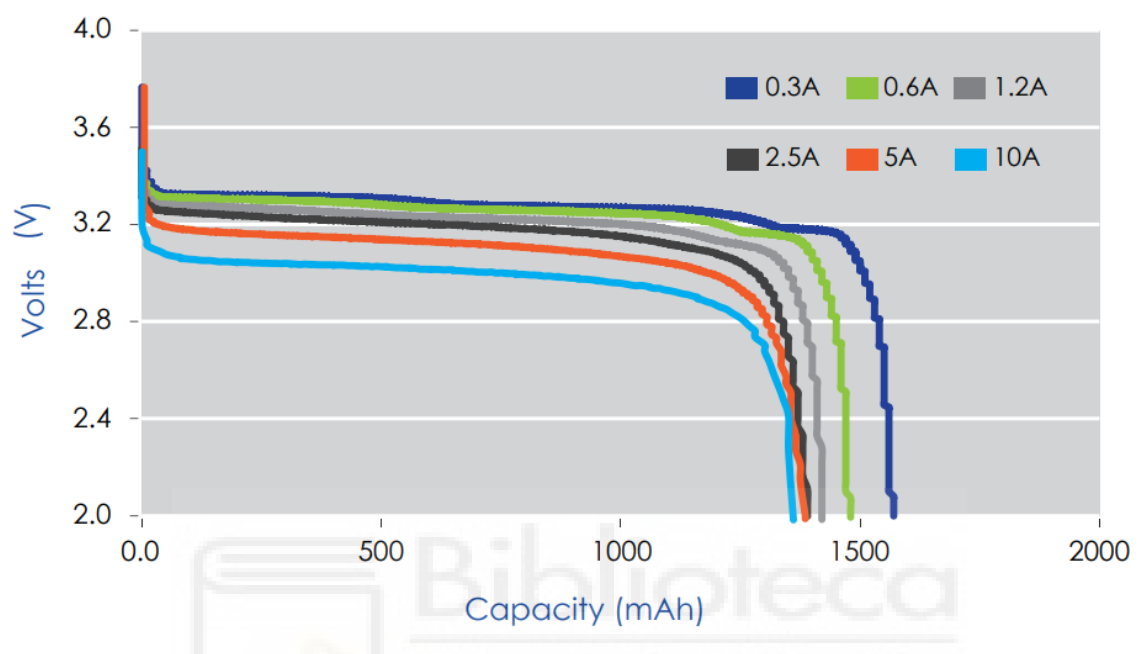

*Figura 26. Gráfica de ratio de descarga de la batería LFP18650P.* [14]

<span id="page-37-0"></span>El modelo que se ha elegido de medidor de carga es el MAX17261 del fabricante Analog Devices por tener un consumo muy bajo, ya que va a estar siempre alimentado por la batería, y además aceptar baterías LiFePO4 de varias celdas. Las principales características de este chip son:

- No requiere de caracterización de la batería para un buen funcionamiento del algoritmo de detección de carga y descarga.
- Robusto frente a variación de la batería.
- Elimina el error cerca del voltaje de vacío.
- Elimina la deriva del contador de Coulomb.
- Compensa la edad, la corriente y la temperatura.
- No requiere de estados vacío, lleno o inactivo.
- Corriente de funcionamiento de 5.1 uA.
- Amplio rango de resistencia de detección: 1mΩ a 1000mΩ.
- Admite Li+ y variantes que incluyen LiFePO4.
- Termistor o temperatura interna  $\pm 1^{\circ}C$ .
- Estimación del tiempo de vaciado y del tiempo de llenado.
- Predice la capacidad restante bajo carga teórica.
- No requiere de calibración.
- Interfaz de comunicación I2C.

Para este componente se le pondrá su propio LDO para minimizar la posibilidad de rotura. Además, la resistencia de medida será de 10m $\Omega$  y para minimizar el consumo aún más se le añade un MOSFET PMOS que recomienda el fabricante para desactivar el divisor de tensión que tiene para medir la tensión de la batería. Los componentes del divisor dependen del número de las celdas, que en este caso al tener 2 celdas se implementa la resistencia de 500KΩ, que se ve en la [Figura 27.](#page-38-0) Otra decisión importante en el diseño es que se va a usar el tamaño de resistencias y condensadores en métrica 1608 en todos los componentes que lo permitan porque este tamaño soporta una potencia máxima de 0,1W. En el caso del divisor de tensión con los valores que se tiene la resistencia que más potencia disiparía sería la de 500KΩ con una potencia de 27μW que está muy por debajo de la potencia máxima.

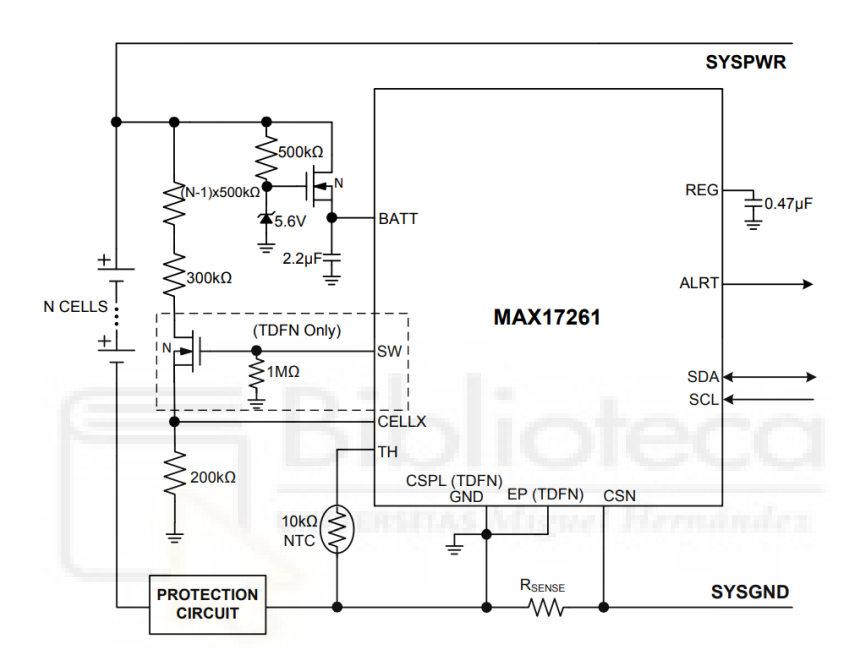

*Figura 27. Diseño recomendado por el fabricante del MAX17261.* [15]

<span id="page-38-0"></span>Otro punto relevante es la protección del circuito y la batería contra sobreintensidades y para ello se empleará un fusible de un solo uso en vez de uno rearmable porque si se funde la protección es que hay un mal funcionamiento en el circuito y habría que revisarlo. Como el prototipo se utilizará en un ámbito agrícola, se implementarán los fusibles que usan en automoción porque son los más fáciles de encontrar repuesto. Por esto se va a usar el modelo de soporte del fusible 3557-2 de la empresa Keystone Electronics (ver [Figura 28\)](#page-39-0) que es compatible con los fusibles de tamaño ATO de automoción. Este fusible se montará en el polo negativo de la batería porque lo recomienda el fabricante del medidor de carga.

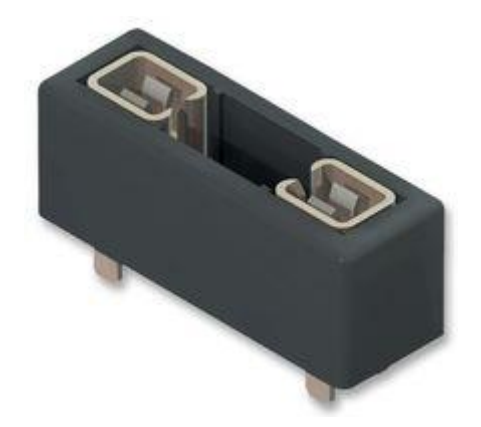

*Figura 28. Soporte de fusible 3557-2.* 

<span id="page-39-0"></span>La otra alimentación del dispositivo es un panel solar que es una estructura que tiene conectados en serie y paralelo diferentes células solares para conseguir una tensión e intensidad deseada. Estas células solares se encargan de transformar la energía lumínica en energía eléctrica a través del efecto fotovoltaico, por eso también se pueden ver con el nombre de panel fotovoltaico para que no se confundan con el panel solar térmico.

Este efecto fotovoltaico genera un voltaje y una corriente eléctrica cuando se exponen a la luz solar y para que se produzca este efecto se necesita un semiconductor de tipo p y otro de tipo n que se unen para crear una unión p-n que crea un campo eléctrico a medida que los electrones se mueven hacia el lado positivo (p) y los huecos hacia el lado negativo (n). Por otra parte, como la luz está compuesta por fotones, que son pequeños paquetes de radiación o energía electromagnética, y estos cuando chocan con la célula solar a una longitud de onda adecuada hace que la energía del fotón se transfiera a un electrón del material semiconductor, lo que hace que salte a un estado de mayor energía llamado banda de conducción, en el que estos electrones se pueden mover libremente a través del material y esto es lo que produce la corriente eléctrica en la celda. Para más información leer [2].

Además, dependiendo el material que se fabrique la celda solar tiene diferentes eficiencias, que es el porcentaje que convierte en energía eléctrica de la energía lumínica recibida. En la [Tabla 13](#page-39-1) se puede ver la eficiencia en paneles solares de diferentes materiales.

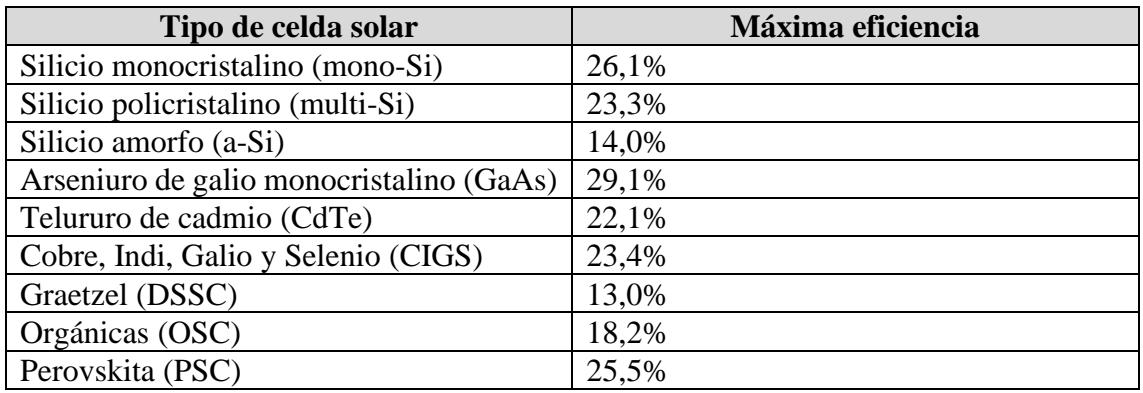

<span id="page-39-1"></span>*Tabla 13. Máxima eficiencia conseguida en diferentes tipos de células solares a fecha de 19/02/2021* [16]

Dentro de toda la variedad de materiales que se pueden hacer los paneles, los más usados hoy en día son los fabricados con silicio, porque comparando entre la eficiencia y el coste

del panel son los más económicos. Dentro de las células solares cristalinas, como el silicio, pueden ser monocristalinos o policristalinos [\(Figura 29\)](#page-40-0), que dependen del método de fabricación que se haya empleado para producir la oblea.

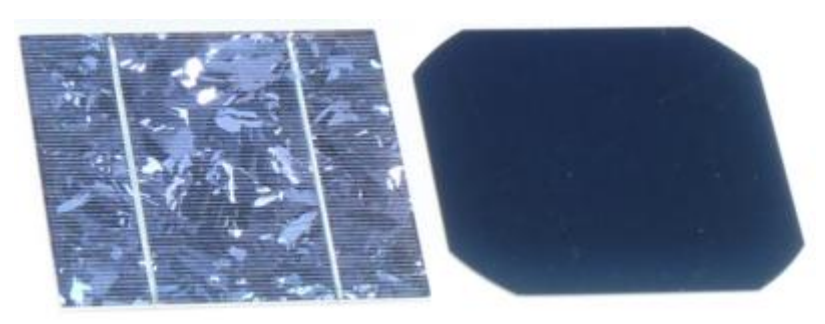

*Figura 29. Una celda de silicio policristalino (izquierda) y una celda de silicio monocristalino (derecha).*

<span id="page-40-0"></span>La diferencia entre los dos es que el monocristalino es un silicio de más calidad, pero el proceso de fabricación es más caro y genera más residuos durante la fabricación que el policristalino. Pero la ventaja de los monocristalinos es que son más eficientes, tienen menos perdidas con la temperatura y menos perdida de potencia con el tiempo si se comparan con el policristalino. Por eso normalmente se instalan los paneles monocristalinos en climas cálidos, aunque sean más caros y en climas más fríos se instalan policristalinos porque son más económicos.

Una vez explicado los materiales y su funcionamiento, se explicará las características de un panel que se pueden ver en el circuito equivalente de la [Figura 30,](#page-40-1) un panel solar es una fuente de intensidad con un diodo p-n que aparece por la composición del panel solar.

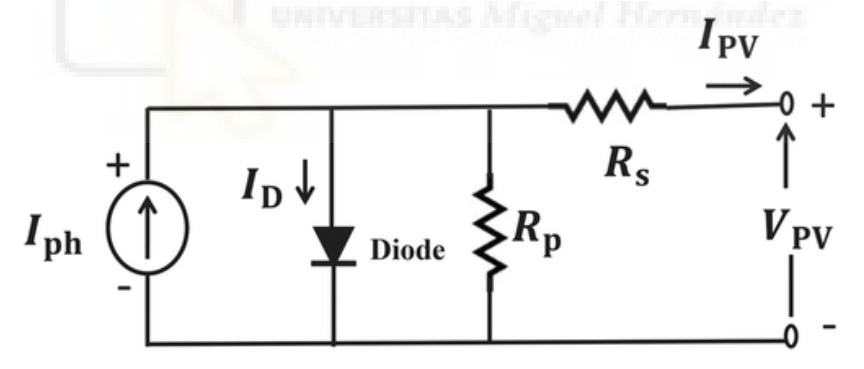

*Figura 30. Circuito equivalente de un panel solar. [4]*

<span id="page-40-1"></span>Uno de los parámetros más importantes de un panel solar es la curva I-V (Intensidad - Tensión), que se obtiene conectando una resistencia variable al panel solar y hacerlo trabajar con diferentes cargas, pero recibiendo siempre la misma potencia solar y temperatura, para obtener la [Figura 31.](#page-41-0) Con la gráfica se pueden saber las principales características del panel solar como la intensidad en cortocircuito (Isc) que es la máxima intensidad que da el panel solar y la tensión en circuito abierto (Voc) que es la máxima tensión del panel solar. Con los datos obtenidos también se puede sacar la gráfica P-V (Potencia - Tensión) multiplicando la tensión y la intensidad medida para obtener una potencia y representarlo con respecto a la tensión. De esta última gráfica se obtiene el punto de máxima potencia (MPP) del panel que es en una intensidad (I<sub>MPP</sub>) y tensión (VMPP) concreta en el cual el panel es capaz de entregar su máxima potencia.

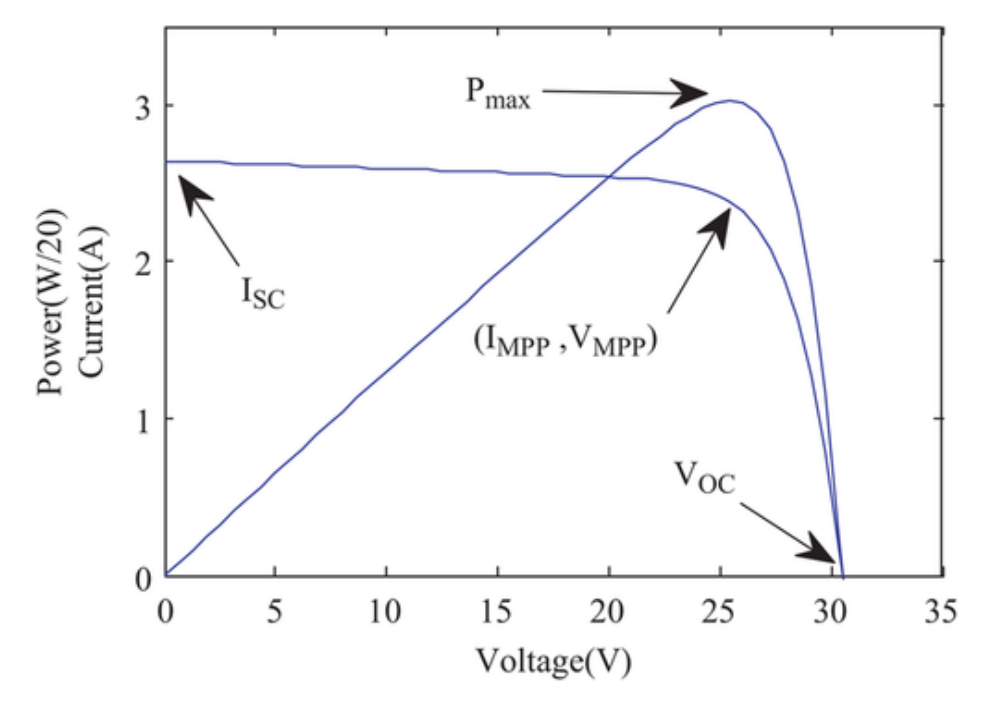

*Figura 31. Curva I-V y P-V de un panel solar.* [17]

<span id="page-41-0"></span>Teniendo en cuenta esta información, se puede deducir que interesará trabajar siempre el panel solar en ese punto de máxima potencia, por eso existen varios algoritmos llamados MPPT que hacen trabajar el panel solar en ese punto. Para ello, estos algoritmos lo que hacen es monitorizar constantemente la tensión e intensidad que está dando el panel solar, para ir variando la carga conectada a él e ir comparando la potencia anterior con la actual. Cuando esta sea menor a la anterior, entonces el punto anterior era el de máxima potencia y es donde se moverá este algoritmo, ya que este MPP puede ir variando, dependiendo de la irradiación solar recibida.

Con este conocimiento se ha seleccionado el modelo de panel solar Eco Line ES10P36 de la empresa Enjoy Solar que es un panel totalmente sobredimensionado para la potencia que se necesita en este dispositivo, pero vendrá bien para hacer pruebas y ver lo rápido que carga la batería. Este panel solar también viene con un marco de aluminio que será necesario para poder fijarlo. Las características del panel de la [Tabla 14](#page-41-1) se han medido en condiciones estándar que son con una irradiancia de 1000W/m<sup>2</sup>, espectro de masa de aire de 1,5 y la temperatura a 25ºC.

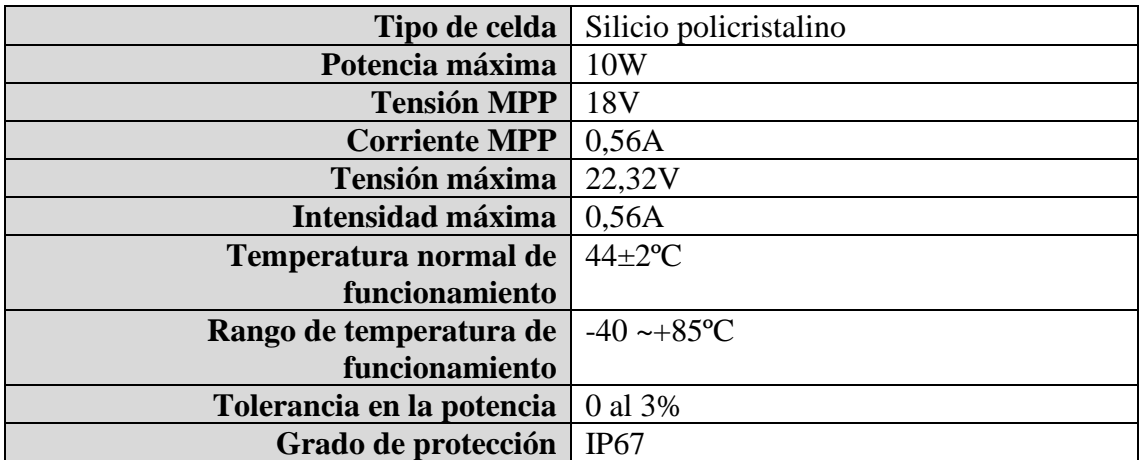

<span id="page-41-1"></span>*Tabla 14. Características del panel solar Eco Line ES10P36.*

El siguiente componente clave en el diseño de la alimentación es el regulador MPPT, que se ha elegido el LT3652 de Analog Devices por qué soporta la carga de baterías LiFePO4 y lleva incorporado el algoritmo MPPT. Sus características principales son que se le pueden conectar un panel solar de entre 4,95 a 32V, la intensidad de carga de la batería es ajustable hasta 2A y la tensión máxima de carga de la batería también es ajustable hasta 14,4V y tiene una protección contra sobrecalentamiento de la batería mediante un NTC de 10KΩ y B=3380K.

La intensidad máxima de carga de la batería se fija a 1A que está por debajo del máximo de la celda de la batería. Este valor se fija mediante la resistencia de medida  $(R_{\text{sense}})$  que se calcula con la [Fórmula 5](#page-42-0) que da el fabricante.

$$
R_{SENSE} = \frac{0.1}{I_{CHG(MAX)}} = \frac{0.1}{1} = 0.1 \Omega
$$

*Fórmula 5. Cálculo para la intensidad máxima de carga de la batería.*[18]

<span id="page-42-0"></span>A continuación, el siguiente parámetro a calcular es la tensión de flotación, que es la tensión máxima que se quiere cargar la batería. Que en este caso la máxima tensión de la batería es de 7,3 y la que se ha elegido para el diseño es de 7,2 para tener cierto margen con la tolerancia de las resistencias. Las resistencias que hay que calcular son  $R_{FB1}$  y  $R_{FB2}$ que se pueden ver en la [Figura 32,](#page-42-1) que es un divisor de tensión que se calcula porque internamente el LT3652 deja de cargar la batería cuando el pin V<sub>FB</sub> llega a 3,3V por eso el divisor de tensión es para hacer que cuando llegues a la máxima tensión de carga de la batería en este pin haya 3,3V. También hay que considerar que cuando llegue a cargar al máximo la batería, ya no la volverá a cargar hasta que la tensión de la batería llegue a un 2,5% menos que la tensión de flotación.

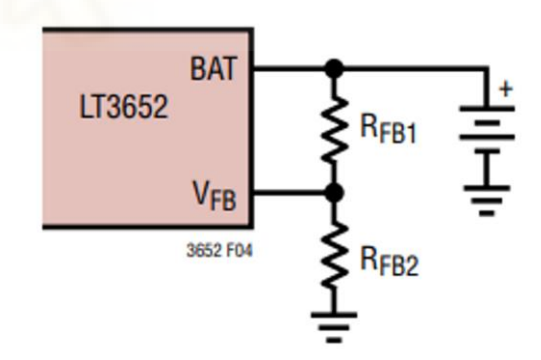

*Figura 32. Resistencias para fijar el valor de flotación de la batería.*[18]

<span id="page-42-1"></span>Para calcular el valor de estas resistencias se va a usar la [Fórmula 6](#page-43-0) que la proporciona el fabricante en la hoja de datos [18] y como la tensión de flotación se va a fijar a 7,2V, la resistencia R<sub>FB1</sub> da un valor teórico de 545KΩ que su valor comercial más cercano es de 542KΩ y con este valor comercial se calcula la resistencia  $R_{FB2}$  que da un valor teórico de 464K que comercialmente esta esté valor.

$$
R_{FB1} = (V_{BAT(FLT)} \cdot 2.5 \cdot 10^5)/3.3
$$
\n
$$
R_{FB2} = (R_{FB1} \cdot (2.5 \cdot 10^5)) / (R_{FB1} \cdot (2.5 \cdot 10^5))
$$
\n
$$
(Ω)
$$

*Fórmula 6. Cálculo de las resistencias para fijar la tensión de flotación.*[18]

<span id="page-43-0"></span>Como estas resistencias controlan un parámetro muy crítico como es la tensión máxima de carga de la batería, se considera que tengan una tolerancia del 0,5%. Entonces sabiendo que el LT3652 va a parar de cargar cuando tenga  $3,3V$  en el pin  $V_{FB}$  se calcula la tensión que tendría la batería con la [Fórmula 7](#page-43-1) que es la fórmula del divisor de tensión, pero en este caso interesa saber la tensión de alimentación sabiendo la del divisor. Seguidamente, se calcula el valor que oscila cada resistencia con la tolerancia elegida, para  $R_{FB1}$  es [539290 - 547725]Ω y para RFB2 es [461680 - 466320]Ω, con estos valores se calcula la mínima tensión y la máxima que va a cargar la batería pillando el valor máximo de una resistencia y el mínimo de la otra. El resultado que da es el rango de la tensión máxima de carga de la batería que oscilará entre [7,11 – 7,22]V inferior al valor máximo de 7,3V.

$$
V_{BAT} = V_{FB} * \frac{R_{FB1} + R_{FB2}}{R_{FB2}}
$$

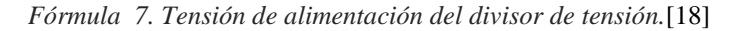

<span id="page-43-1"></span>También hay que considerar que por este divisor de resistencias estará pasando siempre una corriente que descargará la batería. Esta corriente es de 3,3/RFB2 que da un resultado de 7,11μA, que es lo suficiente baja para que no sea preocupante.

Después, el siguiente parámetro a calcular es el valor de la bobina para el convertidor reductor DC/DC que se ve en la [Figura 33,](#page-44-0) en la cual se observa el pin SW que corresponde al emisor del transistor y cuando se activa conecta la tensión del panel solar con la bobina y el condensador. Además, el pin BOOST está para facilitar la saturación del transistor de conmutación (el del pin SW) conectando un condensador de 1μF o mayor. También está el pin de SENSE y BAT que se encarga de controlar la intensidad de carga de la batería atreves de la caída de tensión en la resistencia R<sub>sense</sub>. Para que funcione este reductor no síncrono de tensión se requiere que la tensión de entrada, la del panel solar, esté 3,3V por encima de la tensión de flotación de la batería, que se cumple porque la tensión de flotación es de 7,2V y la tensión MPP del panel solar es de 18V.

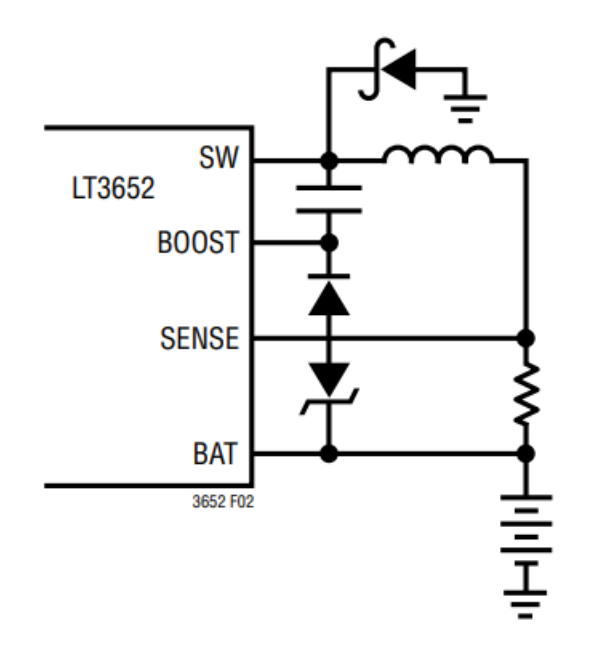

*Figura 33. Convertidor reductor DC/DC del LT3652.*[18]

<span id="page-44-0"></span>Para la selección de la bobina, el primer parámetro que se tiene que decidir es el rizado de la corriente que se requiere en el circuito. El fabricante recomienda que esté en el rango del 25% al 35% de la carga máxima de la batería, por este motivo se pilla un valor intermedio de un rizado de 0,3A. A continuación, con este dato se calcula con l[a Fórmula](#page-44-1)  [8](#page-44-1) el valor de la bobina, teniendo en cuenta que  $\Delta I_L$  es el rizado de corriente,  $V_{IN(MAX)}$  es la tensión máxima que da el panel solar, que es la de circuito abierto, y los demás parámetros ya se han calculado anteriormente. El resultado es de 16,26μH y en el diseño se va a usar una bobina de 15μH que es el valor comercial más cercano. Además, esta bobina debe soportar una corriente de saturación superior a 1,3A, según el cálculo de la [Fórmula 9](#page-44-2) y una corriente RMS superior a la corriente máxima de carga de la batería.

$$
L = \frac{10 * R_{SENSE}}{\frac{\Delta I_L}{I_{CHG(MAX)}}} * V_{BAT(FLT)} * \left(1 - \frac{V_{BAT(FLT)}}{V_{IN(MAX)}}\right)[\mu H] =
$$
  
= 
$$
\frac{10 * 0.1}{\frac{0.3}{1}} * 7.2 * \left(1 - \frac{7.2}{22.32V}\right) = 16.26 [\mu H]
$$

*Fórmula 8. Cálculo de la bobina para el LT3652.*[18]

$$
I_{SAT} = \left(1 + \frac{\Delta I_L}{2}\right) * I_{CHG(MAX)} = \left(1 + \frac{0.3}{1}\right) * 1 = 1.3A
$$

<span id="page-44-1"></span>*Fórmula 9. Cálculo de la corriente de saturación de la bobina para el LT3652.*[18]

<span id="page-44-2"></span>Otro parámetro para calcular es la intensidad máxima del diodo rectificador de la [Figura](#page-44-0)  [33](#page-44-0) que con la [Fórmula 10](#page-45-0) se calcula que tiene que ser superior a 774mA.

$$
I_{DIODO(MAX)} > I_{CHG(MAX)} * \frac{V_{IN(MAX)} - 0.7 * V_{BAT(FLT)}}{V_{IN(MAX)}} =
$$

$$
= 1 * \frac{22,32 - 0,7 * 7,2}{22,32} = 774 mA
$$

*Fórmula 10. Cálculo de la corriente máxima por el diodo rectificador para el LT3652.*[18]

<span id="page-45-0"></span>El siguiente parámetro para calcular es otro divisor de tensión que permite programar un voltaje mínimo de funcionamiento para que el panel solar tenga la suficiente potencia para hacer funcionar el cargador, el cual se activara cuando se reciba una tensión de 2,7V o superior en el pin  $V_{IN<sub>REG</sub>}$  que se ve en la [Figura 34.](#page-45-1) Esta tensión se fija cerca de la tensión MPP del panel por eso se le dará un valor de 17V para activarse un poco antes de llegar a la tensión MPP. Con la [Fórmula 11](#page-45-2) que da el fabricante se fija el valor de la resistencia R<sub>IN2</sub> a 100KΩ y R<sub>IN1</sub> da 530KΩ que su valor comercial más cercano es de 510K Ω. Como estas resistencias no son un valor crítico se eligen del 1% de precisión y con la [Fórmula 7](#page-43-1) se calcula el rango de tensión que podría activarse, como se ha calculado en el anterior divisor de tensión, en este caso la tensión V<sub>FB</sub> sería de 2,7V y da un rango de tensión mínima de funcionamiento de [16,19V - 16,74V] que está por debajo de la tensión MPP del panel de 18V porque si estuviera por encima este rango de tensión se tendría un problema porque estaría apagado el LT3652 y no se obtendría un correcto rendimiento del panel solar.

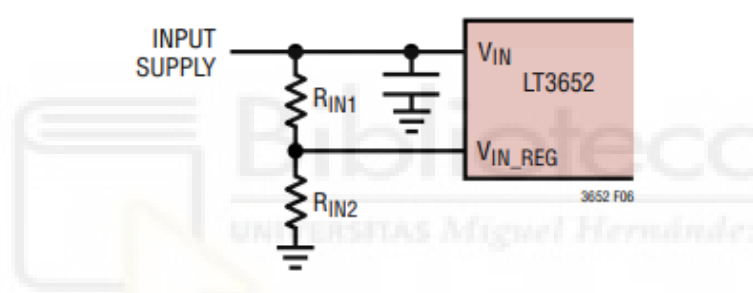

<span id="page-45-1"></span>*Figura 34. Resistencias para fijar la tensión mínima de funcionamiento del LT3652.*[18]

$$
\frac{R_{IN1}}{R_{IN2}} = \frac{V_{IN(MIN)}}{2.7} - 1 \rightarrow R_{IN1} = \left(\frac{17}{2.7} - 1\right) * 100K = 530K\Omega
$$

*Fórmula 11. Cálculo de la tensión mínima de funcionamiento del LT3652.*[18]

<span id="page-45-2"></span>Otra característica del LT3652 es el control de temperatura de la batería con un NTC de 10KΩ y una resistencia característica del material de 3380 Kelvin. Con este sensor de temperatura el dispositivo cargará la batería siempre que estén en un rango de 0º a 40º con una histéresis de 5º y si sale de este rango deja de cargar la batería. El problema es que también se tiene otro sensor de temperatura, del medidor de carga de la batería, que se ha elegido. Se pensó de unificar los dos sensores en uno mediante un transistor JFET, pero habría que añadir más componentes al circuito y sería más caro por eso se decide montar dos NTC uno para cada chip y se sujeta cada NTC en cada una de las dos celdas así con esto se tiene controlada la temperatura de las dos celdas.

También el LT3652 tiene un pin llamado TIMER que se utiliza para configurarle un tiempo máximo en el cual se da por finalizado el ciclo de carga, este tiempo se ajusta mediante la capacidad de un condensador y se calcula multiplicando el tiempo que quieres en horas por  $2.27*10^{-7}$  y el resultado será la capacidad del condensador que se tendrá que conectar entre este pin y masa. En este diseño se va a descartar la idea para que no tenga un tiempo máximo de carga e intente siempre que pueda cargar la batería al máximo por

esto se tiene que conectar este pin a la masa del circuito, pero se deja la posibilidad de que se pueda hacer en un futuro dejando la huella del componente que si no se utiliza se pontea con una resistencia de 0Ω.

Otra función del LT3652 es que tiene dos pines para indicar diferentes errores que pueden ocurrir. Estos pines se conectarán directamente al microcontrolador para que cuando ocurra un error lo envíe al servidor de aplicación. Los diferentes estados que puede estar el dispositivo se pueden ver en la [Tabla 15.](#page-46-0)

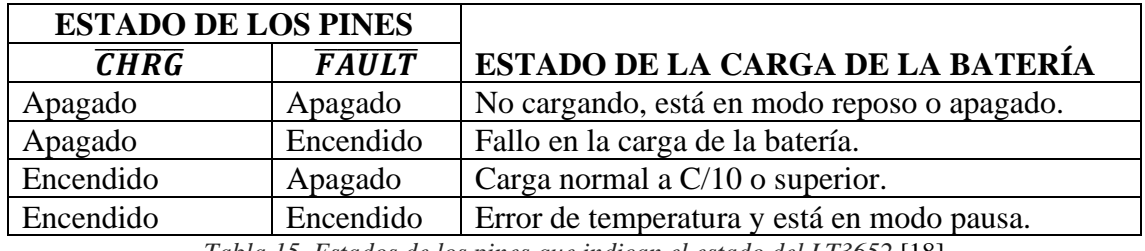

*Tabla 15. Estados de los pines que indican el estado del LT3652.*[18]

<span id="page-46-0"></span>Por último, lo que se añade al diseño de alimentación es una resistencia de  $0\Omega$  de métrica 6302 para separar la masa de la parte de alimentación con la masa de la parte digital y RF para disminuir el ruido e interfiera en el buen funcionamiento del circuito. Todo el diseño de la alimentación se puede ver en el [Esquemático 2.](#page-88-0)

## *5.2.1.3. Diseño del circuito de comunicación de los sensores*

Otra parte en este diseño es la lectura de diferentes parámetros ambientales que afectan al cultivo. Con esta información se podrá observar cuáles no están en sus valores óptimos y actuar para corregirlo. Algunos de los parámetros principales que se pueden medir son:

- Nutrientes del suelo como el nitrato (N), fósforo (P), potasio (K), calcio (Ca), magnesio (Mg), carbono (C), hierro (Fe), manganeso (Mn), zinc (Zn) y cobre (Cu).
- Temperatura y humedad en el aire.
- Temperatura y humedad en la tierra para tener un control del agua recibida en la planta y la evaporada por la temperatura de la tierra.
- Salinidad del suelo que tiene un efecto perjudicial para el cultivo porque un nivel alto puede limitar la absorción de los nutrientes.
- Radiación fotosintéticamente activa (RFA), que es la cantidad de radiación, de una longitud de onda entre los 400nm y los 700nm, que es capaz de captar las plantas para hacer la fotosíntesis.
- Nivel de acidez del suelo, medido en pH, para saber la capacidad de disolución de nutrientes en el suelo y la capacidad de absorción de las plantas.

Hay muchos más parámetros que se pueden medir, sin embargo, la elección de los parámetros de medición se basará en el tipo de cultivo y se centrará en aquellos que sean más importantes. Para más información leer el artículo [19] sobre agricultura de precisión.

Para diseñar la comunicación, lo primero que se necesita saber es que sensores hay en el mercado que sean capaces de medir los parámetros anteriores y la comunicación que usan. Por este motivo se hace un pequeño estudio de mercado que se ve en la [Tabla 16](#page-47-0) donde se buscan diferentes tipos de sensores y se comparan los precios para ver como dependiendo de que parámetro se quiera medir puede ser más caro o barato el sensor.

| <b>Modelo</b>     | Tipo de<br>Parámetro que<br>comunicación<br>mide                                                    |                                    | Coste            |  |
|-------------------|----------------------------------------------------------------------------------------------------|------------------------------------|------------------|--|
| <b>Sensor NPK</b> | Niveles de nitrato,<br>fósforo y potasio<br>del terreno                                             | <b>RS-485</b><br>Modbus-RTU        | $63\epsilon$     |  |
| SHT30             | Temperatura<br>y<br>humedad ambiental                                                               | I2C                                | 8€               |  |
| RK200-02          | Radiación<br>fotosintética activa                                                                   | <b>RS-485</b><br><b>MODBUS-RTU</b> | 330€             |  |
| RK400-09          | Cantidad de lluvia                                                                                  | RS-485<br><b>MODBUS-RTU</b>        | 190€             |  |
| RK520-11          | Temperatura,<br>humedad,<br>conductividad<br>eléctrica y pH del<br>terreno                          | <b>RS-485</b><br><b>MODBUS-RTU</b> | $144\epsilon$    |  |
| $RS-TRZL-*-1-*$   | Tensiómetro<br>de<br>suelo para saber el<br>esfuerzo de las<br>raíces en extraer<br>agua del suelo. | <b>RS-485</b><br><b>MODBUS-RTU</b> | $103\varepsilon$ |  |

*Tabla 16. Estudio de mercado de los sensores más comunes.*

<span id="page-47-0"></span>Con los resultados de la [Tabla 16](#page-47-0) se deduce que la mayoría de los sensores para este ámbito usan el protocolo de comunicación Modbus RTU que se implementa en la interfaz de capa física RS485. También se ha visto el sensor de temperatura funciona con I2C que son sensores más económicos y por este motivo se implementarán estas dos comunicaciones en el diseño.

Antes de explicar el diseño se explicará cómo funcionan las comunicaciones que se utilizarán. Una de ellas es la UART, un protocolo de comunicación asíncrono normalmente entre dos dispositivos, una topología de red punto a punto, muy utilizada en la actualidad por su sencillez. Los datos se transmiten en serie mediante un pin llamado TX que se tiene que conectar al pin Rx del receptor, como se puede ver en la [Figura 35.](#page-47-1) Esta comunicación puede ser simplex (los datos solo se envían en un sentido), half-duplex (permite la comunicación en los dos sentidos, pero solo uno al mismo tiempo) y fullduplex (permite la comunicación en ambos sentidos y al mismo tiempo), esto dependerá del dispositivo.

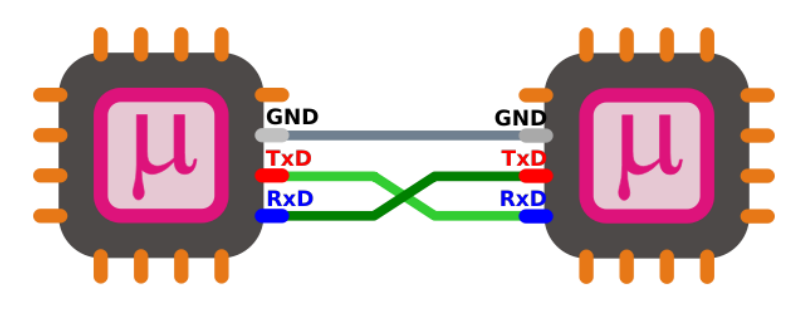

<span id="page-47-1"></span>*Figura 35. Conexión de una comunicación por UART.* [20]

Como es un protocolo asíncrono es muy importante fijar la misma tasa de baudios entre el transmisor y el receptor, que son los símbolos por segundo que se transmiten. Teniendo en cuenta que en la UART un símbolo es un bit y, por lo tanto, se puede decir que 1 Baudio es un 1 bit/seg. Con esta tasa de baudios se puede determinar la frecuencia de muestreo para leer la trama y poder decodificarla bien, si no se le asigna la misma tasa de baudios, el mensaje no se decodificará bien.

Además, la trama de la UART está compuesta por las partes que se ven en la [Figura 36.](#page-48-0)

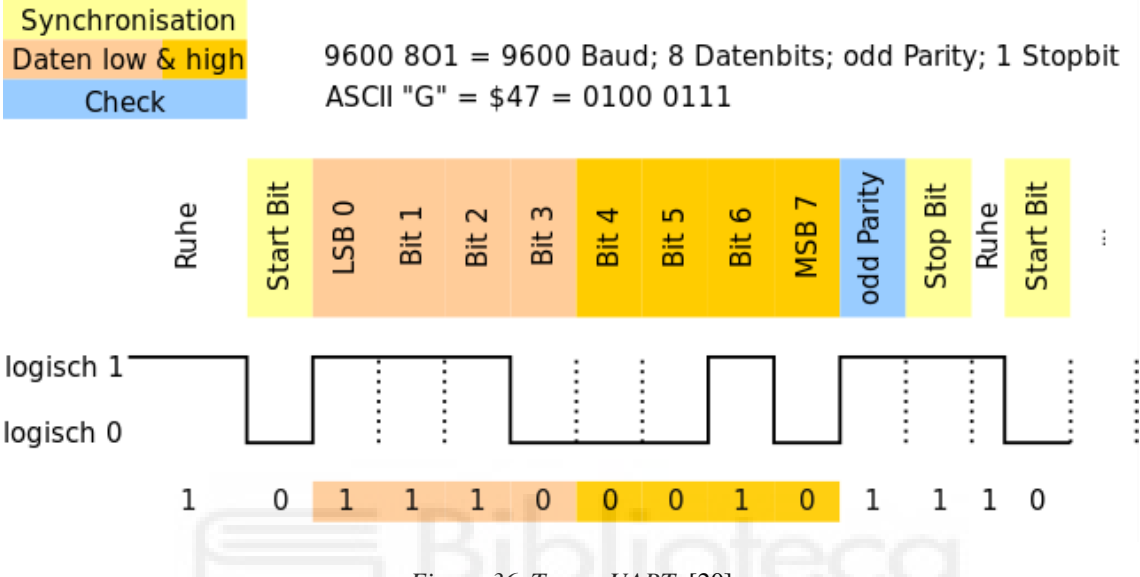

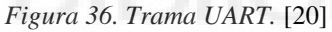

- <span id="page-48-0"></span>• Bits de inicio y parada: como es un protocolo asíncrono, el transmisor tiene que indicarle al receptor que va a enviar una trama de bits. Esto se consigue pasando de un estado de reposo, que es un nivel alto constante, a un nivel bajo para activar el receptor y que empiece a escuchar la trama. Al final de la trama, una vez enviada la información, se envía el bit de parada que es un cambio en la línea de estado bajo a un estado alto constante, quedándose en reposo.
- Bits de datos: van después del bit de inicio y es la información que se quiere transmitir, lo más común es que tenga un tamaño de 7 o 8 bits y se transmite primero el bit menos significativo (LSB).
- Bit de paridad: van después de los bits de datos y es un bit opcional para verificar los datos recibidos. Este bit puede ser de paridad impar que significa que, si en los bits de datos hay una cantidad de unos pares, el bit de paridad vale 1 y si la cantidad de unos es impar, el bit de paridad vale 0. También puede ser paridad par que, si hay una cantidad de unos pares, el bit valdrá 0 y si son impares, el bit valdrá 1. A continuación del bit de paridad viene el bit de parada.

El siguiente protocolo que se va a usar es el RS-485 que es una especificación industrial, que funciona en la capa física del modelo OSI, que permite la comunicación a largas distancias mediante dos cables en entornos con mucho ruido eléctrico. Esto lo consigue transmitiendo la señal a través de dos cables llamados A y B, en uno va la señal original y en el otro va la señal invertida. Este par de cables debe ir trenzado para que sea inmune a las interferencias en modo común. La distancia máxima de recepción depende de la velocidad, cuanto menor sea la velocidad mayor distancia del cable se podrá instalar.

Como se ve en la [Figura 37](#page-49-0) en la conexión del RS-485 se tiene que implementar en la línea una resistencia (RT) entre A y B, al principio del bus y al final. El valor de esta resistencia tiene que ser el mismo que el de la impedancia característica del cable que se vaya a instalar. Con esta resistencia montada se elimina la presencia de reflejos de la señal en el extremo del cable. Además, para disminuir más las reflexiones de la señal los fabricantes de dispositivos recomiendan conectarlos en cadena como se ve en la [Figura](#page-49-1)  [38.](#page-49-1)

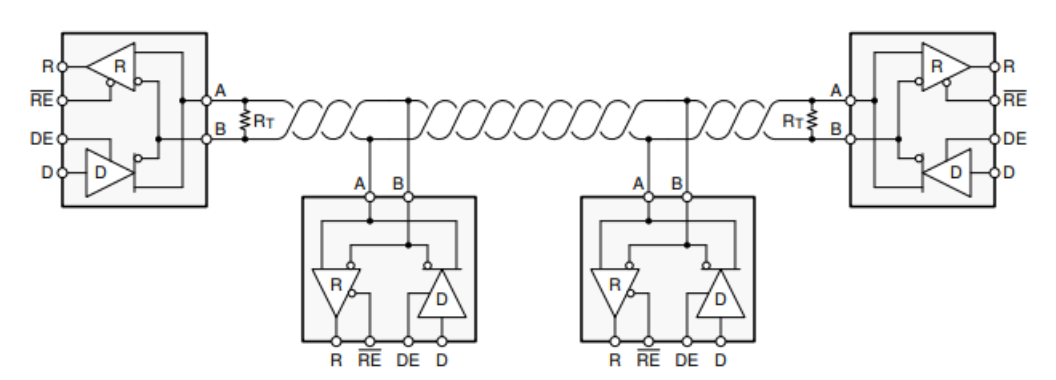

<span id="page-49-0"></span>*Figura 37. Conexión de una red RS-485 con transceptor Half-duplex.*[21]

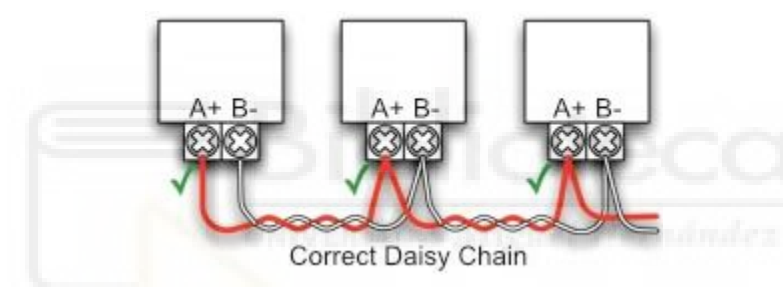

*Figura 38. Forma correcta de conectar diferentes dispositivos RS-485.* [22]

<span id="page-49-1"></span>Los modos de comunicación que acepta el RS-485 son el simplex (requiere de dos cables trenzados entre sí), half-duplex (también requiere de dos cables trenzados entre sí) y fullduplex (requiere de 4 cables con dos pares trenzados). Dependiendo del transceptor aceptarán diferentes modos de comunicación.

Con el estándar RS-485 que define las señales físicas pueden propagarse varios protocolos de comunicación, pero uno de los más usados es el MODBUS RTU. Este protocolo de comunicación tiene una arquitectura de maestro/esclavo. Esto quiere decir que la comunicación la empieza siempre el maestro preguntando a uno de los esclavos conectados al bus, después este esclavo le responde con la información solicitada por el maestro.

El MODBUS RTU cada mensaje que se transmite en serie es de 8 bits (1 byte) de datos, pero si se cuenta el bit de comienzo, datos, paridad y parada tiene 11 bits, los cuales se llaman carácter, y estos bytes de la trama se pueden transmitir con el protocolo UART de la [Figura 36.](#page-48-0)

Transmitiendo cada byte por el protocolo UART se tiene que transmitir cumpliendo la trama de la [Tabla 17.](#page-50-0)

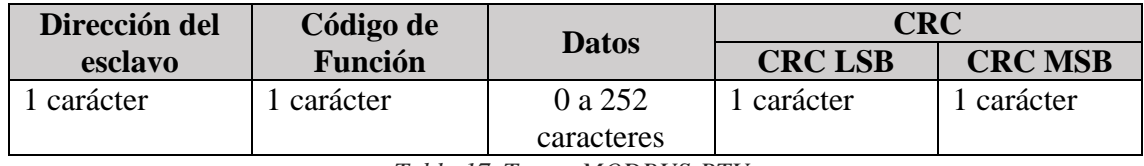

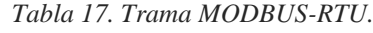

- <span id="page-50-0"></span>• Dirección del esclavo: en las tramas enviadas por el máster indican la dirección del destino y en las tramas enviadas por el esclavo indican de quién es la respuesta. Las direcciones pueden ir del valor 1 al 247, reservando el valor 0 para una trama broadcast, aunque esto puede depender de los dispositivos conectados al bus porque algunos no aceptan un broadcast.
- Código de función: indica el tipo de operación que se va a hacer sobre el esclavo. Su valor puede ir del 0 al 127, dejando el bit de más peso para indicar en la trama de respuesta que ha habido un error en la ejecución de la función.
- Datos: contiene la información que se necesita para ejecutar la función asignada y dependiendo de ella dependerá la cantidad de bytes usados.
- CRC: es un algoritmo para detectar errores en la trama. Se emplea el CRC-16 con un tamaño de 2 bytes, con el polinomio, en hexadecimal, 0xA001 y un valor inicial del registro de 0xFFFF. Una vez calculado el resultado se pone en la trama primero el byte menos significativo y por último el más significativo.

Otra cosa importante para considerar en la trama es el tiempo que hay que dejar entre un carácter y otro. El estándar determina que entre caracteres (11 bits) hay que dejar un tiempo menor a 1,5 veces del tiempo de transmisión del carácter [\(Fórmula 12](#page-50-1) y [Fórmula](#page-50-2)  [13\)](#page-50-2). Entre una trama y otra, hay que dejar un tiempo mayor a 3,5 veces del tiempo de transmisión del carácter [\(Fórmula 14\)](#page-50-3), para detectar que se ha acabado la transmisión.

$$
t_{caracter} = \frac{11 \, [bits]}{Tasa \, de \, baudios[\frac{bits}{s}]}
$$

<span id="page-50-1"></span>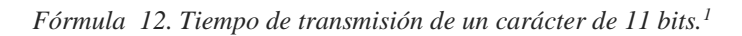

 $t_{max. \; caracter} = 1.5 * t_{character}$ 

*Fórmula 13. Tiempo máximo entre caracteres MODBUS RTU.*

$$
t_{min. \; trama} = 3.5 * t_{caracter}
$$

*Fórmula 14. Tiempo mínimo entre tramas MODBUS RTU.*

<span id="page-50-3"></span><span id="page-50-2"></span>Aunque el estándar establece que a partir de 19200 Baudios se fija los valores para el tiempo máximo entre caracteres a 750μs y el tiempo mínimo entre tramas a 1,75ms. Para más información sobre este protocolo consulte la referencia[22]

Finalmente, el último protocolo que se va a usar es el I2C, que es un protocolo de comunicación maestro/esclavo síncrono que se transmite a través de dos cables, que se llaman SDA y SCL. Este bus necesita que tenga una resistencia Pull-Up en cada uno de los cables, como se ve en la Figura 15.

<span id="page-50-4"></span> $1$  La tasa de baudios se considera como bits/s porque en la UART 1 símbolo es 1 bit.

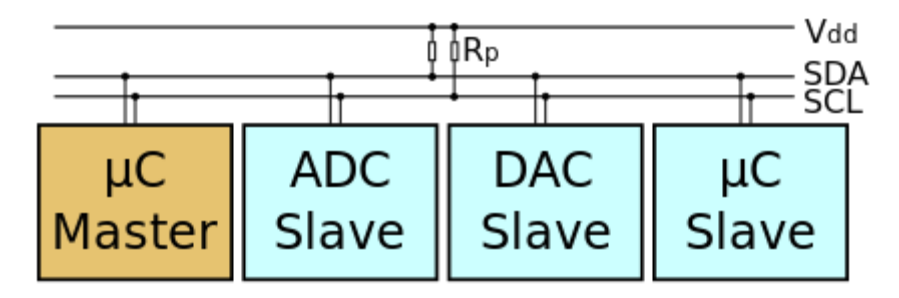

*Figura 39. Conexión de un bus I2C.* [23]

En el cable SDA se transmiten los datos y puede ser controlado por el maestro como por el esclavo, pero en el SCL, que es la señal de reloj, la controla siempre el maestro.

La trama I2C, como se muestra en la Figura 16, se compone de un bit de inicio que va seguido de 7 bits de dirección del esclavo y un bit que indica si se va a leer o escribir en el esclavo. Después, se recibe un ACK que lo da el esclavo para confirmar la recepción y a continuación van 8 bits de datos que los puede enviar el maestro o el esclavo. El inicio de la trama es siempre igual, pero la parte de datos puede ir variando, dependiendo el esclavo. Para más información sobre este protocolo leer la referencia [24].

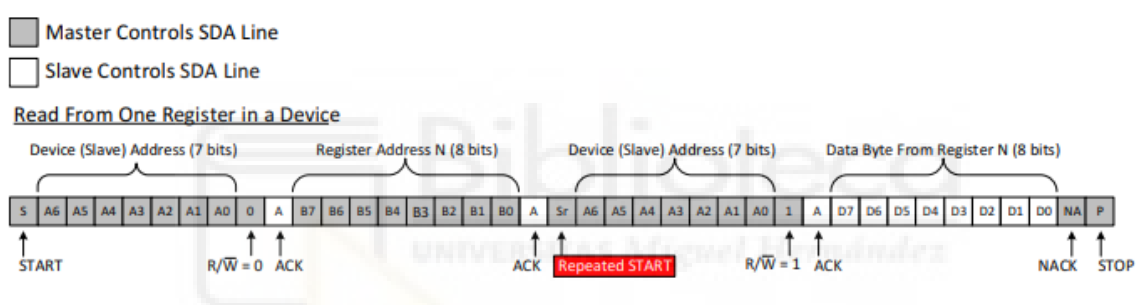

*Figura 40. Ejemplo de una trama de lectura I2C.* [24]

Con todos los protocolos explicados se pasa a explicar el diseño realizado en esta parte. Primero se añade el control de alimentación mediante el interruptor digital TPS22810, que se ha explicado anteriormente, para desconectar el consumo de los sensores cuando no se quiera medir nada. Además, la alimentación del circuito puede variar según el sensor que se conecte. Para solucionar esto se implementa dos LDO con salidas de 3,3V y 5V y mediante un jumper puedes elegir entre esas dos tensiones. Sin embargo, para algunos sensores RS-485 que trabajan en el rango de tensiones de 5V a 12V se da la de opción de conectar la alimentación directamente a la batería montando una resistencia de 0Ω.

Un componente fundamental en esta parte del diseño es el transceptor de RS-485 ya que el microcontrolador que se va a usar carece de este periférico de salida. Por lo tanto, se ha optado por implementar el THVD1428 de la empresa Texas Instruments porque tiene una serie de ventajas, como la línea RS-485 protegida contra descargas electrostáticas, un bajo consumo, comunicación half-duplex, un rango de tensión del bus de datos RS-485 de -12V a 12V y el rango de tensión de alimentación oscila de 3V a 5,5V, lo cual es útil porque se puede conectar a cualquiera de los dos LDO que se han elegido. Esto es beneficioso porque si todos los sensores funcionan a la misma tensión en alguna implementación, se puede dejar el otro LDO sin montar.

Observando la [Figura 41](#page-52-0) se pueden ver los diferentes pines que tiene el dispositivo, como el pin  $\overline{RE}$  que se utiliza para activar la recepción de datos del sensor cuando está en un estado bajo y DE que se utiliza para transmitirle datos al sensor cuando está en un estado alto y si ninguno de estos pines está en su estado de activación el dispositivo mostrará una alta impedancia a la salida. Después está el pin D, que es donde se reciben los datos desde el microcontrolador y el transceptor los saca por la salida RS-485. El pin R es donde se reciben los datos en RS-485 y los saca al microcontrolador. También está el pin A que transmite la trama tal cual le llega y el pin B que transmite la trama invertida.

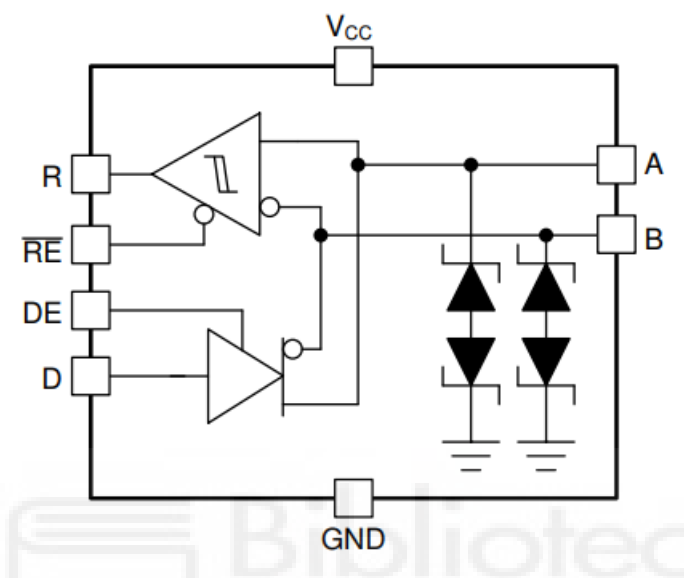

*Figura 41. Diagrama de bloque del THVD1428.*[25]

<span id="page-52-0"></span>Desde el microcontrolador se le conecta el pin de transmisión de la UART al pin D del transceptor y el pin de recepción de la UART al pin R. Además, entre los pines A y B se conectará una resistencia de 120Ω que es la impedancia característica del cable de par trenzado que normalmente se usa.

Por último, para conectar el sensor I2C se utilizará el conector macho 22-03-5045 de la empresa Molex. Este conector polarizado es de 4 pines, los cuales se le conectará la alimentación del sensor, la masa, SCL y SDA. La referencia del pin hembra, que es de la misma empresa, es 50-37-5043. Además, se ha conecta una tira de pines con una distancia de 2,54mm entre ellos para en un futuro conectar una PCB de expansión del prototipo lo que facilitará conectarle más electroválvulas o un convertidor analógico digital. Después, para conectar el sensor RS-485 se emplea el conector macho 22-03-5055 de Molex, este conector es de 5 pines para que no se pueda conectar un sensor I2C en este conector o viceversa, en estos pines van conectados la alimentación, el pin A, el pin B y la masa va conectada en los dos pines sobrantes y la referencia del pin hembra es 50-37-5053. Los pines que se usarán tienen la referencia 538-08-70-1040 de la misma empresa que el conector.

Para ver todo el diseño de esta parte ver el [Esquemático 4.](#page-90-0)

### *5.2.1.4. Diseño del circuito de control.*

En esta sección se explicará la parte más esencial del prototipo, el microcontrolador. Un dispositivo integrado que en un solo chip lleva implementado un microprocesador, memoria y diferentes periféricos en un tamaño compacto. El microcontrolador que se ha elegido es el STM32WLE5JC del fabricante ST porque tiene muy bajo consumo y en el mismo chip viene integrado un transceptor lo que reduce el tamaño de la PCB. Además, sus principales características son:

- Rango de frecuencia de trabajo: 150MHz a 960MHz.
- Tipos de modulación: LoRa, (G)FSK, (G)MSK y BPSK.
- Sensibilidad: -148dBm para LoRa (con SF12)
- Transmisor de alta potencia programable de hasta +22dBm.
- Transmisor de baja potencia programable de hasta +15dBm.
- Compatible con los protocolos de comunicación propietarios LoRaWAN, Sigfox, V-MBus.
- Rango de temperatura de trabajo: -40ºC a 105ºC.
- Consumos dependiendo el modo:
	- o Modo apagado:  $31nA (V_{DD} = 3V)$
	- o Modo reposo + RTC:  $360nA$  (V<sub>DD</sub> = 3V)
	- o Modo activo: <72μA/MHz.
	- o Modo activo en Rx: 4,82mA
	- o Modo activo en Tx: 15mA para 10dBm y 87mA para 20dBm para (LoRa BW= 125KHz)
- Soporte de actualización del firmware OTA (A través del aire).

Además de las características anteriores en la [Figura 42](#page-53-0) se puede ver todos los periféricos que tiene disponibles.

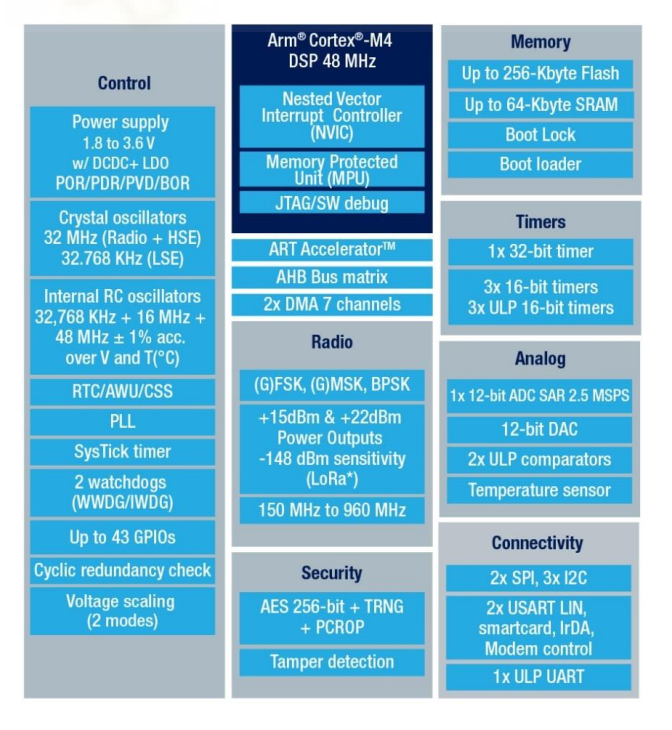

<span id="page-53-0"></span>*Figura 42. Diagrama de bloques de todos los periféricos del microcontrolador STM32WL5xx.*[26]

Con estas características se observa que cumple los requisitos necesarios para este TFG porque dispone de un RTC interno que se usara para controlar la activación de las electroválvulas y aunque no sea muy preciso, el servidor de la aplicación le puede enviar la hora una vez al día para sincronizar. Además, hay muchos temporizadores que se utilizarán para tomar medidas de los sensores o programar él envió de mensajes a la puerta de enlace y entre estos hay 3 de muy bajo consumo que serán útiles para configurar los estados de bajo consumo y cuando saldrá el dispositivo de ellos. También viene incorporado en el SDK que da el fabricante toda la implementación del protocolo LoRaWAN de modo que facilitará el desarrollo del firmware. Otra característica muy importante es que tiene una alta sensibilidad y potencia de transmisión que permitirá tener el dispositivo lejos de la puerta de enlace.

Cuando se empezó a desarrollar los esquemáticos el único encapsulado del componente que había en stock era el BGA, que dificultaría la soldadura por horno y habría que verificar mediante rayos X si se ha soldado bien el componente. Por este motivo se opta por el módulo Wio-E5 de la empresa Seeed Studio que lleva integrado este microcontrolador y toda la circuitería RF en un encapsulado fácil de soldar como se ve en la [Figura 43.](#page-54-0)

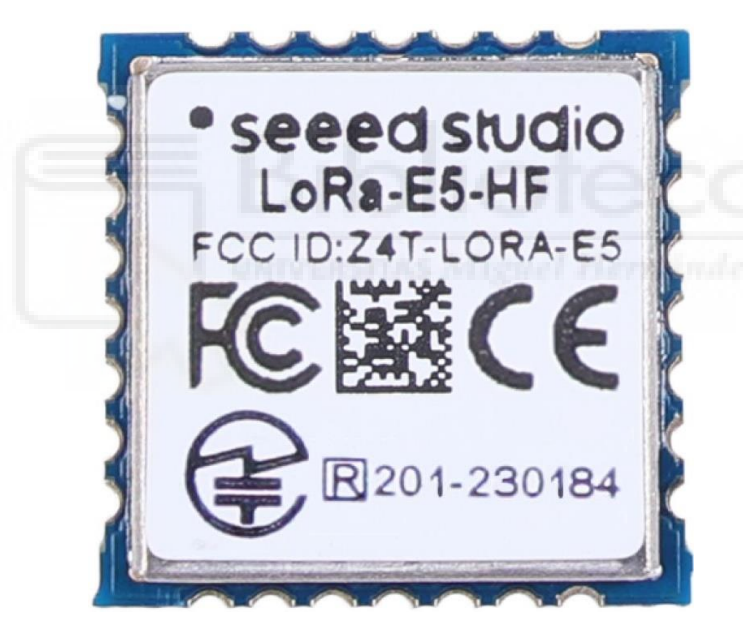

*Figura 43. Módulo Wio-E5 de la empresa Seeed Studio.*[27]

<span id="page-54-0"></span>El problema de este módulo es que tiene un mayor tamaño si se compara con el encapsulado BGA, pero tiene la ventaja de ser más económico, aunque cueste casi lo mismo que el STM32WLE5JC. El módulo es más económico porque nos añade todos los componentes y diseño RF de las líneas de transmisión y recepción que se ven en la [Figura](#page-55-0)  [44](#page-55-0) donde se aprecia que para la transmisión se tienen dos pines el RFO\_HP y el RFO\_LP. Estos pines se utilizan para hacer dos redes de adaptación a diferentes potencias del amplificador y con un interruptor RF externo elegir entre una de las dos, pero en el caso del módulo WIO-E5 solo tiene implementada la red de máxima potencia que vendrá bien en este diseño para poder llegar lo más legos posible. Por otra parte, la recepción es la línea que va a los pines RFI\_P y RFI\_N, que son las entradas del amplificador LNA que lleva integrado el microcontrolador. Son dos pines porque es una entrada diferencial y la red de adaptación que se le conecta se calcula para obtener la impedancia de entrada del LNA deseada y además desfasar 180º la señal de un pin con respecto a la que entra al otro.

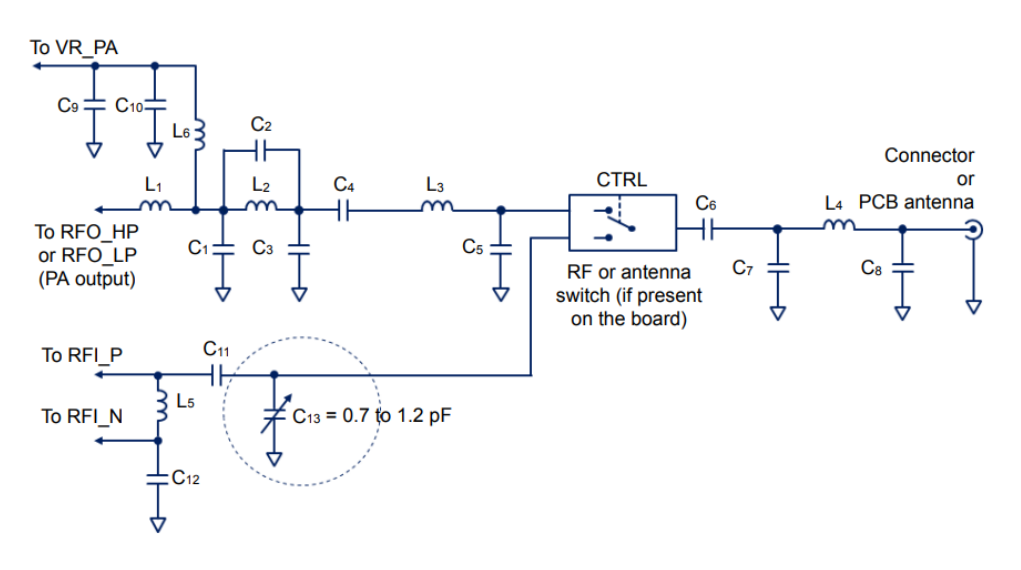

*Figura 44. Circuito RF que viene integrado en el WIO-E5.*[28]

<span id="page-55-0"></span>La otra ventaja que tiene usar este módulo es que el fabricante ya certifica que cumple ciertas normativas como la CE, EU DoC, FCC, RoHS y UK DoC con lo que aseguran que este módulo ha pasado diferentes pruebas de funcionamiento y emisiones RF. Además, el fabricante también da los valores que ellos han medido en sus pruebas, estos valores son los de [Tabla 18](#page-55-1) y serán los valores que se tomarán para el diseño.

| Tensión de alimentación         | 3.3V                       |  |  |  |
|---------------------------------|----------------------------|--|--|--|
|                                 | 50mA @10dBm a 434MHz       |  |  |  |
| Consumo en transmisión          | $111mA$ @22dBm a 470MHz    |  |  |  |
|                                 | $111mA$ @22dBm a 868MHz    |  |  |  |
|                                 | 6.7mA @BW125kHz, 868MHz    |  |  |  |
| Consumo en la recepción         | 6.7mA @BW125kHz, 434MHz    |  |  |  |
|                                 | 6.7mA @BW125kHz, 434MHz    |  |  |  |
|                                 | 10dBm max @434MHz          |  |  |  |
| Potencia de salida              | 22dBm max @470MHz          |  |  |  |
|                                 | 22dBm max @868MHz          |  |  |  |
|                                 | 434MHz, Media -134,5dbm,   |  |  |  |
|                                 | Max: -136dBm               |  |  |  |
| Sensibilidad con SF12, BW125kHz | 470MHz, Media -136,5dbm,   |  |  |  |
|                                 | Max: -137,5dBm             |  |  |  |
|                                 | 868MHz, Media -135dbm,     |  |  |  |
|                                 | Max: -137dBm               |  |  |  |
| <b>Armónicos</b>                | <-36dBm por debajo de 1GHz |  |  |  |
|                                 | <-40dBm por encima de 1GHz |  |  |  |

*Tabla 18. Características más específicas del WIO-E5* [27]

<span id="page-55-1"></span>Una vez elegido el microcontrolador que se va a usar y en concreto el módulo, lo que se hizo es comprar la placa de evaluación Wio-E5 mini (ver la [Figura 45\)](#page-56-0) y junto con la puerta de enlace se verificó cómo se recibían los datos desde la placa de evaluación al

servidor de red y viceversa desde el servidor de red a la placa de evaluación. Además, también se comprobó la dificultad que se tenía al cargarles el firmware.

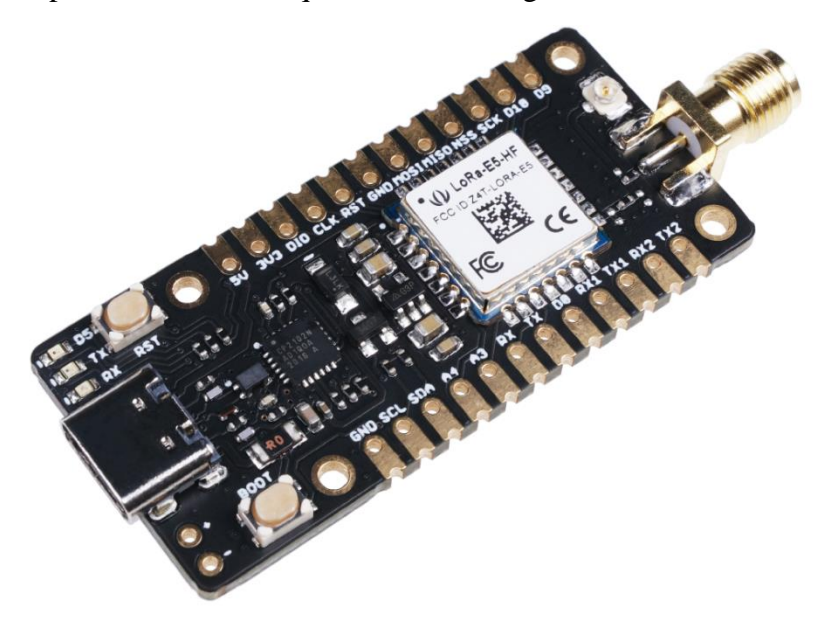

*Figura 45. Placa de evaluación Wio-E5 mini.*

<span id="page-56-0"></span>Lo siguiente a realizar es la asignación de pines. Es importante destacar que la desventaja de utilizar este módulo es que no están disponibles todos los pines del STM32WLE5JC para conectarse al exterior, pero los pines disponibles son suficientes para este diseño. Entonces los primeros pines que se asignan son los que tienen funciones especiales como la UART, el I2C y los de programación del microcontrolador. Seguidamente, se asignan los demás pines que son GPIO básicos y se pueden conectar a cualquier pin. Toda esta asignación de pines se puede ver en la [Tabla 19.](#page-57-0)

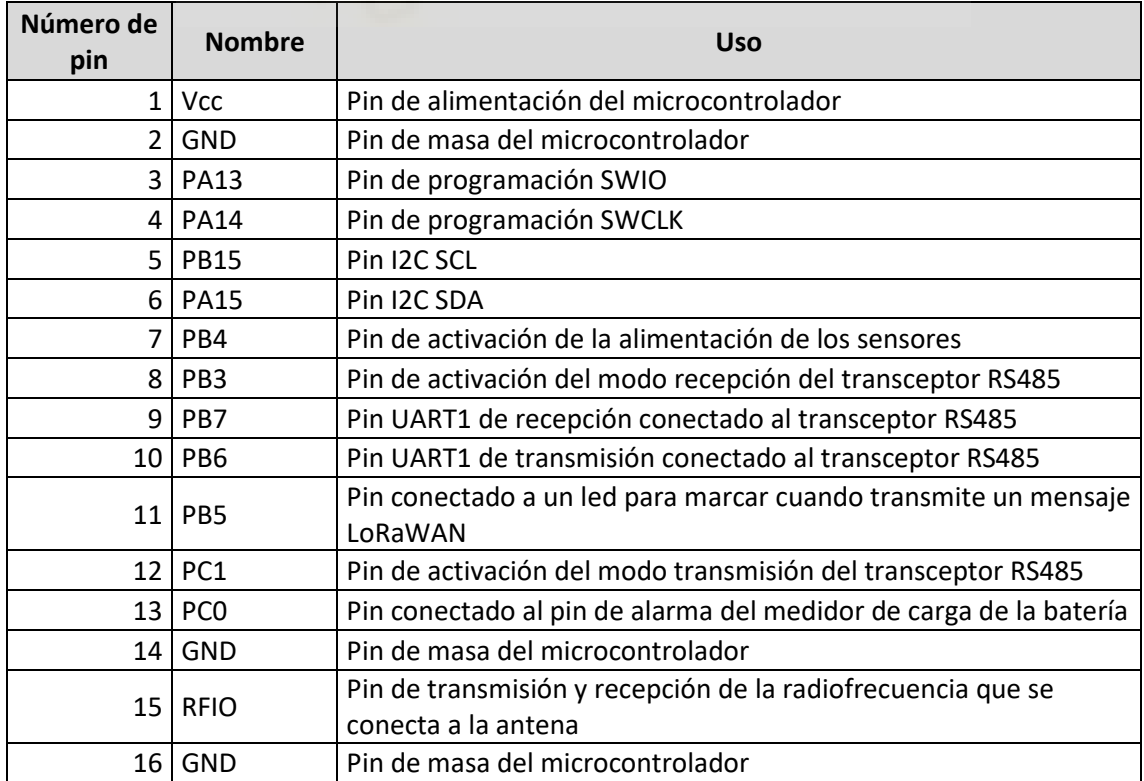

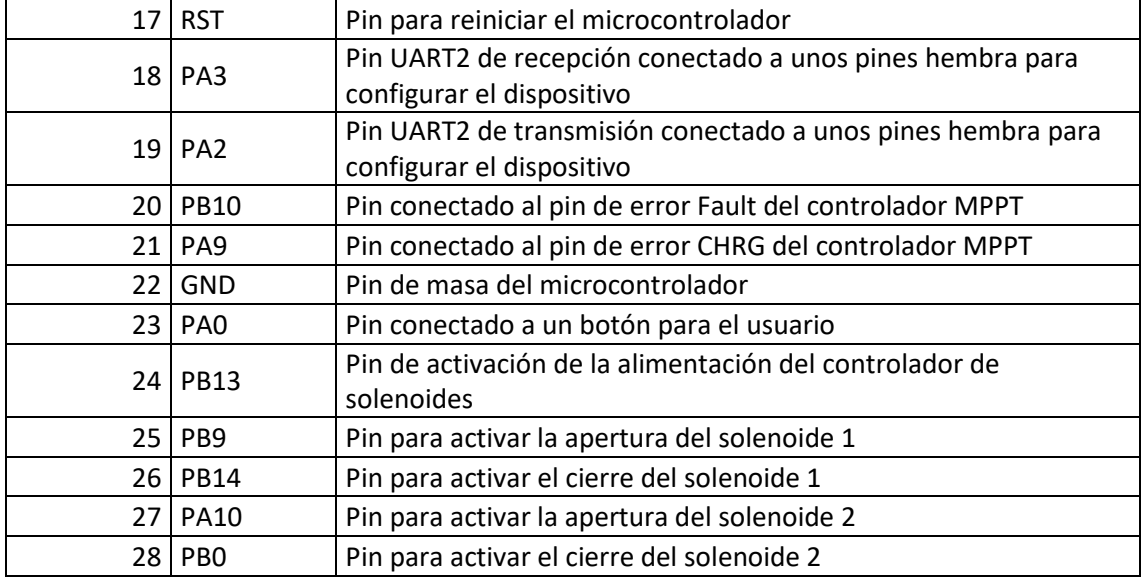

*Tabla 19. Descripción de todos los pines conectados al microcontrolador.*

<span id="page-57-0"></span>Para la alimentación del microcontrolador se usará un LDO ya que el consumo del microcontrolador va a ser bajo normalmente y solo se elevará el tiempo que esté transmitiendo. El LDO que se va a elegir es el AP7370-33WW-7 de la empresa Diodes Incorporated y se ha elegido porque soporta 500mA de intensidad máxima que está muy por encima a los máximos que da el fabricante, aunque los caculos de potencia se van a hacer con 200mA sobredimensionando un poco el consumo.

> $P = (V_{in} - V_{out}) * I_{out} = (7.2 - 3.3) * 200 * 10^{-3} = 0.78W$ *Fórmula 15. Potencia del LDO.*

Con esta potencia se calcula la temperatura de unión que tendría el encapsulado SOT25 sabiendo que este encapsulado tiene una resistencia térmica de unión  $R_{th}$  de 140°C/W y aplicando la [Fórmula 4](#page-31-0) a 30º de temperatura ambiente se obtiene un valor de 139,2ºC que está por debajo de los 150ºC máximos que marca la hoja de datos [25] y aunque muy cerca del límite no es preocupante porque van a ser picos de consumo de unos pocos segundos.

Otra parte importante es añadir las resistencias de 10KΩ de Pull-Up a los pines de alarma del controlador de carga y el regulador MPPT con un valor suficientemente alto para que no tenga un consumo excesivo. A continuación, para las resistencias Pul-Up del bus I2C su valor depende de la velocidad que se vaya a usar que en este caso se usará una velocidad de reloj de 50KHz porque tampoco se van a transmitir grandes cantidades de datos. Por esto se va a elegir una resistencia de 4,7KΩ, que esta resistencia se podría calcular con unas fórmulas que da el fabricante del microcontrolador, pero se necesitaría saber la capacitancia de las pistas que se han diseñado y el software KiCAD no permite hacer este tipo de simulaciones, por esto se monta este valor estándar para estas velocidades.

Para el botón de usuario se le añade una resistencia en serie de 680Ω para que limite la corriente a unos 4,85mA que está por debajo de los 20mA de corriente máxima que puede dar el microcontrolador por cada uno de sus pines. Además, también se añade el botón de reinicio, que ya lleva el Pull-Up internamente, y se pone un condensador en serie para

que tarde unos milisegundos en activar el reinicio y quitar todo posible ruido causado al pulsarlo.

Otra parte del diseño que recomienda el fabricante es añadir un filtro paso bajo con una bobina y dos condensadores para atenuar los armónicos que se puedan emitir. En un principio este filtro no se va a diseñar hasta que no se midan los armónicos, pero si se implementara habría que diseñar un filtro Butterworth porque no tiene rizado en la señal a transmitir y no se atenuará.

Finalmente, como hay un pin disponible, se le añade un led para indicar cuando transmite un mensaje LoRaWAN. Para ver todo el diseño del microcontrolador implementado ver el [Esquemático 1.](#page-87-0)

### 5.2.2. Diseño de la PCB.

En el diseño de la PCB se utilizará el software KiCAD con las diferentes herramientas que incorpora para el cálculo del grosor de las pistas. Este software se configurará de acuerdo con las limitaciones de diseño que proporciona el fabricante PCBWay (ver referencia [29]), donde se llevará a cabo la fabricación. La configuración de estas limitaciones garantiza que el detector de errores señale cualquier problema en el diseño que imposibilite su fabricación por parte de esta empresa.

Una vez configurado, se pasa a repartir los componentes en la PCB que faciliten su enrutamiento. Después, antes de comenzar a enrutar las pistas, se calculan el ancho de las pistas más críticas, sabiendo que el espesor del cobre que se va a emplear es de 1 onza. Para el cálculo se utiliza la herramienta que se ve en la [Figura 46](#page-58-0) que viene implementada en KiCAD y usa las fórmulas de la normativa IPC2221 para el cálculo del ancho de la pista en función de la intensidad que vaya a pasar. Para todos los cálculos se va a dejar el aumento de temperatura en 10ºC y la longitud del conductor se despreciará porque solo sirve para saber la caída de tensión, que será útil al final del diseño.

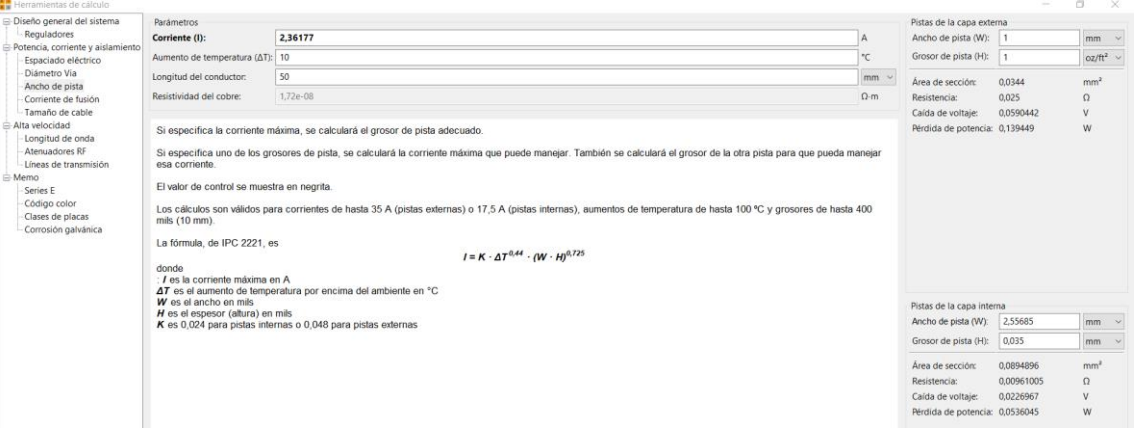

*Figura 46. Herramienta de cálculo de KiCAD.*

<span id="page-58-0"></span>La primera pista que se va a calcular es la del panel solar al controlador MPPT y aunque el panel solar elegido da 0,5A se va a dimensionar a 2A para tener margen y poder cambiar por otros paneles solares de hasta 1A sin que se caliente la pista y con la menor caída de tensión posible. El resultado es de 0,8mm de ancho que también se le asignará a la pista que carga los condensadores del convertidor elevador DC/DC que se descargará instantáneamente en el solenoide.

La pista más crítica es la de alimentación del circuito desde la batería porque va a ser la pista más larga, ya que tiene que llegar a todas las alimentaciones del circuito. Por eso también se va a sobredimensionar mucho el ancho de la línea para tener la menor caída de tensión. La corriente que pasa por esta pista, si se suma los consumos más importantes en el peor caso, serían el del microcontrolador que son 120mA, el convertidor elevador que son 400mA y los sensores que se pillaran como valor el que da los LDO de 500mA cada uno. Esto da un consumo aproximado de 1,52A como máximo y con este dato se calcula que el ancho de la pista mínimo tiene que ser de 0,6mm, pero para que tenga la menor caída de tensión en el punto más lejano se diseña con un ancho de 1,3mm.

Todas las demás pistas se van a enrutar con un ancho de 0,25mm que podrá pasar hasta 0,86A y 0,35mm que llegaría hasta 1,1A. Con esto ya solo falta el diseño de la línea de transmisión del microcontrolador a la antena, para ello se va a usar la herramienta de LineCalc que lleva el software ADS 2023 [30] y se ponen los parámetros del sustrato de una FR4 con la constante dieléctrica de 4,4 porque el fabricante PCBWay da un rango de entre 4,2 a 4,8. A continuación, se decide que la línea de transmisión va a ser coplanar con plano de masa en la parte inferior porque tiene una menor pérdida por radiación que una línea microstrip. Para elegirla en la calculadora de ADS hay que elegir el tipo CPWG. A continuación, se fija el valor de separación ente la línea y el plano de masa en 0,25mm porque tras hacer varias pruebas se deduce que cuando más cercano este de la masa más estrecha es la línea por eso con este valor está lo suficientemente cercano, pero también con cierto margen del mínimo de 0,1mm que da el fabricante de separación entre pistas y planos. Con este valor fijado se le da al programa para que calcule el ancho de la pista para obtener una impedancia característica de 50Ω y el resultado da una anchura de 1,265mm como se ve en la [Figura 47.](#page-59-0) Para poder fabricarlo bien se redondea el ancho de la pista a 1,3mm y se calcula con el software que la impedancia característica es de 49,54Ω como se ve en la [Figura 48,](#page-60-0) que se considera aceptable.

| File                            | Simulation Options Help |                                      |                |                |         |                             |              |                           |
|---------------------------------|-------------------------|--------------------------------------|----------------|----------------|---------|-----------------------------|--------------|---------------------------|
| $\Box$                          |                         |                                      |                |                |         |                             |              |                           |
| Component                       |                         |                                      |                |                |         |                             |              |                           |
| Type CPWG                       |                         | $\vee$ ID CPWG: CPWG_DEFAULT         | $\checkmark$   |                |         |                             |              |                           |
| <b>Substrate Parameters</b>     |                         |                                      |                |                |         |                             |              |                           |
|                                 |                         |                                      | Physical       |                |         |                             |              |                           |
| CPWSUB_DEFAULT<br>$\mathbb{ID}$ |                         | $\checkmark$                         | W              | 1.264700       | mm      | $\checkmark$                | <b>Fix</b>   | Ground Pane<br>Conductor  |
| Er                              | 4,400                   | $\wedge$<br>N/A                      | G              | 0.250          | mm      | $\checkmark$                | Fixed        | <b>Superintendent</b>     |
| Mur                             | 1.000                   | N/A                                  | L              | 42.986400      | mm      | $\checkmark$                |              | ←G→l+W→l+G→<br>H          |
| н                               | 1.600                   | $\checkmark$<br>mm                   |                |                | N/A     |                             |              | DIELECTRIC ER             |
| т                               | 35.000                  | $\checkmark$<br>um                   | Synthesize     |                | Analyze |                             |              | <b>Calculated Results</b> |
| Cond                            | 4.1e7                   | N/A                                  |                | $\blacksquare$ |         | $\boxed{\mathbf{v}}$        |              | $K_Eff = 2.681$           |
| TanD                            | 0.020                   | N/A                                  | Electrical     |                |         | $A$ <sub>DB</sub> = $0.140$ |              |                           |
| Rough                           | 0.000                   | $\checkmark$<br>$\smallsmile$<br>mil | Z <sub>0</sub> | 50.000         |         | Ohm                         | $\checkmark$ | $SkinDepth = 0.105$       |
| <b>Component Parameters</b>     |                         | E_Eff                                | 73.364000      |                | deg     | $\checkmark$                |              |                           |
| Freq                            | 868,000                 | <b>MHz</b><br>$\checkmark$           |                |                |         | N/A                         | $\checkmark$ |                           |
|                                 |                         | N/A<br>$\checkmark$                  |                |                |         | N/A                         | $\checkmark$ |                           |
|                                 |                         | N/A<br>$\checkmark$                  |                |                |         | N/A                         | $\checkmark$ |                           |

<span id="page-59-0"></span>*Figura 47. Cálculo del ancho de la pista coplanar con la herramienta de ADS.*

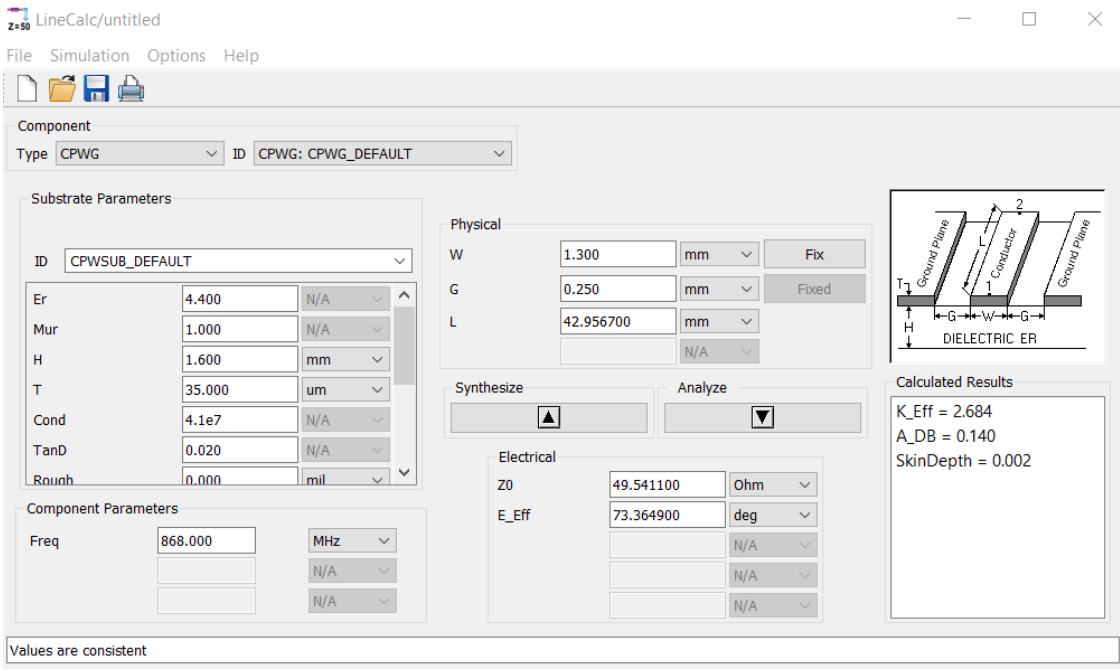

<span id="page-60-0"></span>*Figura 48. Cálculo de la impedancia de la línea sabiendo la anchura con la herramienta de ADS.*

Con todos los anchos de pista calculados, se enruta la placa en 2 capas y separando los tres planos de más. También en la línea de transmisión coplanar se ponen dos filas de vías separadas 1mm entre ellas para tener una buena conexión del plano de masa superior con el inferior y la línea de transmisión se aproxime al valor calculado. Además, también se ponen vías por ciertas partes de la PCB para conectar bien las masas. Finalmente, se interconecta todo y queda como se ve en la [Figura 49.](#page-61-0)

Cuando ya está totalmente diseñada se calcula la caída de tensión que tendría la línea de alimentación de la batería porque es la más larga de todas y de las más críticas del circuito si tuviera mucha caída de tensión. Con el complemento RF-Tool (ver la referencia [31]) para KiCAD se mide la pista desde el conector de la batería hasta el condensador C12 y da un resultado de 167,1mm que al añadirlo a la calculadora da una caída de tensión, cuando pase su máxima intensidad, de 0,184V y una pérdida de potencia de 0,524W que se puede ver en la [Figura 50.](#page-61-1) Estos valores serían en el peor caso y, aun así, serían aceptables porque estarían dentro del rango de los LDO y el convertidor elevador. Con todo diseñado se crean los archivos de fabricación y se envían a fabricar.

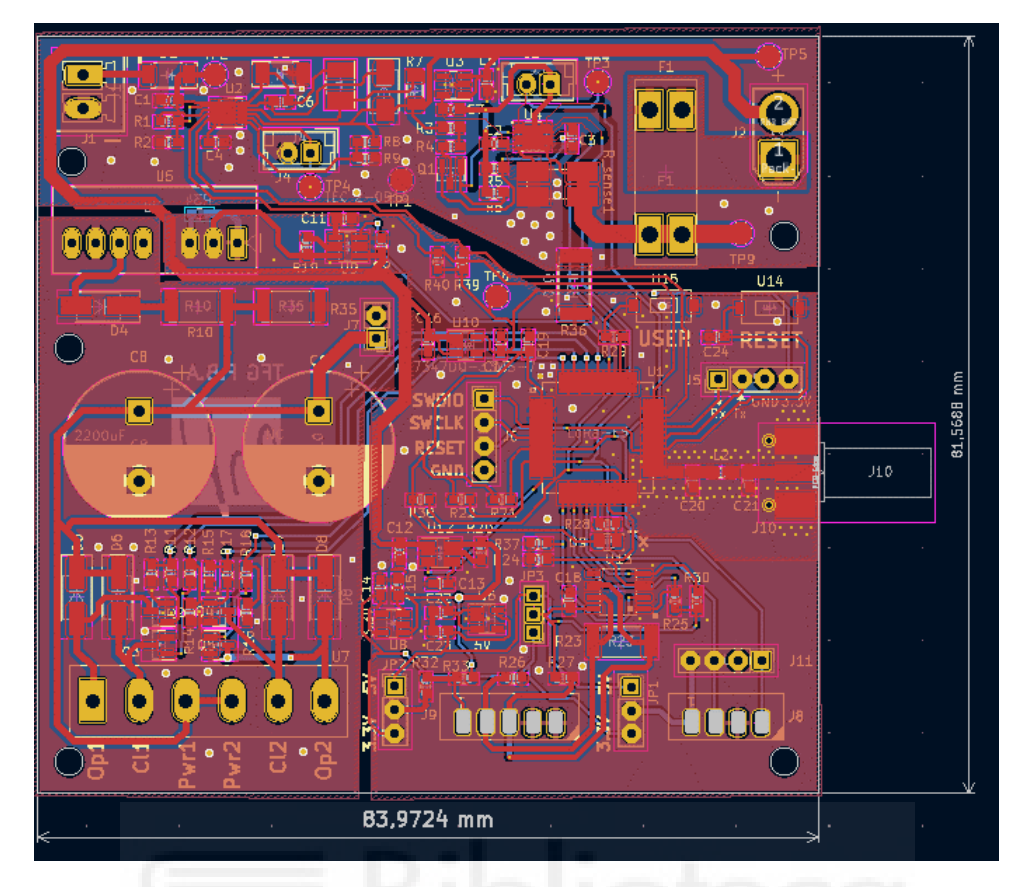

*Figura 49. Diseño de la PCB definitivo.*

<span id="page-61-0"></span>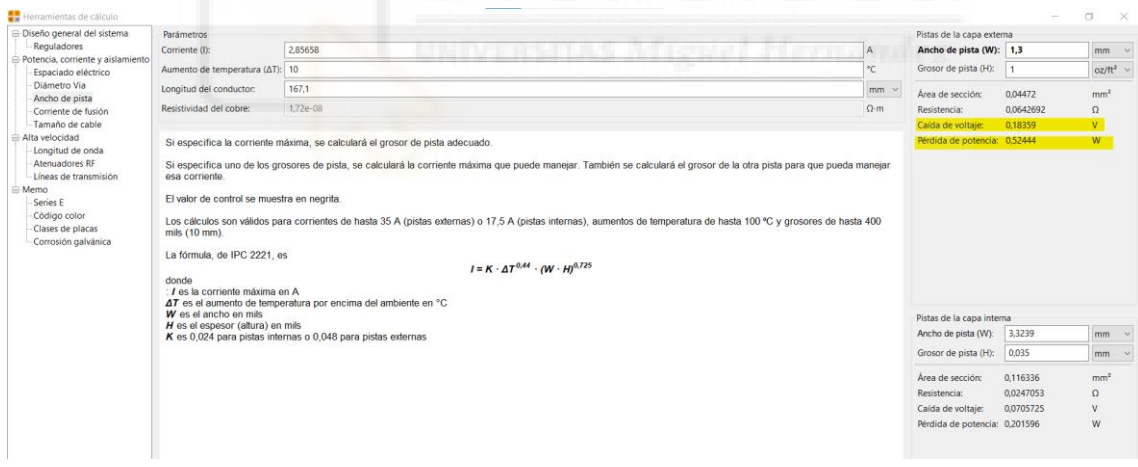

<span id="page-61-1"></span>*Figura 50. Cálculo de la caída de tensión en de la línea de alimentación de la batería.*

## 5.3. Software

Para el diseño del software se dividirá en dos partes, la primera es el software que llevará la puerta de enlace para comunicarse con el servidor y la segunda explica el software básico que llevará el microcontrolador y la codificación de los datos que se usará

## 5.3.1. Software de la puerta de enlace.

En la Raspberry Pi se instala Raspbian Pi OS Lite que es una versión de Debian ligera sin escritorio y se controla mediante la línea de comandos. Se ha optado por esta versión porque la Raspberry Pi que se utilizará no tiene mucha memoria RAM y hay que intentar usar la mínima posible. Cuando se instala el sistema operativo en la microSD se configura la conexión a la red wifi modificando el archivo "wpa\_supplicant.conf" donde se pone el nombre de la red y la contraseña.

A continuación, para habilitar el servidor SSH y poder controlarla mediante la línea de comandos, hay que crear un archivo vacío llamado "ssh" en la partición de boot. Seguidamente, se inserta la microSD en la Raspberry Pi con la puerta de enlace y las antenas conectadas, como se ve en la [Figura 51.](#page-62-0) Después se realiza el proceso que se describe en la referencia [32] donde explica cómo instalar todo el software necesario para inicializar la puerta de enlace.

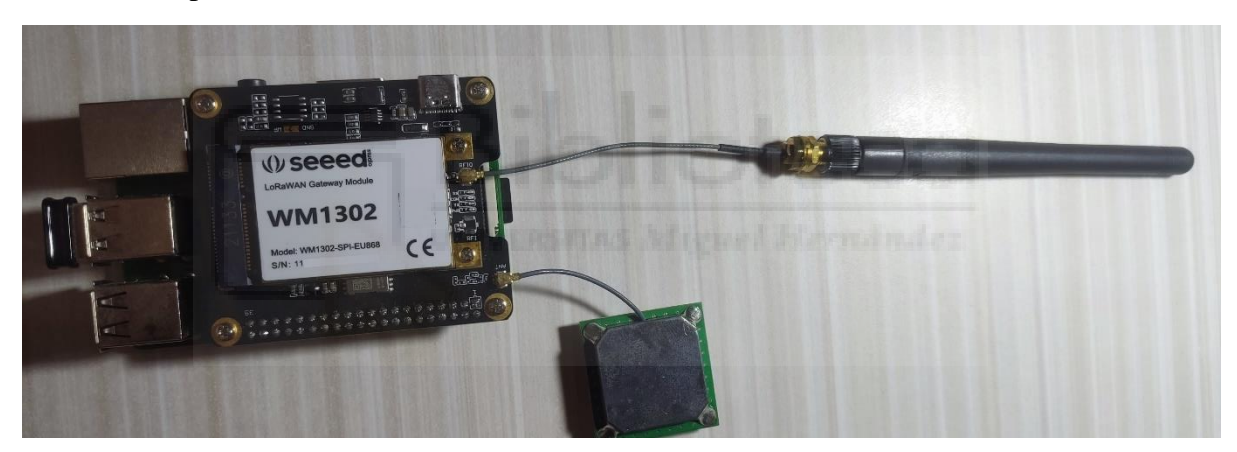

*Figura 51. Puerta de enlace conectada a la Raspberry Pi.*

<span id="page-62-0"></span>Una vez ejecutado todos los pasos anteriores, hay que modificar el parámetro "lorawan public" y ponerlo en "false" del archivo JSON que se vaya a usar, para que la red LoRaWAN sea privada y solo se conecten los dispositivos que se den de alta en el servidor de red. A continuación, se crea un archivo ".sh" de comandos Linux en el que se pone los siguientes comandos para inicializar el software para activar la puerta de enlace a 868MHz y con el controlador SPI.

cd /home/user/sx1302\_hal/packet\_forwarder/

## ./lora\_pkt\_fwd -c global\_conf.json.sx1250.EU868

Este archivo JSON se configura para que la puerta de enlace se conecte con TTN que es un servidor de red público y con un plan gratuito con ciertas limitaciones como que solo se pueden conectar 10 dispositivos, 10 puertas de enlace por cuenta y enviar o recibir 30 mensajes por dispositivo final al día, que es suficiente para hacer las pruebas de comunicaciones. Una vez que se ejecute los comandos anteriores se ve cómo se inicializa la puerta de enlace, como en la [Figura 52,](#page-63-0) y se conecta a este servidor de red.

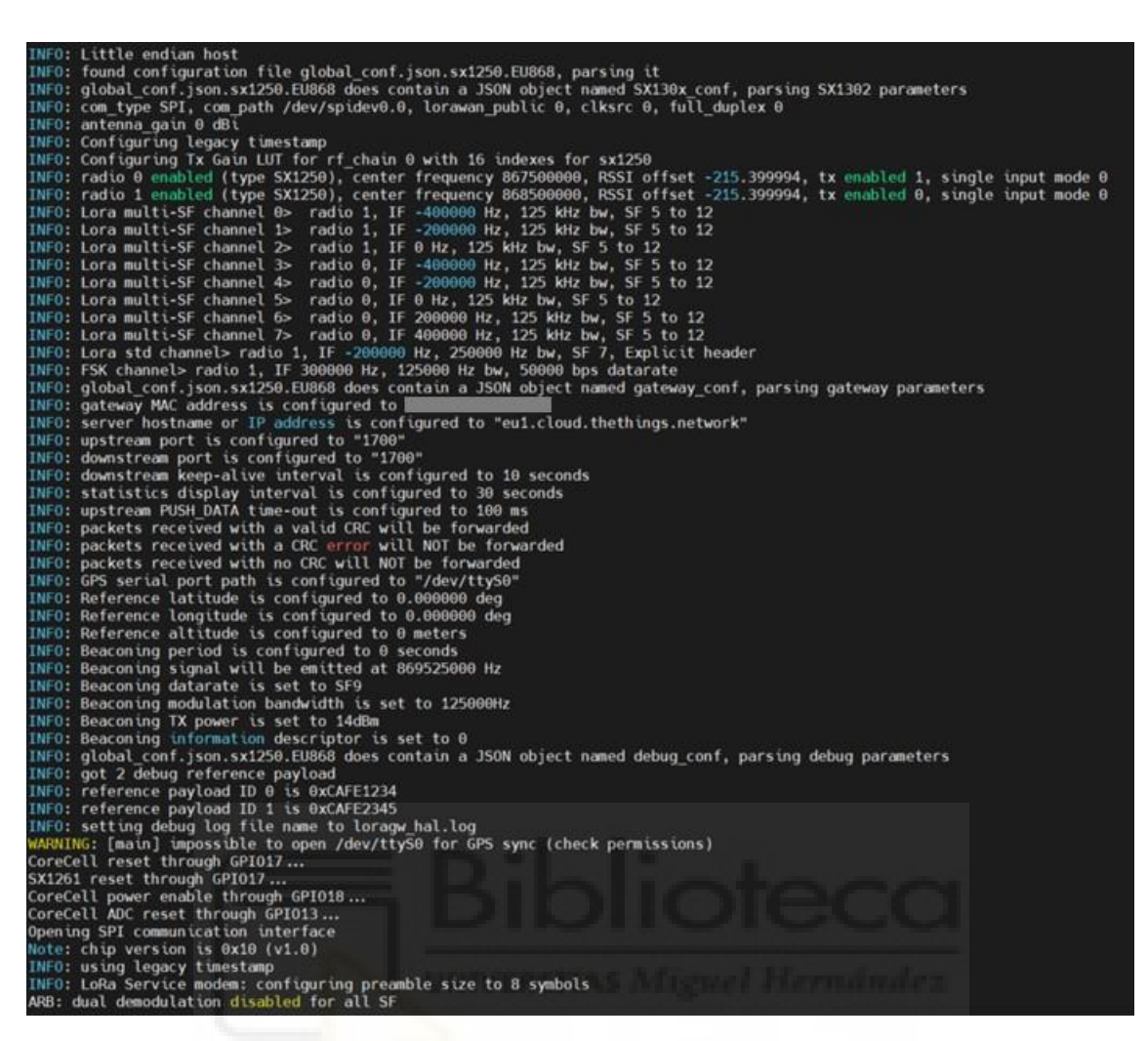

*Figura 52. Inicialización de la puerta de enlace.*

<span id="page-63-0"></span>Cuando la puerta de enlace esté configurada en la página de TTN, aparecerá que está conectada como se ve en la [Figura 53.](#page-63-1)

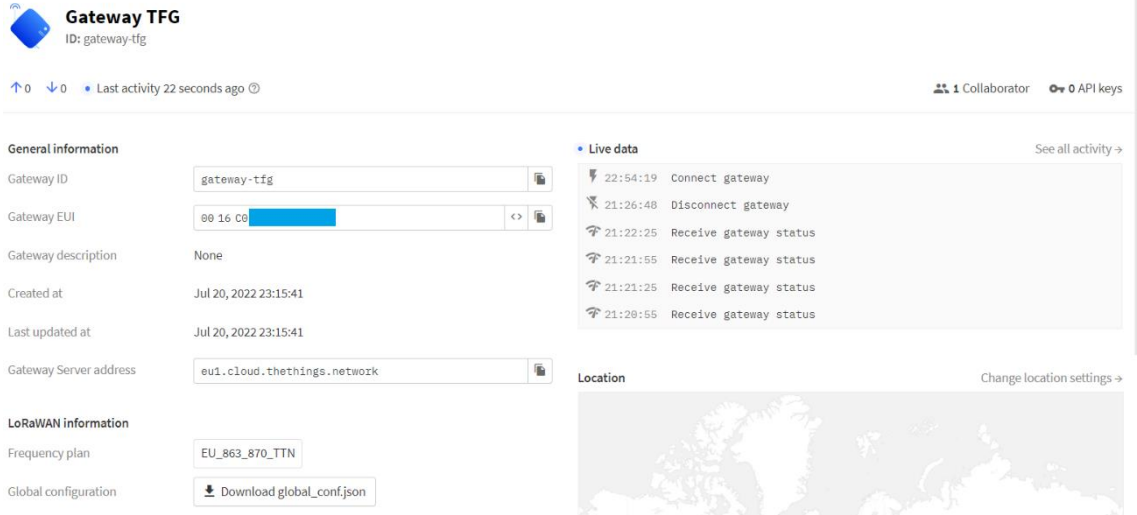

<span id="page-63-1"></span>*Figura 53. Puerta de enlace conectada a TTN.*

A continuación, se pasa a configurar los dispositivos que se van a conectar a la red y para ello hay que crear una aplicación en TTN que será donde se configuren los dispositivos que se quieran agrupar por ubicación, función, propósito común… con lo que se consigue una gestión y organización eficiente para obtener una mayor segmentación de los datos generada por cada aplicación. Dentro de la aplicación habrá un apartado de dispositivos finales donde se podrá registrar un nuevo dispositivo, donde se tendrá que dar de alta manualmente eligiendo el plan de frecuencia que se ve en la [Figura 54.](#page-64-0)

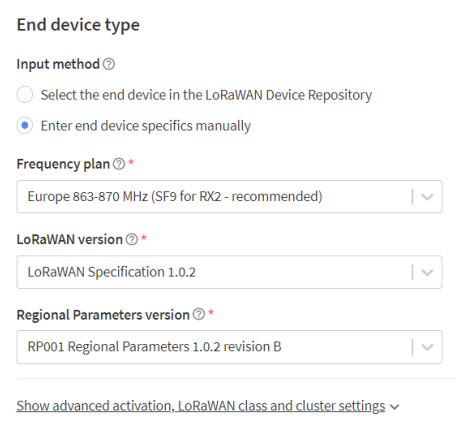

*Figura 54. Plan de frecuencia del dispositivo final.*

<span id="page-64-0"></span>El siguiente paso es rellenar los datos para que el dispositivo se pueda unir a la red. Esto se hará mediante el método OTAA, que se ha explicado anteriormente, porque es el método más seguro, aunque también es el que mayor dificultad tiene dar de alta el dispositivo en la red. Este método pide los datos de la [Figura 55](#page-64-1) que son el "JoinEUI" que es lo que se ha explicado anteriormente como "AppEUI" y se añade el mismo número a todos los dispositivos que se quieran englobar en una misma aplicación. Después en el "DevEUI" hay que poner el identificador único del dispositivo que se puede obtener en el QR que hay encima de él y el último parámetro que se explicó anteriormente es el "AppKey" que es la clave de seguridad que se usa para unirse a la red y aunque se le puede asignar la misma clave a diferentes dispositivos no se recomienda por seguridad y debe ser única por dispositivo. Por último, se configura el parámetro "End device ID" que es el nombre que el usuario quiera darle para identificar el dispositivo concreto.

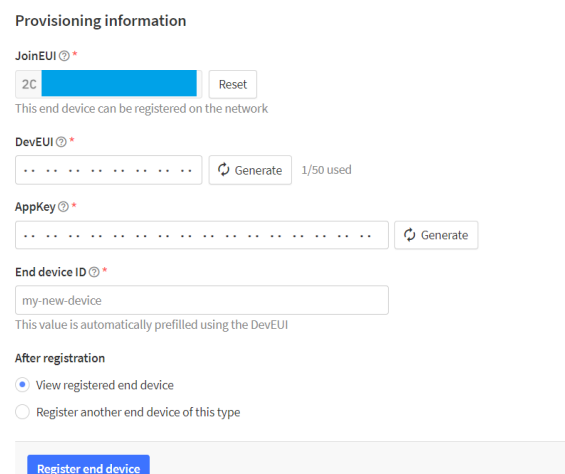

<span id="page-64-1"></span>*Figura 55. Datos de unión mediante OTAA.*

Con esto ya se tiene el dispositivo dado de alta en el servidor de red y para que se conecte a él, hay que configurar en el dispositivo final el mismo "JoinEUI" y el mismo "AppKey" que se hará mediante el puerto UART de configuración que se ha dejado en el microcontrolador.

Aplicando todo esto ya se tendrá la parte del software básica para hacer las pruebas de comunicación.

## 5.3.2. Software del dispositivo final.

<span id="page-65-1"></span>Como se mencionó en el apartado de objetivos, el firmware que se diseñará es un firmware básico para comprobar la comunicación transmitiendo un paquete con datos sin importancia. No se va a implementar la codificación del mensaje, ni las funciones de programación de riego en el microcontrolador porque para ello es necesario tener el servidor de aplicación creado donde se decodificaría el mensaje para ver los valores de los sensores y codificaría el mensaje de programación de riego que se transmitirían al microcontrolador. Por falta de tiempo y no extender tanto el TFG se deja para un futuro desarrollo la implementación del servidor de aplicación. Aunque sí que se definirá la codificación del mensaje que se tendrá que usar y será pública para que cualquiera pueda implementar el dispositivo en su sistema.

La codificación que se va a emplear es muy sencilla porque no hay que añadir ningún tipo de identificador del dispositivo porque ya va integrado en la trama LoRaWAN que empaqueta el microcontrolador y el servidor de red ya indica de donde ha venido el mensaje que tienes que decodificar. La codificación consistirá en enviar primero un byte como identificador de los datos que le siguen. Este byte indicará cuál es el tamaño del dato que se envía. De esta forma se van concatenando los diferentes datos hasta formar el paquete, como se ve en la [Tabla 20.](#page-65-0) Con esto se podrán enviar hasta 256 datos diferentes y lo que se hará público es la tabla con los códigos de identificación, que serán distintos para los mensajes que se envían del microcontrolador al servidor de aplicación con los que se envíen del servidor de aplicación al microcontrolador. Un ejemplo de estas tablas y de los diferentes datos que se pueden enviar se ve en la [Tabla 21](#page-66-0) con los identificadores que se transmiten del dispositivo final al servidor de aplicación y en la [Tabla 22](#page-66-1) con los identificadores que van del servidor de aplicación al dispositivo final.

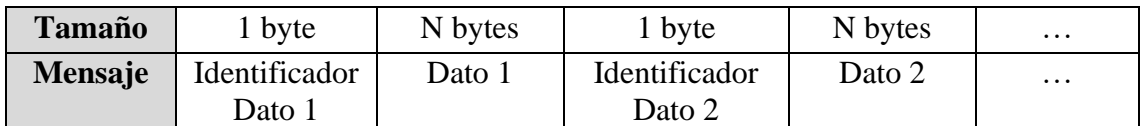

<span id="page-65-0"></span>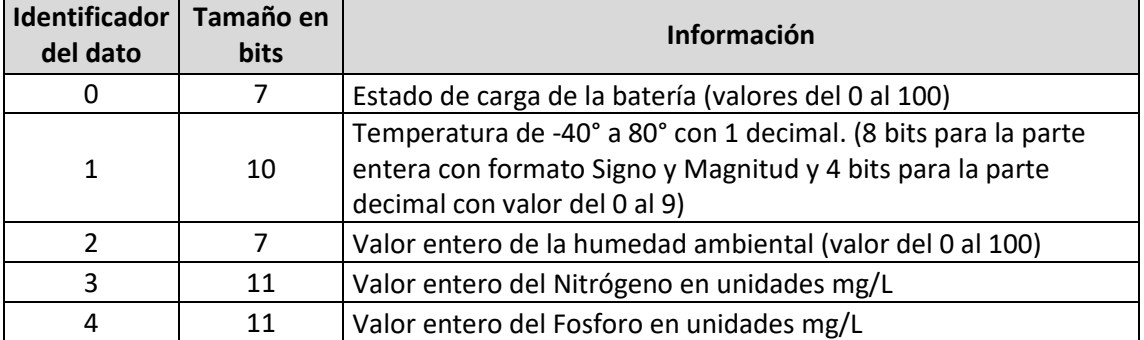

*Tabla 20. Estructura de la codificación que se va a transmitir.*

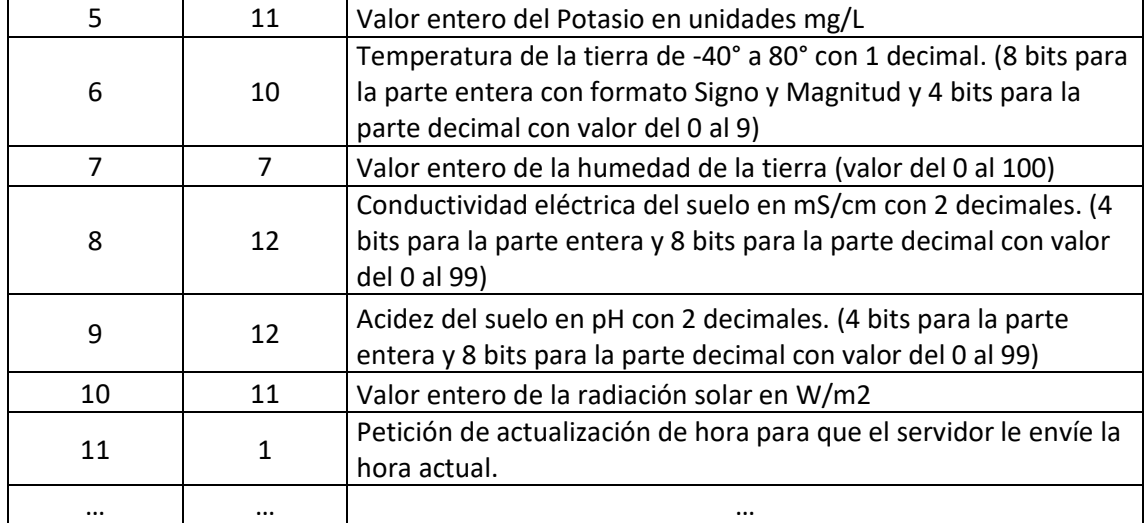

*Tabla 21. Tabla de identificadores de datos de la codificación de subida del dispositivo final.*

<span id="page-66-0"></span>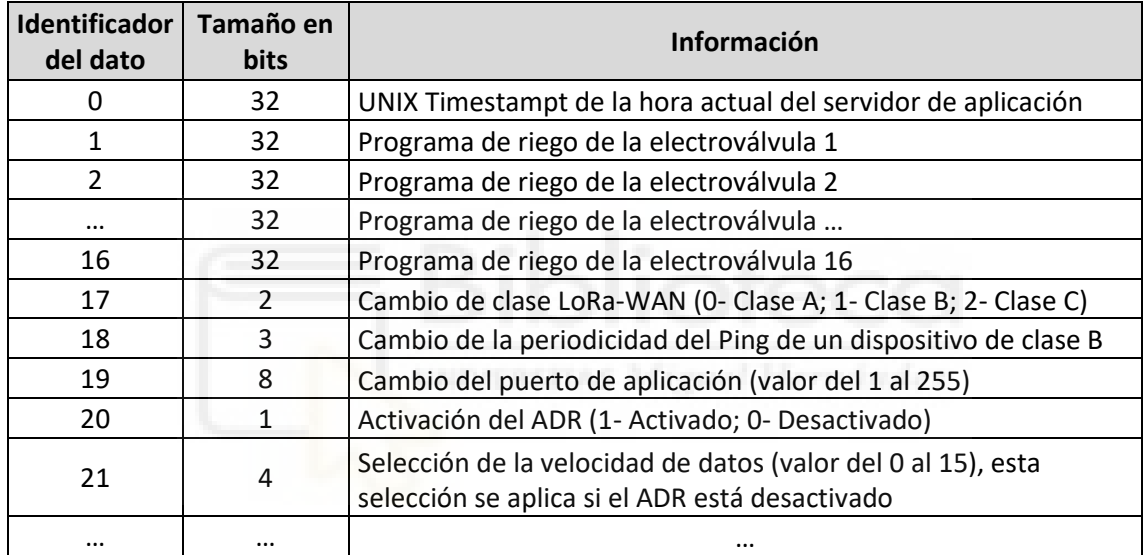

*Tabla 22. Tabla de identificadores de datos de la codificación de bajada del dispositivo final.*

<span id="page-66-1"></span>Dentro de los identificadores de la [Tabla 22](#page-66-1) uno de los más complejos es el de enviar el programa de riego. Como hay que hacerlo en la menor cantidad de bits posible la idea es que cada electroválvula tenga hasta 8 programas de riego diferentes en una semana, después cada uno de esos programas de riego se puede activar en diferentes días de la semana indicándole la hora y minuto de inicio y fin del programa. Esta información se envía indicando en que minuto de todo el día se tiene que abrir o cerrar la electroválvula. Esta codificación permite comprimir esta información en solo 4 bytes, como se ve en la [Tabla 23,](#page-67-0) pero como los bytes totales en un mensaje están limitados, el servidor de aplicación irá enviando los programas de riego ordenados por cercanía temporal y enviándolos en mensajes y días diferentes para no sobrepasar los límites diarios.

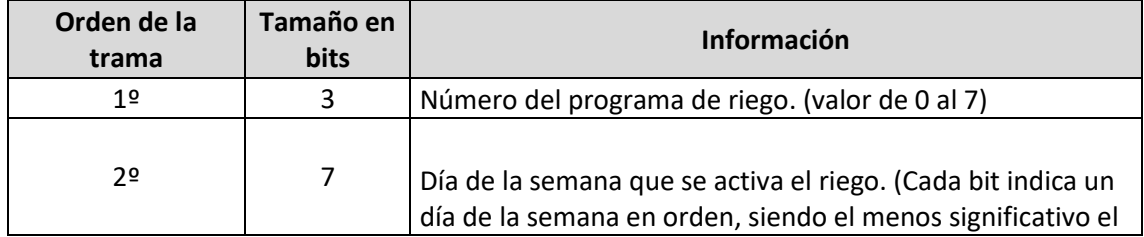

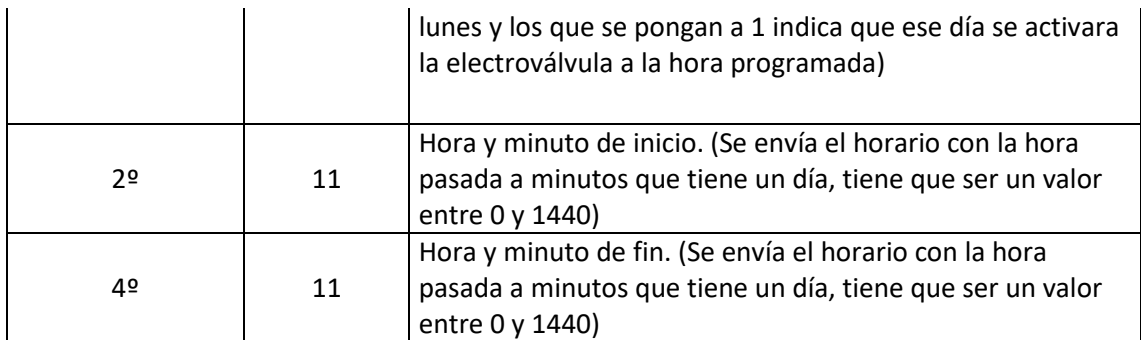

*Tabla 23. Trama para enviar el horario de activación de la electroválvula.*

<span id="page-67-0"></span>Para desarrollar el firmware de comunicaciones se va a usar el software STM32CubeIDE que proporciona el fabricante y en el cual se programara todo el código para compilarlo en un archivo hexadecimal con formato ".hex" que se subirá al microcontrolador con el software STM32CubeProgrammer. Para ello se necesitará un programador JTAG, que se utilizará él que viene implementado en la placa de desarrollo NUCLEO-L053R8 para no tener que comprarlo.

Como base para desarrollar el firmware se usará el SDK que proporciona el fabricante del módulo Wio-E5 que se puede encontrar en esta referencia [31]. Se utilizará este SDK en vez del que proporciona el fabricante del microcontrolador por qué el módulo que se está usando cambia de pines unas cuantas funciones, como la que controla el interruptor RF que selecciona entre transmisión o recepción o la que desactiva la función de transmitir en la salida de baja potencia porque no hay nada conectado y podría romper el microcontrolador al usarlo y rebotar la señal. Dentro de este SDK hay varios ejemplos, pero el que se va a emplear es el que está en la ruta "LoRaWan-E5-Nodeqian\Projects\Applications\LoRaWAN\LoRaWAN\_End\_Node".

Para crear el firmware se modificará el archivo "LoRaWAN/App/se-identity.h" el parámetro "#define ACTIVE\_REGION LORAMAC\_REGION\_US915" a ""#define ACTIVE\_REGION LORAMAC\_REGION\_EU868" para que emita en la frecuencia de 868MHz. También en este archivo se fija que la clase de nuestro dispositivo de tipo A con el parámetro "#define LORAWAN\_DEFAULT\_CLASS CLASS\_A" y el último parámetro que se ha modificado es el "#define LORAWAN\_DEFAULT\_ACTIVATION\_TYPE\_ACTIVATION\_TYPE\_OTAA" para que la unión a la puerta de enlace sea mediante OTTA. En este archivo también se podrá tocar opciones como la velocidad de datos de transmisión, la velocidad de propagación, activar el envío de un mensaje de ACK para confirmar la recepción de datos o el puerto de aplicación que se quiera enviar en el servidor de red.

El otro archivo que se modificará está en "LoRaWAN/App/se-identity.h" del SDK que es donde se configuraran las claves de la unión OTTA. Lo primero que se cambiará es el parámetro "#define STATIC\_DEVICE\_EUI 0" dejándolo en este valor para que elija el identificador del dispositivo que le ha dado el fabricante, después se cambiará el "#define LORAWAN\_JOIN\_EUI " poniendo aquí el JoinEUI que se ha puesto en el servidor de red y por último se asignará el AppKey en el parámetro "#define LORAWAN\_APP\_KEY" sustituyéndolo por el mismo valor que se pondrá en la puerta de enlace. Con esto configurado ya se puede compilar y programar el prototipo para hacer las pruebas de comunicación.

Pero además se hará otra versión del firmware para hacer pruebas RF y medir los armónicos. Para ello esta vez se usará el SDK del fabricante porque en la versión 1.3 añade un ejemplo para hacer pruebas RF y controlar el dispositivo mediante UART. Esta versión se descargará en el enlace de la referencia [33]. Dentro de este SDK se utilizará el ejemplo "SubGHz\_Phy\_AT\_Slave" que se tiene que modificar el archivo "stm32wlxx\_nucleo\_radio.h" para adaptar los pines del interruptor RF cambiando los siguientes defines por los valores que se ven en la [Figura 56.](#page-68-0)

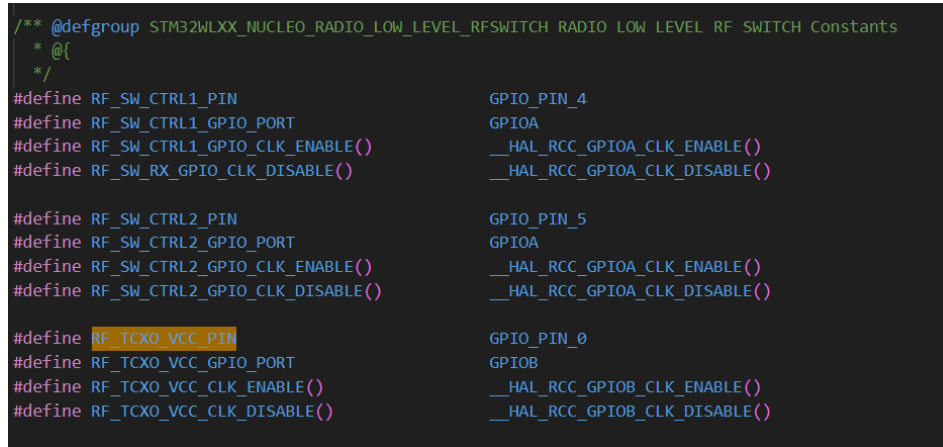

*Figura 56. Modificación de pines para adaptar el SDK oficial al Wio-E5.*

<span id="page-68-0"></span>A continuación, se cambiará el código para quitar el tercer pin que es el del interruptor RF que controla los pines de transmisión de baja y alta potencia, que en el módulo Wio-E5 no lleva incorporado. Para ello se modificará el archivo "stm32wlxx\_nucleo\_radio.c" para desactivar el tercer pin del interruptor RF que no se utiliza en este módulo y que en baja potencia siga manteniendo el interruptor en modo transmisión. Para ello se deja como esta en la [Figura 57.](#page-68-1)

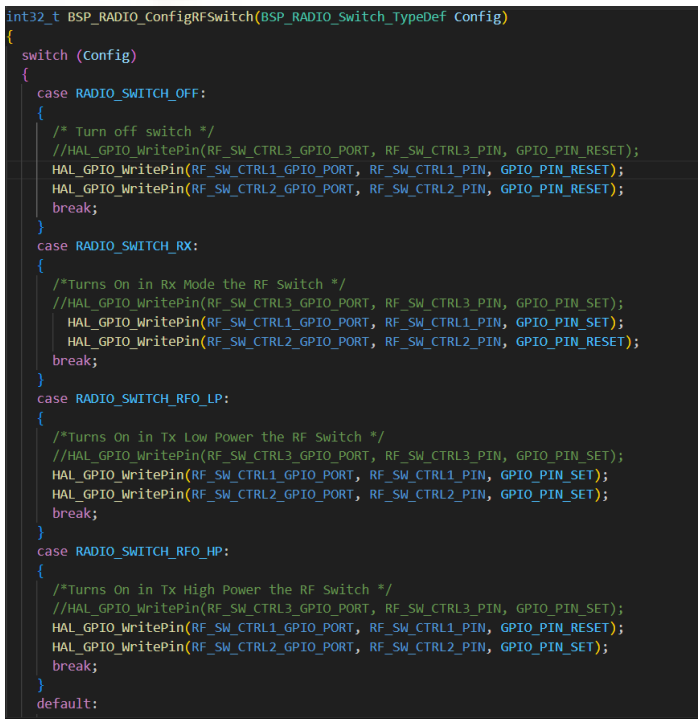

<span id="page-68-1"></span>*Figura 57. Modificación de código para adaptar el SDK oficial al Wio-E5.*

Con este firmware los comando que se van a usar son los siguientes:

- AT+TCONF=868000000:22:4:12:4/5:0:1:1:16:25000:2:3  $\rightarrow$  Se configura a una frecuencia de emisión de 868MHz, a 22dBm de potencia, con un ancho de banda de 125KHz, un factor de dispersión de 12, una tasa de codificación de 4/5, el LNA desactivado, el amplificador de potencia esta activado, modulación LoRa, el tamaño del mensaje es de 16 bytes y la optimización de la tasa de datos en automático.
- AT+TTX=4  $\rightarrow$  Se usa para que el microcontrolador envíe el número de paquetes indicado, en este caso 4.

Con esto se habrá diseñado los dos firmware para hacer las pruebas de funcionamiento y se compilará el código para obtener los archivos ".hex" que se cargarán al microcontrolador mediante el software de STM32CubeProgrammer.

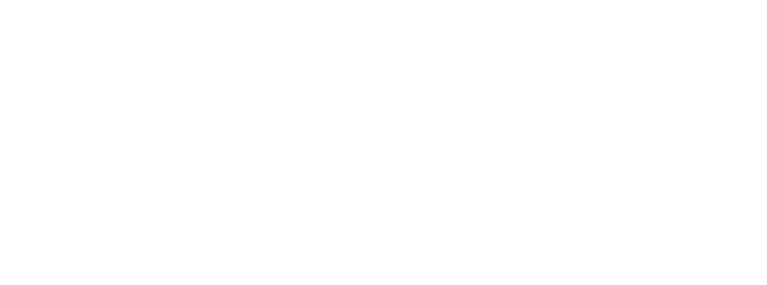

# 6. PUESTA EN MARCHA

## 6.1. Metodología

La metodología que se va a usar para la puesta en marcha y comprobar el correcto funcionamiento del diseño va a ser la siguiente:

- 1. Verificar que la PCB recibida del fabricante no tiene ningún defecto, como un golpe o algún pad dañado.
- 2. Revisar que todos los componentes recibidos son los correctos.
- 3. Montar los componentes en la PCB, excepto el microcontrolador.
- 4. Soldar la PCB y los componentes mediante un horno de reflujo.
- 5. Comprobar que todo se ha soldado correctamente mediante un microscopio.
- 6. Verificar que no hay ningún cortocircuito en las alimentaciones con un polímetro.
- 7. Montar las 2 celdas de la batería en paralelo con el cable y el conector.
- 8. Conectar los dos sensores de temperatura a la batería.
- 9. Conectar la batería cargada y verificar el consumo del circuito.
- 10. Verificar todos los puntos de alimentación del circuito con la batería conectada.
- 11. Conectar el panel solar, verificar el MPPT y la carga de la batería.
- 12. Verificar todas las alimentaciones con la batería y el panel solar conectado.
- 13. Verificar el convertidor elevador DC/DC dándole una señal de 3,3V en el pad de activación de alimentación del convertidor y medir la carga del condensador.
- 14. Conectar un solenoide y verificar que, al darle una señal de 3,3V en el pad del pin de transistor de apertura del solenoide, este abre y hacer lo mismo con el transistor de cierre.
- 15. Verificar la alimentación de los sensores dándole una señal de 3,3V al pad de activación de la alimentación de los sensores.
- 16. Soldar el microcontrolador y montar en la bobina L2 una resistencia de 0Ω de métrica 1608.
- 17. Cargarle el firmware de pruebas RF y medir los armónicos conectándole directamente un analizador de espectros.
- 18. Cargarle el firmware de prueba de comunicaciones y verificar que se comunica con el servidor de red.

## 6.2. Plan de pruebas

Dentro del plan de pruebas se va a explicar las pruebas más importantes de la lista anterior y se dividirá en diferentes subapartados.

## 6.2.1. Comprobación de la PCB.

El plan que se ha seguido para revisar la PCB, sin componentes, una vez recibida ha consistido en una serie de pruebas básicas para comprobar la fabricación. Estas pruebas son las siguientes:

- Inspección visual: comprobar la calidad de la impresión de la PCB, revisar que no tenga ningún daño físico e imperfección en las vías y conexiones. Además de revisar las dimensiones de la PCB.
- Pruebas de continuidad: verificar con un multímetro cortocircuitos entre alimentación y masa. Además de comprobar la continuidad entre diferentes pads de componentes interconectados.

## 6.2.2. Comprobación de la alimentación.

Una vez ensamblada la PCB con los componentes, a excepción del microcontrolador, se verifica todas las soldaduras. A continuación, se pasa a comprobar todas las alimentaciones para asegurarse que no hay ningún problema que pueda dañar algún integrado del circuito.

Lo primero que se hará es soldar unos cables en los pads del microcontrolador PB0, PA10, PB14, PB9, PB13 y PB4 para activar ciertas partes del circuito y revisar su funcionamiento. Después los pasos para comprobar la alimentación se hacen en este orden:

- 1. Conectar los NTC a la PCB y a continuación conectar la batería sin el fusible.
- 2. Medir con el polímetro la intensidad que consume el circuito sin activar ninguna función conectándolo en los pines del soporte del fusible. Este consumo no debería superar los 10mA con todo desconectado.
- 3. Se conecta el fusible y se mide la tensión con el polímetro en todos los positivos que llega la batería y después en las salidas de los LDO para verificar que la tensión medida y que la polaridad sea la correcta.
- 4. Se conecta el panel solar y se mide la intensidad que da el panel solar y la tensión. Se vuelve a revisar todas las tensiones anteriores.
- 5. Se comprueba el algoritmo MPPT midiendo la tensión del panel, mientras carga la batería, que tiene que estar cerca de los 18V.
- 6. Se espera a que cargue la batería con el sol y se verifica que no supere los 7,22V máximos.
- 7. Se conecta una señal DC de 3,3V en el cable del pin PB4 y se comprueba las alimentaciones de los sensores.
- 8. Se conecta una señal DC de 3,3V en el cable del pin PB13 y se mide con el polímetro en el conector J7 que la tensión del condensador llegue a 23V.
- 9. Se conecta el solenoide a una de las salidas U7 y se conecta una señal DC de 3,3V a uno de los pines PB0, PA10, PB14 o PB9 para comprobar que el solenoide se abre y cierra.

Con esto se comprueba todas las alimentaciones y el funcionamiento básico del circuito. Una vez se verifique que todo funcione ya se podrá soldar el microcontrolador y montar en la bobina L2 una resistencia de 0Ω de métrica 1608.

# 6.2.3. Pruebas de RF.

Una vez revisada la alimentación, se carga el firmware de comprobación RF que se ha explicado en el apartado [5.3.2.](#page-65-1) Con este firmware cargado en el microcontrolador se alimentará mediante una batería y se le conectará en J5 un convertidor USB a UART para comunicarse con el ordenador.

A continuación, se conecta la salida SMA del dispositivo final a un analizador de espectros que pueda soportar entradas de 25dBm de potencia y señales de hasta 3GHz para poder ver unos cuantos armónicos.

Desde el ordenador se envía el siguiente comando para configurar que transmita un mensaje LoRa a 868MHz.

AT+TCONF=868000000:22:4:12:4/5:0:1:1:16:25000:2:3
Después se envía el siguiente comando para que transmita los mensajes y poder ver la potencia de emisión y los armónicos con el analizador de espectros.

### $AT+TTX=4$

Con estos resultados se mirará la potencia de los armónicos y si es necesario se diseñará un filtro para implementarlo y volver a tomar las medidas.

## 6.2.4. Pruebas de recepción.

Una vez verificada la potencia de transmisión se pasa a cargar el firmware de comunicación que se ha explicado en el apartado [5.3.2.](#page-65-0) Con este firmware cargado en el microcontrolador y configurado el dispositivo final en el servidor de red. Se enciende la puerta de enlace y se alimenta el dispositivo final con la antena conectada. Después, cada vez que se pulse el botón de User del dispositivo final, se transmite un mensaje a la puerta de enlace y se debería ver el mensaje recibido en el servidor de red. Con esto ya se tendría comprobado que la comunicación funciona y se podrá desarrollar el firmware definitivo en un futuro.

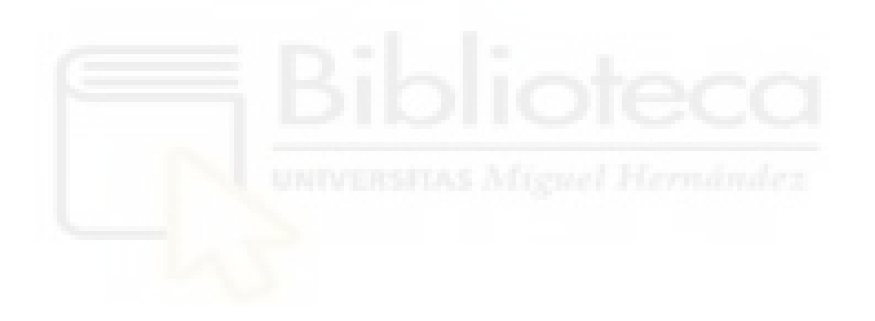

### 6.3. Resultados

En este apartado se dividirá en subapartados para cada una de las pruebas anteriores.

### 6.3.1. Resultados de la comprobación de la PCB.

Se verifica que sus dimensiones son de 81mmx84mm y que no hay ningún defecto en la fabricación como se ve en la [Figura 58.](#page-73-0) Después, se revisa que no hay un cortocircuito entre la línea de alimentación y la masa, además también se comprueba la continuidad de la línea de alimentación de la batería desde TP5 a los diferentes puntos de alimentación. Con todas estas pruebas realizadas no se ve ningún problema a la PCB recibida.

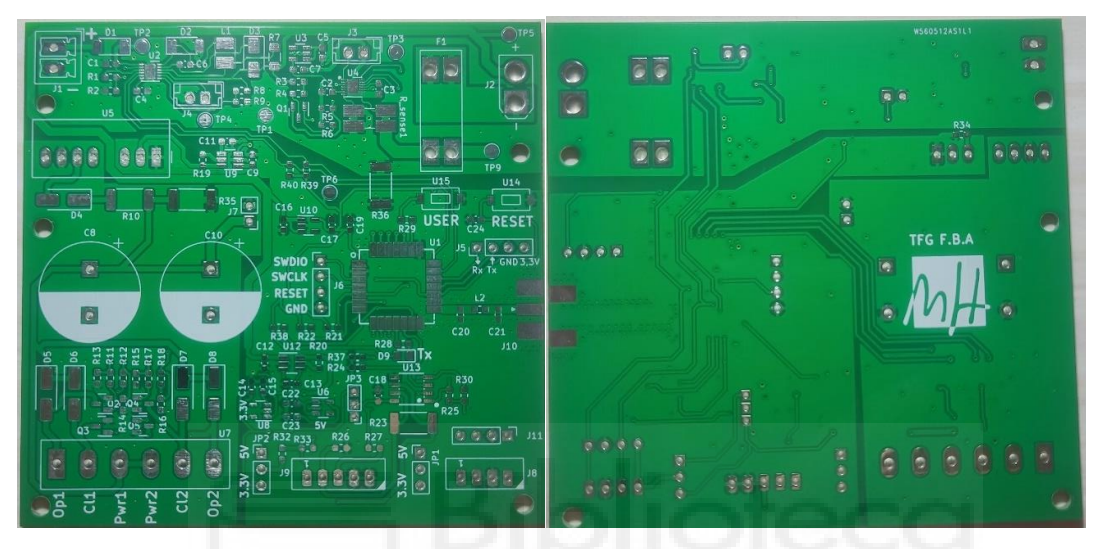

*Figura 58. PCB fabricada.*

### 6.3.2. Resultados de la comprobación de la alimentación.

<span id="page-73-0"></span>Para la prueba de alimentación se montan las dos celdas de la batería en paralelo con una estructura plástica para mantenerlas fijas. Pero surgió un problema que por un error en el pedido solo llego una de las dos estructuras necesarias para que quedara bien sujeta, por esto se pone en la superficie inferior para que se mantengan con la unión que se hace entre ellas mediante una lámina de níquel. Para hacer una correcta soldadura en las baterías sin dañarlas térmicamente lo correcto hubiera sido usar un soldador por puntos y fundir 4 o 5 puntos entre la lámina de níquel y cada una de las baterías para que se quede una soldadura fuerte, sin que la batería sufra un exceso de temperatura. Pero como no se disponía de este tipo de soldador lo que se hizo es poner flux en la batería y estañar una gota muy pequeña sin mantener el soldador mucho tiempo para no calentar la batería. Seguidamente, en la lámina de níquel se pone flux y se añade una gota grande de estaño que cubra toda la superficie que va a tener contacto con la batería. Para acabar se vuelve a poner flux entre las dos superficies y se apoya la punta del soldador en la parte trasera de la lámina de níquel haciendo un poco de presión para que funda el estaño de la batería y el de la lámina. A continuación, con una funda termo retráctil de 22mm de diámetro se sujetan los dos sensores NTC a las baterías y por último se suelda un cable entre el conector XT30 y los polos positivo y negativo de la batería quedando el resultado como se ve en la [Figura 59.](#page-74-0)

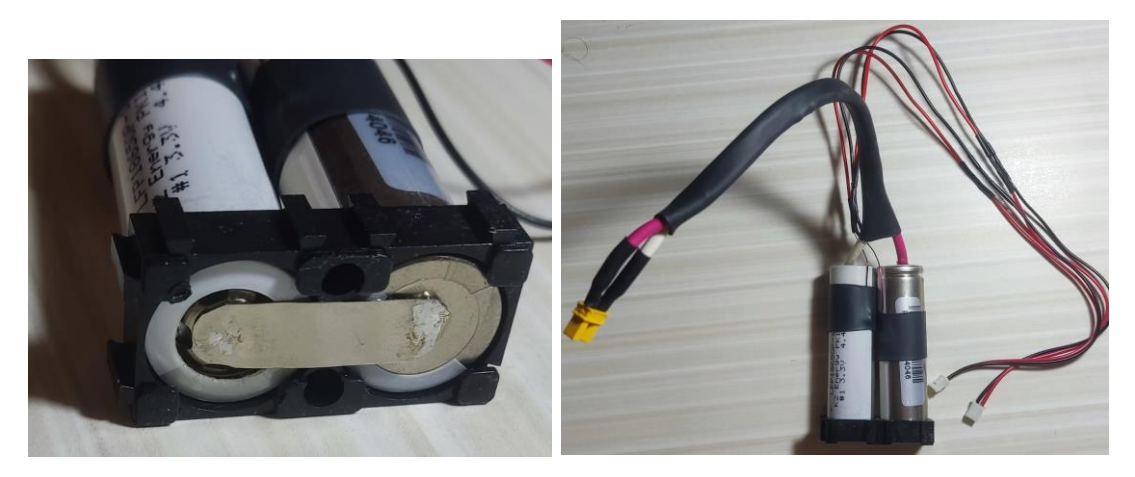

*Figura 59. Batería LiFePO4 fabricada para el TFG.*

<span id="page-74-0"></span>Antes de montar la batería se montó la PCB, sin el microcontrolador, mediante pasta de soldar y un horno de reflujo. Una vez soldada se revisa bien con el microscopio y se encuentra algún problema con algún componente pasivo que cuesta ver si tiene estaño suficiente en el pad y para prevenir se le añade un poco con el soldador. El resultado después de verificar que todo está correcto se puede ver en la [Figura 60.](#page-74-1)

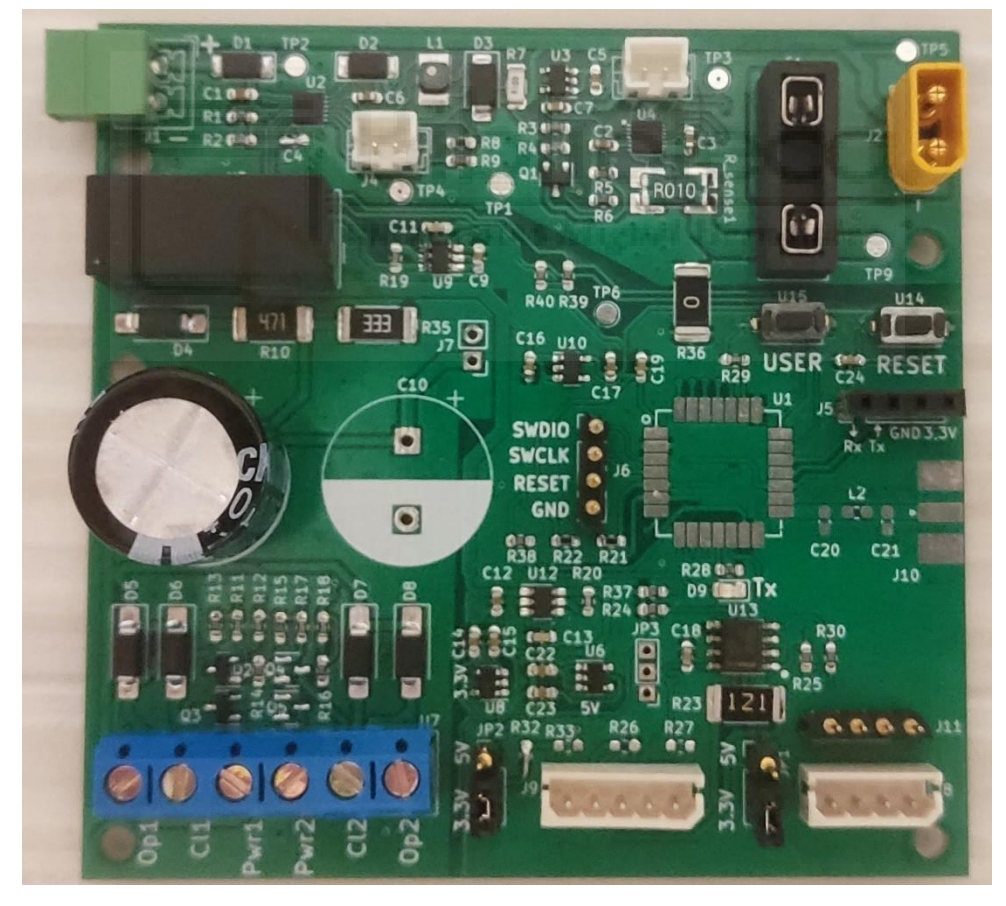

*Figura 60. PCB montada con los componentes.*

<span id="page-74-1"></span>Una vez comprobada, se pasa a comprobar la alimentación realizando el procedimiento explicado en el apartado [6.2.2.](#page-71-0) Para ello se conecta la batería y el amperímetro en el conector de fusible para medir un consumo de 29,54μA que se puede ver en la [Figura 61.](#page-75-0) Con este consumo se verifica que no hay un cortocircuito y que el consumo de la circuitería, sin el microcontrolador, es muy bajo cumpliendo el requisito de diseñar el circuito con un bajo consumo en reposo.

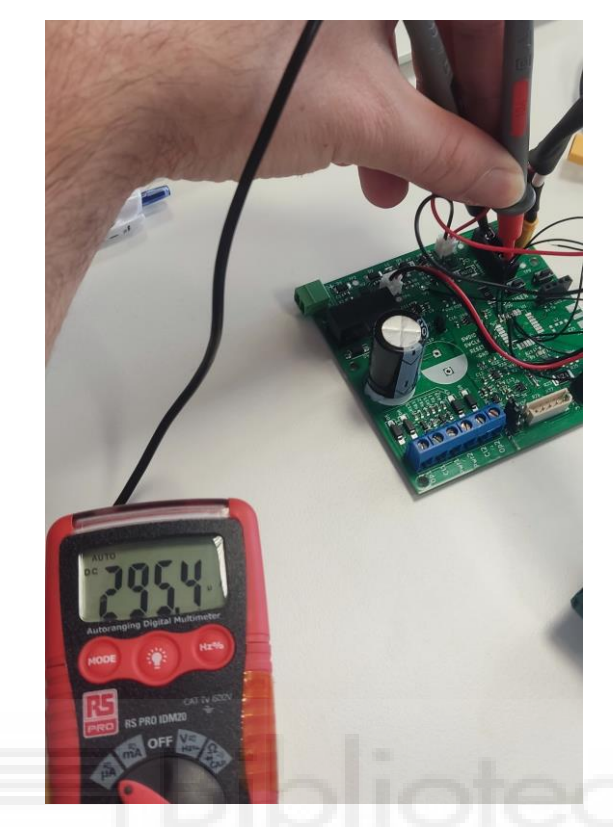

*Figura 61. Comprobación de cortocircuito en la alimentación.*

<span id="page-75-0"></span>Con esto comprobado, se conecta el fusible y se mide todas las alimentaciones de los integrados que conecta la batería desde el punto de masa TP1. No se encuentra ningún problema y se pasa a soldar los cables a los pines mencionados en el apartado [6.2.2.](#page-71-0)

Antes de conectar el panel solar se mide la tensión de la batería, que es de 6,2V. Después, se va al exterior y se conecta la batería y el panel solar. Se controla en todo momento la tensión del panel solar y la tensión y la intensidad de la carga de la batería. El problema es que el polímetro usado para medir la intensidad de la batería llega a 500mA, por lo que al principio no se ve cuál es el máximo de carga. Al mismo tiempo se mide la tensión del panel solar que es de 18,1V que está cerca de los 18V que dice el fabricante que es su tensión MPP. Además, se controla la carga de la batería que a la media hora ya llega a una tensión de 7,16V y una intensidad de carga de 4,97mA. Esta última medida con la batería casi cargada se puede ver en [Figura 62.](#page-76-0) Mientras se hace la prueba de carga se revisan que todas las tensiones son correctas en los diferentes puntos del dispositivo.

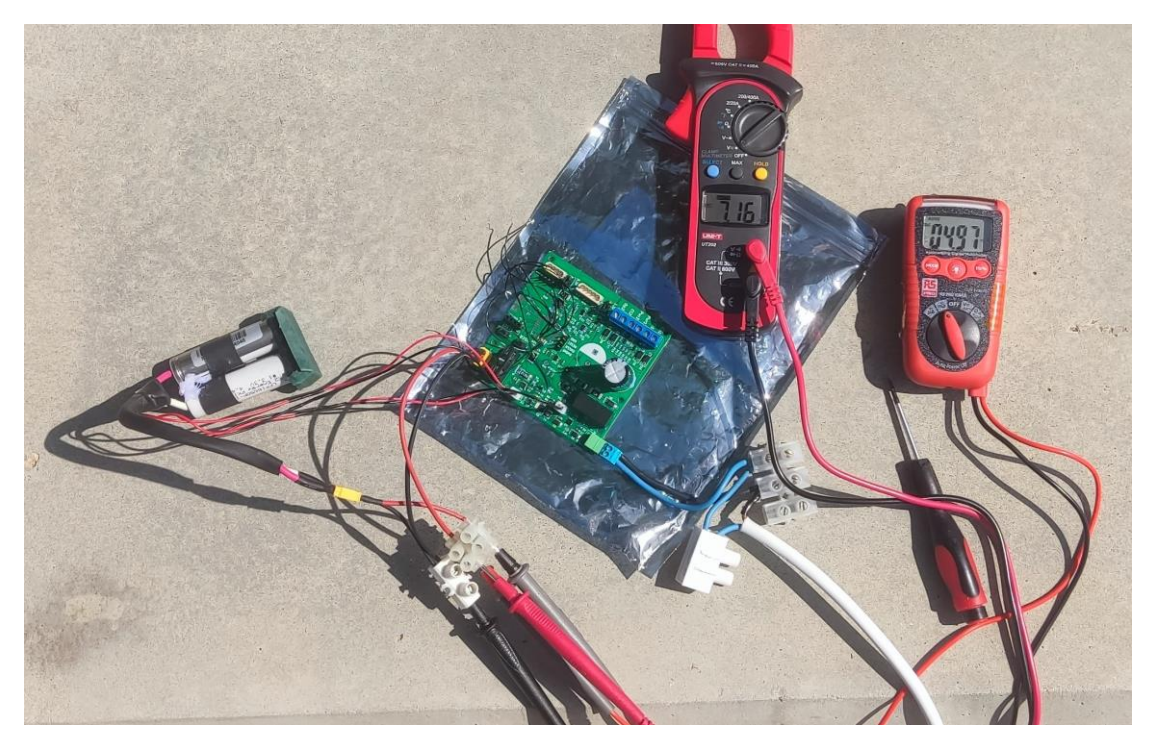

*Figura 62. Prueba de carga de la batería con el panel solar.*

<span id="page-76-0"></span>Con los cables soldados como se ve en la [Figura 63.](#page-76-1) Se procede a realizar la prueba con una fuente de alimentación ajustable conectando la masa al pin TP1 y el positivo de 3,3VDC al pin PB13. Con esto se conecta el polímetro a J7 y se mide que el condensador se carga hasta los 23.1VDC que se toman como correctos para tener un poco de margen de seguridad con los 24VDC que soporta el solenoide como máximo. Seguidamente, se conecta la señal de positivo de 3,3VDC al pin PB9 para abrir la electroválvula y al PB14 para cerrar la electroválvula.

<span id="page-76-1"></span>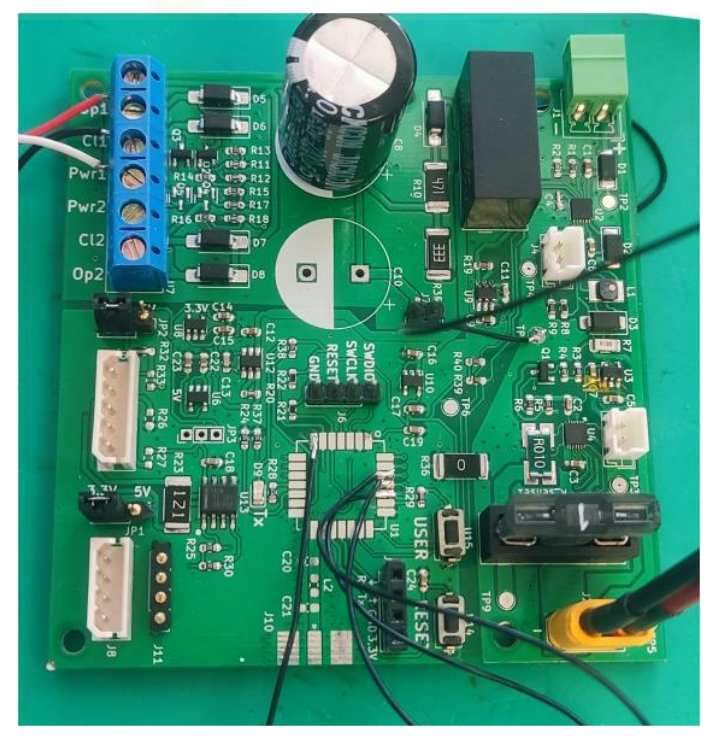

*Figura 63. Cables soldados para la prueba de alimentación y solenoide conectado.*

En esta parte se detecta un problema porque al darle la señal de positivo no activa el solenoide. Entonces se mide la tensión en la puerta del transistor y da una tensión de 3,3VDC, pero midiendo con respecto la masa TP1, la otra prueba que se hace es medir esta tensión respecto la masa del convertidor elevador y el polímetro marca 0V. Con esto se deduce que hay un problema con la conexión de las masas y se quita toda la alimentación para medir la resistencia entre las dos masas. El resultado es una resistencia muy alta que no se puede medir con el polímetro, por lo tanto, se deduce que no están conectadas estas dos masas. A continuación, se lee detenidamente la hoja de datos del convertidor elevador [7] donde dice que las masas están aisladas entre ellas. Para solucionar este problema se suelda un cable entre el pin 1 y 7 como se ve en la [Figura 64.](#page-77-0) Después se conecta la alimentación otra vez y se comprueba que ahora ya abre y cierra la electroválvula.

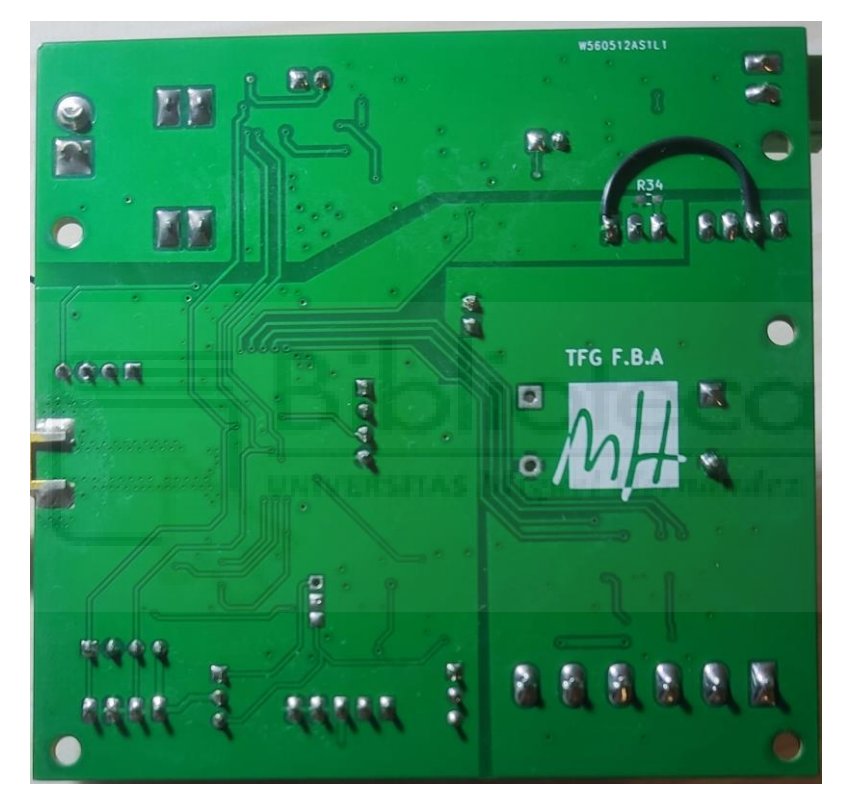

*Figura 64. Reparación de las masas en el convertidor elevador.*

<span id="page-77-0"></span>La siguiente prueba que se realizó es la comprobación de las tensiones de alimentación de los sensores. Para ello se conecta una tensión de 3,3VDC en el pin PB4 y se verifica en los conectores JP1 y JP3 que todas las tensiones son correctas. Con esto se comprueba todo el funcionamiento del diseño y se procede a soldar el microcontrolador.

## 6.3.3. Resultados de las pruebas RF.

<span id="page-77-1"></span>Se suelda el microcontrolador, como se ve en la [Figura 65,](#page-78-0) y con el firmware diseñado para esta prueba cargado, se conecta el dispositivo en un analizador de espectros y con los comandos mencionados en el apartado [6.3.3](#page-77-1) se pone a transmitir. Se mide en un rango desde 200MHz hasta los 6GHz para obtener los resultados que se pueden ver en [Tabla](#page-78-1)  [24.](#page-78-1) En estos resultados se mide una potencia de transmisión de 25,6dBm y los primeros 4 armónicos que se observa que tienen una potencia muy elevada a la deseada.

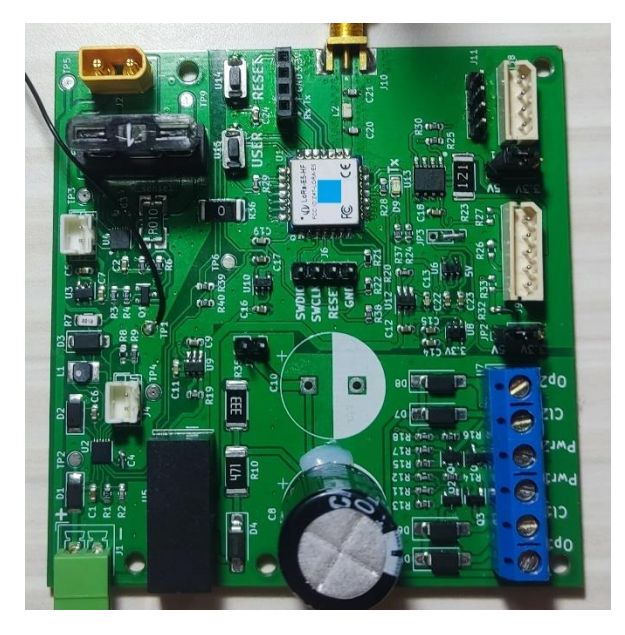

*Figura 65. PCB con el microcontrolador soldado.*

<span id="page-78-0"></span>

| Frecuencia | Potencia   |
|------------|------------|
| 868MHz     | $25,6$ dBm |
| $1,74$ GHz | $-3,8$ dBm |
| $2,61$ GHz | $-15dBm$   |
| 3,48GHz    | $-25,4dBm$ |
| 4,35GHz    | $-44dBm$   |

*Tabla 24. Resultados de la medición con el analizador de espectro sin filtro.*

<span id="page-78-1"></span>Por este motivo lo que se hace es calcular un filtro Butterworth de orden 3 con una frecuencia de corte a 1GHz que da un resultado de una bobina de 15,9nH y dos condensadores de 3,18pF. A continuación, con este resultado se simula con el software ADS [30] y se va cambiando estos valores por los valores comerciales más cercanos para obtener la mayor atenuación en los armónicos. El resultado final es una bobina de 8,2nH y dos condensadores de 3pF. A continuación, se hace una última simulación con los componentes reales implementando las librerías que proporciona el fabricante y teniendo en cuenta la línea de transmisión con sus longitudes reales. El esquema de esta simulación se puede ver en la [Figura 66.](#page-79-0)

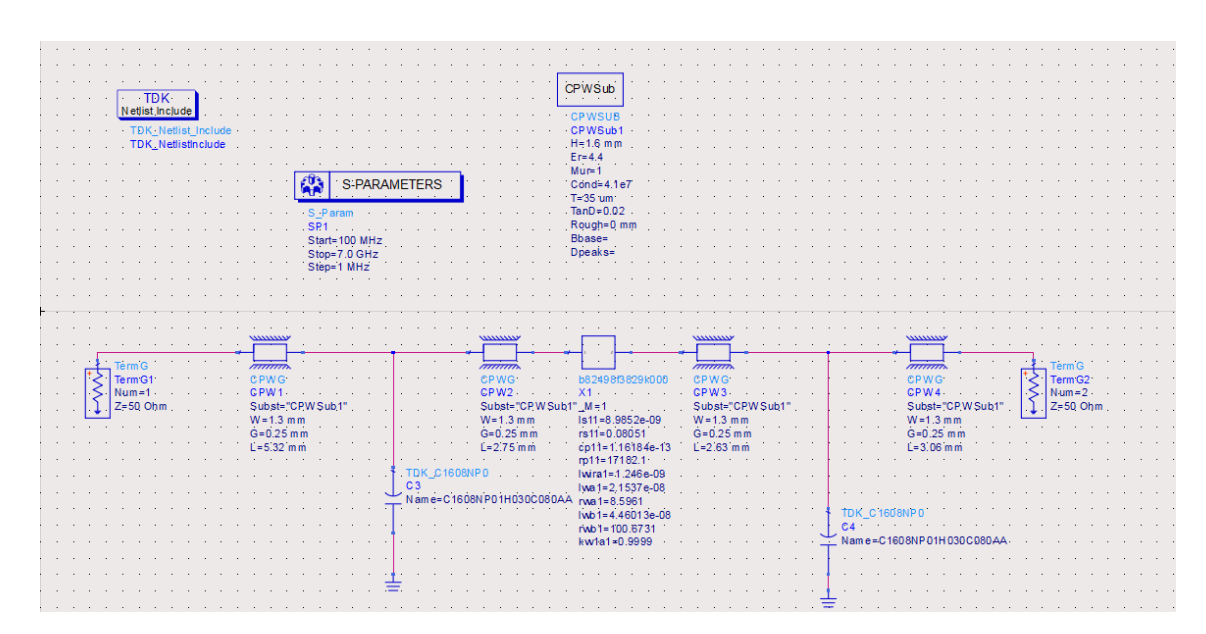

*Figura 66. Esquema de la simulación de ADS del filtro con componentes reales.*

<span id="page-79-0"></span>Con la simulación se obtiene la gráfica de la [Figura 67](#page-79-1) que representa en azul la simulación con componentes estándares de ADS y en rojo se tiene la simulación con los componentes reales y la línea de transmisión implementada. En estos resultados se observa que se atenuaría 0,3dB la potencia de transmisión y 13,4dB el primer armónico. Aunque se pierda un poco la potencia de transmisión es insignificante con lo que se consigue atenuando el primer armónico que es el que más interesa atenuar.

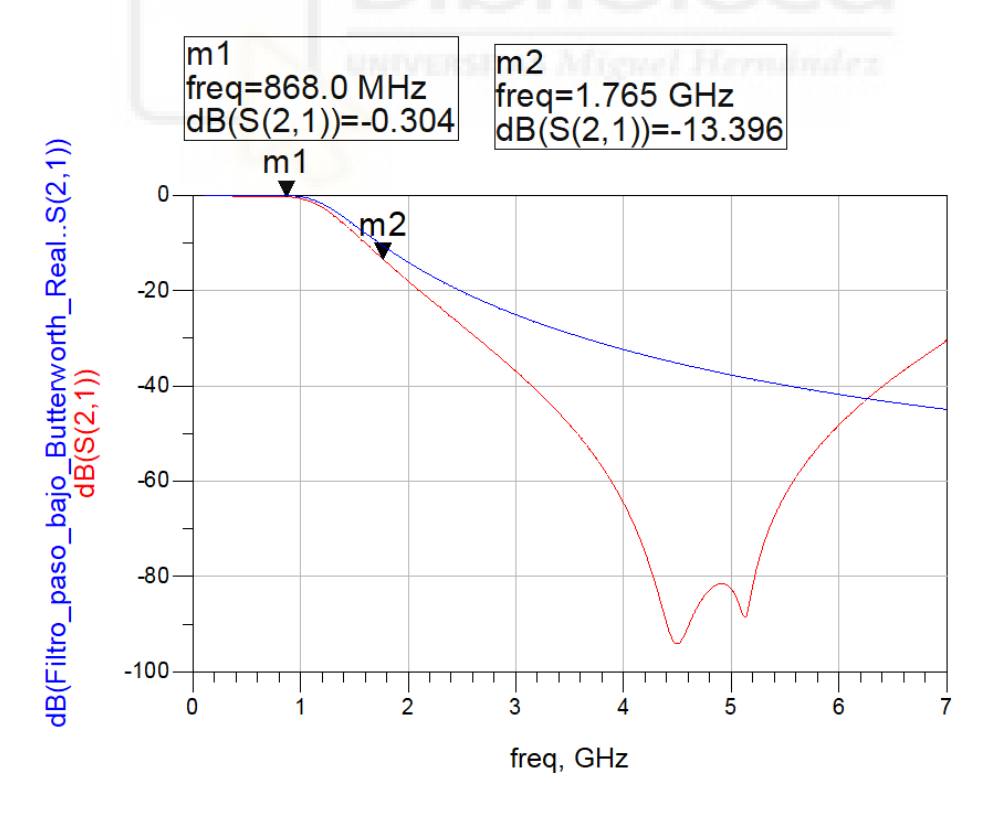

<span id="page-79-1"></span>*Figura 67. Simulación del filtro paso bajo implementado.*

Con estos resultados se sueldan los componentes al dispositivo y se vuelve a hacer las pruebas de transmisión con el analizador de espectros. Los resultados que se han obtenido se pueden ver en la [Tabla 25](#page-80-0) que indican el valor de cada uno de los marcadores de la [Figura 68.](#page-80-1) Se observa que solo se ha atenuado unos 3dB el primer armónico y los demás siguen estando igual por lo que no se le ve ningún tipo de sentido a la prueba porque el filtro paso bajo no está haciendo nada ni siguiera en los armónicos más altos que se atenuarían si la frecuencia de corte diseñada variara. Como causa se piensa que podría ser una mala soldadura y se vuelve a soldar los componentes, pero al volver a hacer las pruebas se obtienen los mismos resultados. Finalmente, por falta de tiempo y que las instalaciones de la universidad cerrarían el mes de agosto no se pudo seguir con más pruebas y encontrar la causa.

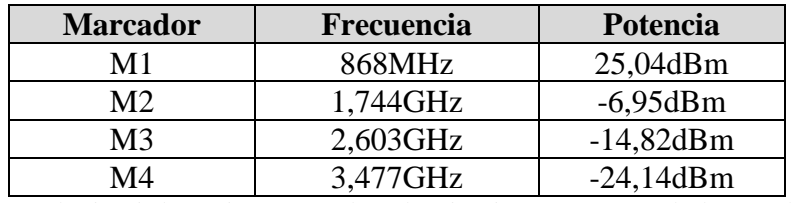

<span id="page-80-0"></span>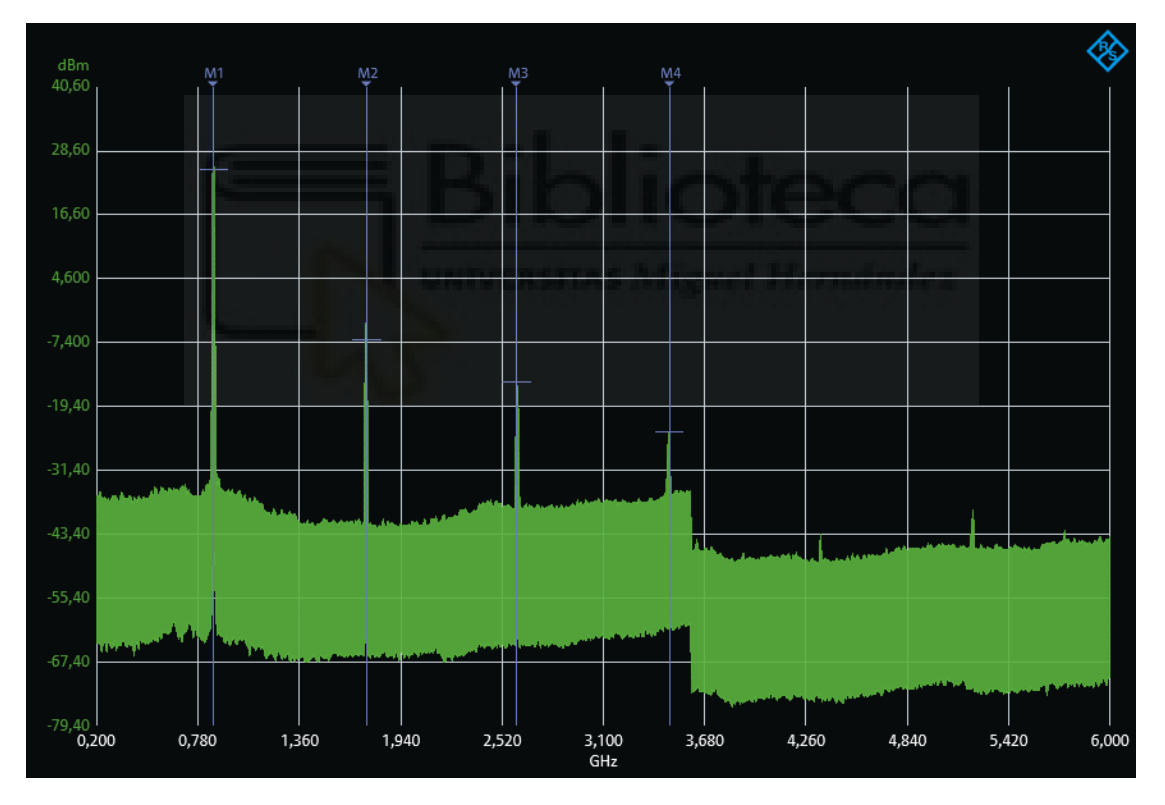

*Tabla 25. Resultados de la medición con el analizador de espectro con el filtro implementado.*

<span id="page-80-1"></span>*Figura 68. Espectro de la prueba transmisión con sus armónicos.*

### 6.3.4. Resultados de las pruebas de comunicación.

Para esta prueba se carga en el microcontrolador el firmware que se ha diseñado en el apartado [6.3.3](#page-77-1) y se reinicia. Entonces empezará a parpadear el led naranja hasta que se conecte a la red, como se ve en la [Figura 69.](#page-81-0) A continuación, se accede a la web del servidor de red TTN, se va al apartado de aplicaciones y se accede al dispositivo. Dentro de este apartado que se ve en la [Figura 70,](#page-81-1) se comprueba que se ha conectado a la red y en la [Figura 71](#page-82-0) se ve la petición y aceptación del dispositivo en la red. Lo siguiente mensaje que se recibe del dispositivo es el mensaje con los datos que se puede ver [Figura](#page-82-1)  [72](#page-82-1) donde se recibe los datos directamente en hexadecimal y estos se envían directamente al servidor de aplicación en un JSON con la información del dispositivo del cual se han obtenido los datos.

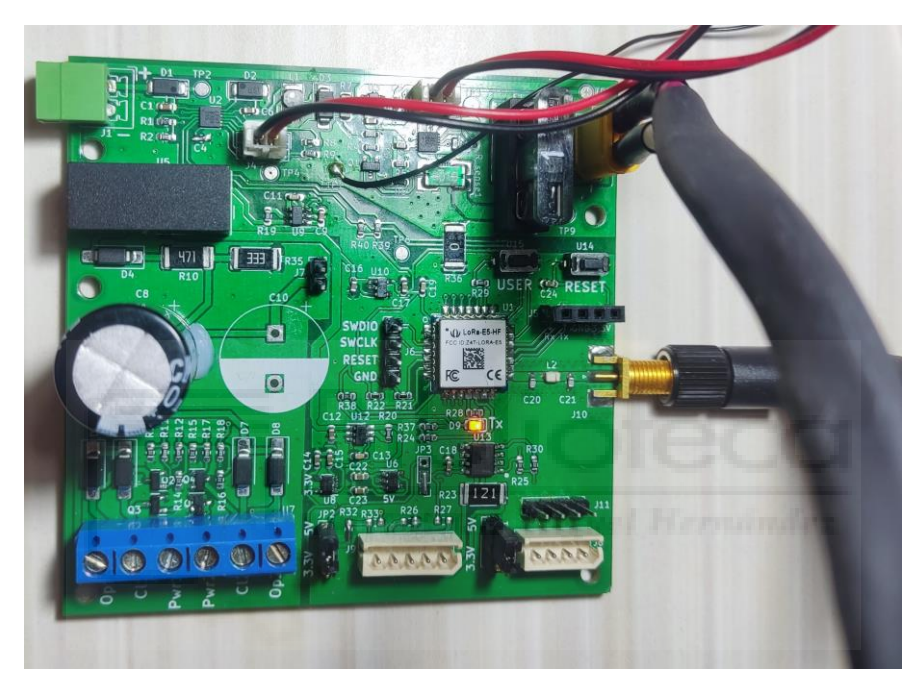

*Figura 69. PCB con el firmware de la prueba de comunicación cargado.*

<span id="page-81-0"></span>Con estas pruebas se verifica que se ha conectado a la red y los datos se reciben perfectamente por lo cual se da por validada la prueba.

| prototipo-riego<br>ID: prototipo-riego                             |                                                                        |    |                                                                                                    |
|--------------------------------------------------------------------|------------------------------------------------------------------------|----|----------------------------------------------------------------------------------------------------|
| $\sqrt{2}$ • Last activity 3 minutes ago $\oslash$<br>$\uparrow$ 3 |                                                                        |    |                                                                                                    |
| Overview<br>Live data                                              | Payload formatters<br><b>General settings</b><br>Messaging<br>Location |    |                                                                                                    |
| <b>General information</b>                                         |                                                                        |    | · Live data                                                                                            |
| <b>End device ID</b>                                               | prototipo-riego                                                        | G  | $\sqrt{21:39:52}$ Downlink successfully transmitted                                                    |
| Frequency plan                                                     | Europe 863-870 MHz (SF9 for RX2 - recommended)                         | f. | ぐ> 21:39:52 Link ADR request enqueued DevAddr:<br>$\sqrt{21:39:52}$ Successfully scheduled data downli |
| LoRaWAN version                                                    | LoRaWAN Specification 1.0.2                                            | g, | $\sqrt{21:39:52}$ Schedule data downlink for transmi                                                   |
| <b>Regional Parameters version</b>                                 | RP001 Regional Parameters 1.0.2 revision B                             | f. | ↑ 21:39:51 Forward data message to Applicatio                                                          |
| Created at                                                         | Oct 2, 2023 21:55:47                                                   |    | 个 21:39:51 Forward uplink data message DevAdo                                                          |

<span id="page-81-1"></span>*Figura 70. Conexión del dispositivo en el servidor de red.*

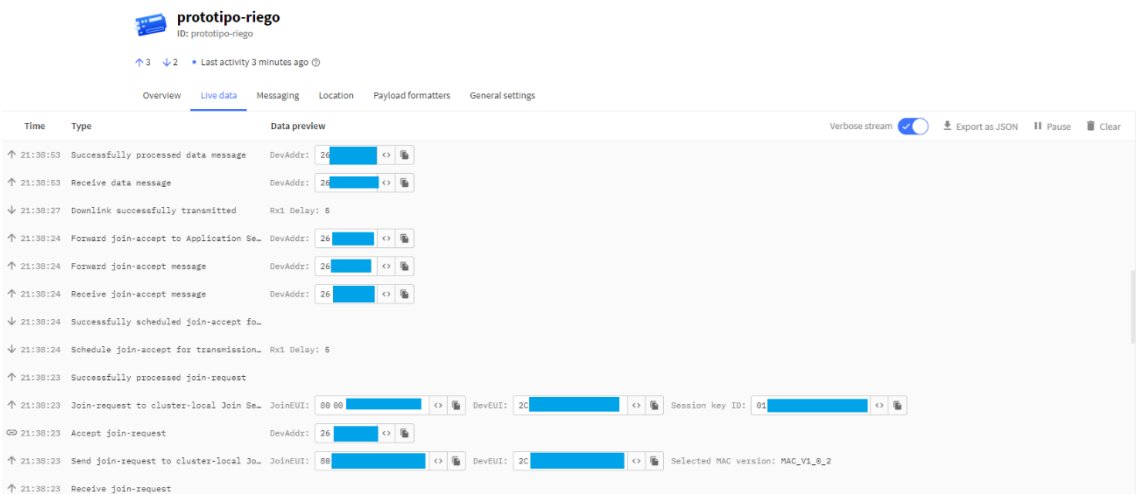

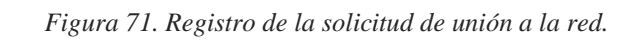

<span id="page-82-0"></span>

| «→ 21:39:22 Link ADR request enqueued                                   | DevAddr: 26 |                        |                |      |                                                                                                    |
|-------------------------------------------------------------------------|-------------|------------------------|----------------|------|----------------------------------------------------------------------------------------------------|
| $\sqrt{21:39:22}$ Successfully scheduled data downlink  DevAddr: 26     |             | $\circ$ $\blacksquare$ |                |      |                                                                                                    |
| $\downarrow$ 21:39:22 Schedule data downlink for transmissi DevAddr: 26 |             |                        | O Rx1 Delay: 5 |      |                                                                                                    |
|                                                                         |             |                        |                |      | ↑ 21:39:21 Forward data message to Application S. DevAddr: 26   0   0   20   20   0   22:39:21 Form: 2 Data rate: SF7BW125 SNR: 13.8 RSSI: -20 |
| ↑ 21:39:21 Forward uplink data message                                  | DevAddr: 26 |                        |                |      | O & Payload: 00 27 10 16 01 F4 FE 3E _ O & FPort: 2 Data rate: SF7BW125 SNR: 13.8 RSSI: -20                                                    |
| ↑ 21:39:21 Receive uplink data message                                  | DevAddr: 26 | $\circ$ <b>b</b>       |                |      |                                                                                                    |
| ↑ 21:39:21 Successfully processed data message                          | DevAddr: 26 | $O$ <b>h</b>           |                |      |                                                                                                    |
| ぐ> 21:39:21 Device status answer received                               | DevAddr: 26 | $\circ$ b              |                | illi |                                                                                                    |
| ぐ> 21:39:21 Link ADR accept received                                    | DevAddr: 26 | $\circ$ 5              |                |      |                                                                                                    |
| ↑ 21:39:21 Receive data message                                         | DevAddr: 26 | $\circ$ $\frac{1}{2}$  |                |      |                                                                                                    |

<span id="page-82-1"></span>*Figura 72. Recepción del mensaje en el servidor de red.*

# 7. CONCLUSIONES

Con la realización de este TFG se ha logrado pasar de una idea al desarrollo de un sistema de riego por goteo autónomo e inalámbrico. Con este proyecto se ha logrado combinar tecnologías modernas para resolver un problema real de la agricultura actual, siendo un gran avance para llegar a una agricultura de precisión y sostenible, donde se optimice todos los recursos empleados.

Durante el desarrollo, se han enfrentado diferentes desafíos, siendo uno de los principales la escasez de chips, que se lleva arrastrando desde el 2020. Este problema ha afectado en la disponibilidad y costos de ciertos componentes que ha influenciado en un aumento del presupuesto. A pesar de eso se han encontrado soluciones para conseguir todos los componentes necesarios para cumplir todos los objetivos propuestos, manteniendo un coste competitivo en comparación con los dispositivos actuales del mercado. El coste del prototipo se muestra en la [Tabla 27,](#page-93-0) pero en una versión final, se le podrían quitar los LDO que no se usen en los sensores y un panel solar mas pequeño, quedando a un precio como el que se refleja en la [Tabla 28.](#page-96-0) Además, este precio se reduciría al fabricar múltiples unidades y quitar secciones como el control de electroválvulas o la sensorización dependiendo la finalidad que se le vaya a dar.

Durante pruebas surgieron problemas de diseño que se considerarán para un futuro rediseño de la PCB, aunque por falta de tiempo queda por investigar el problema del filtro diseñado que ha surgido. No obstante, es importante mencionar que este problema no afecta en la transmisión del mensaje y se puede usar para las pruebas. Aunque sí que es necesario reparar este problema en un futuro rediseño si se quiere implementar la solución, para que no transmita potencia en bandas que no están permitidas.

Este TFG no representa simplemente el final de un proyecto académico, sino que representa el inicio de posibles usos prácticos y futuras investigaciones en la agricultura, enfocándose en la optimización de los recursos empleados para la mejora de los cultivos.

## 7.1. Trabajos futuros

Los trabajos futuros que se proponen para llevar a cabo una implementación del dispositivo son los siguientes:

- Desarrollo de una carcasa totalmente hermética para el prototipo.
- Desarrollo de un firmware definitivo.
- Estudio del consumo del dispositivo con el firmware definitivo.
- Estudio del alcance de cobertura del dispositivo con el firmware definitivo.
- Desarrollo de una puerta de enlace que no necesite de alimentación externa para funcionar y soporte los entornos agrícolas.
- Desarrollo de un servidor de aplicación donde se procesen los datos y se controlen los dispositivos.

## 8. BLIOGRAFÍA.

- [1] K. Mekki, E. Bajic, F. Chaxel, y F. Meyer, «A comparative study of LPWAN technologies for large-scale IoT deployment», *ICT Express*, vol. 5, n.<sup>o</sup> 1, pp. 1-7, mar. 2019. doi: 10.1016/J.ICTE.2017.12.005.
- [2] «LoRaWAN® Information | The Things Network». Accedido: 14 de agosto de 2023. [En línea]. Disponible en: https://www.thethingsnetwork.org/docs/lorawan/
- [3] «LoRaWAN® 1.0.4 Specification Package LoRa Alliance®». Accedido: 18 de agosto de 2023. [En línea]. Disponible en: https://loraalliance.org/resource\_hub/lorawan-104-specification-package/
- [4] «SX1302 Datasheet». Accedido: 18 de septiembre de 2023. [En línea]. Disponible en: https://semtech.my.salesforce.com/sfc/p/#E0000000JelG/a/2R000000Hkyg/U8CI V3e9yI9T\_aILFMxuzLNs\_6\_0Io1WIaksrNYyCMQ
- [5] «File:Solenoid and Ampere Law.png Wikimedia Commons». Accedido: 24 de julio de 2023. [En línea]. Disponible en: https://commons.wikimedia.org/wiki/File:Solenoid\_and\_Ampere\_Law.png
- [6] «File:Solenoid Valve.svg Wikimedia Commons». Accedido: 24 de julio de 2023. [En línea]. Disponible en: https://commons.wikimedia.org/wiki/File:Solenoid\_Valve.svg
- [7] «DC/DC Converter TEC 2 Series, 2 Watt», Accedido: 30 de agosto de 2023. [En línea]. Disponible en: www.tracopower.com
- [8] «TPS22810-Q1, Texas Instruments», 2018, Accedido: 30 de agosto de 2023. [En línea]. Disponible en: www.ti.com
- [9] «PMV37ENE 60 V, N-channel Trench MOSFET», 2021.
- [10] «How a battery works Curious». Accedido: 17 de julio de 2023. [En línea]. Disponible en: https://www.science.org.au/curious/technology-future/batteries
- [11] «Lithium-ion Battery DATA SHEET».
- [12] L. Jiang, Y. Ji, Y. Yi, y K. Li, «Research on the application of new energy pure battery powered ships in the Yangtze River», *IOP Conf Ser Mater Sci Eng*, vol. 688, n.º 2, dic. 2019, doi: 10.1088/1757-899X/688/2/022046.
- [13] A. Townsend, I. N. Jiya, C. Martinson, D. Bessarabov, y R. Gouws, «A comprehensive review of energy sources for unmanned aerial vehicles, their shortfalls and opportunities for improvements», *Heliyon*, vol. 6, n.<sup>o</sup> 11, nov. 2020, doi: 10.1016/J.HELIYON.2020.E05285.
- [14] «LiFePO4 Battery LFP18650P K2 Energy datasheet», https://cdnreichelt.de/documents/datenblatt/D400/LIFEPO4\_18650FPZ\_DB.pdf. Accedido: 7 de septiembre de 2023. [En línea]. Disponible en: https://cdnreichelt.de/documents/datenblatt/D400/LIFEPO4\_18650FPZ\_DB.pdf
- [15] «MAX 1761 Analog Device Datasheet». Accedido: 7 de septiembre de 2023. [En línea]. Disponible en: https://www.analog.com/media/en/technicaldocumentation/data-sheets/MAX17261.pdf
- [16] «Solar Cells: A Guide to Theory and Measurement | Ossila». Accedido: 16 de julio de 2023. [En línea]. Disponible en: https://www.ossila.com/pages/solar-cellstheory
- [17] A. K. Podder, N. K. Roy, y H. R. Pota, «MPPT methods for solar PV systems: a critical review based on tracking nature», *IET Renewable Power Generation*, vol. 13, n.º 10, pp. 1615-1632, jul. 2019, doi: 10.1049/IET-RPG.2018.5946.
- [18] «LT3652 Power Tracking 2A Battery Charger for Solar Power». Accedido: 7 de septiembre de 2023. [En línea]. Disponible en: https://www.analog.com/media/en/technical-documentation/datasheets/3652fe.pdf
- [19] N. Zhang, M. Wang, y N. Wang, «Precision agriculture—a worldwide overview», Comput Electron Agric, vol. 36, n.º 2-3, pp. 113-132, nov. 2002, doi: 10.1016/S0168-1699(02)00096-0.
- [20] «UART interface scheme | Free SVG». Accedido: 2 de agosto de 2023. [En línea]. Disponible en: https://freesvg.org/1551521251
- [21] «THVD1428 Block Diagram», 2020, Accedido: 4 de agosto de 2023. [En línea]. Disponible en: www.ti.com
- [22] Modbusorg, «MODBUS over serial line specification and implementation guide V1.02», Accedido: 8 de agosto de 2023. [En línea]. Disponible en: http://www.modbus.org/
- [23] «File:I2C.svg Wikimedia Commons». Accedido: 9 de agosto de 2023. [En línea]. Disponible en: https://commons.wikimedia.org/wiki/File:I2C.svg
- [24] J. B. Jonathan Valdez, «Understanding the I2C Bus», Accedido: 10 de agosto de 2023. [En línea]. Disponible en: www.ti.com
- [25] «Hoja de datos AP7370 Diodes Incorporated». Accedido: 30 de septiembre de 2023. **IED** líneal. Disponible https://www.mouser.es/datasheet/2/115/DIOD\_S\_A0008363840\_1-2543081.pdf
- [26] «STM32WLE5JC Sub-GHz Wireless Microcontrollers. Arm Cortex-M4 @48 MHz with 256 Kbytes of Flash memory, 64 Kbytes of SRAM. LoRa, (G)FSK, (G)MSK, BPSK modulations. AES 256-bit. Multiprotocol System-on-Chip. - STMicroelectronics». Accedido: 26 de septiembre de 2023. [En línea]. Disponible en: https://www.st.com/en/microcontrollersmicroprocessors/stm32wle5jc.html#overview
- [27] «Wio-E5 STM32WLE5JC Module | Seeed Studio Wiki». Accedido: 26 de septiembre de 2023. [En línea]. Disponible en: https://wiki.seeedstudio.com/LoRa-E5\_STM32WLE5JC\_Module/
- [28] «Introduction RF matching network design guide for STM32WL Series». [En línea]. Disponible en: www.st.com
- [29] «PCB Capabilities Custom PCB Prototype the Easy Way PCBWay». Accedido: 2 de octubre de 2023. [En línea]. Disponible en: https://www.pcbway.com/capabilities.html
- [30] «PathWave Advanced Design System (ADS) | Keysight». Accedido: 15 de octubre de 2023. [En línea]. Disponible en: https://www.keysight.com/us/en/products/software/pathwave-designsoftware/pathwave-advanced-design-system.html
- [31] «GitHub easyw/RF-tools-KiCAD: KiCAD RF tools: footprints wizard and round tracks, mask expander, via fencing». Accedido: 3 de octubre de 2023. [En línea]. Disponible en: https://github.com/easyw/RF-tools-KiCAD
- [32] «LoRaWAN® Gateway Module WM1302 | Seeed Studio Wiki». Accedido: 1 de octubre de 2023. [En línea]. Disponible en: https://wiki.seeedstudio.com/WM1302\_module/
- [33] «STM32CubeWL STM32Cube MCU Package for STM32WL series (HAL, Low-Layer APIs and CMSIS, File system, RTOS, KMS, Secure Engine, Sub-GHz Phy, LoRaWAN and Sigfox stacks - and examples running on ST boards) - STMicroelectronics». Accedido: 7 de octubre de 2023. [En línea]. Disponible en: https://www.st.com/en/embedded-software/stm32cubewl.html

## 9. ANEXOS

## 9.1. Esquemas eléctricos

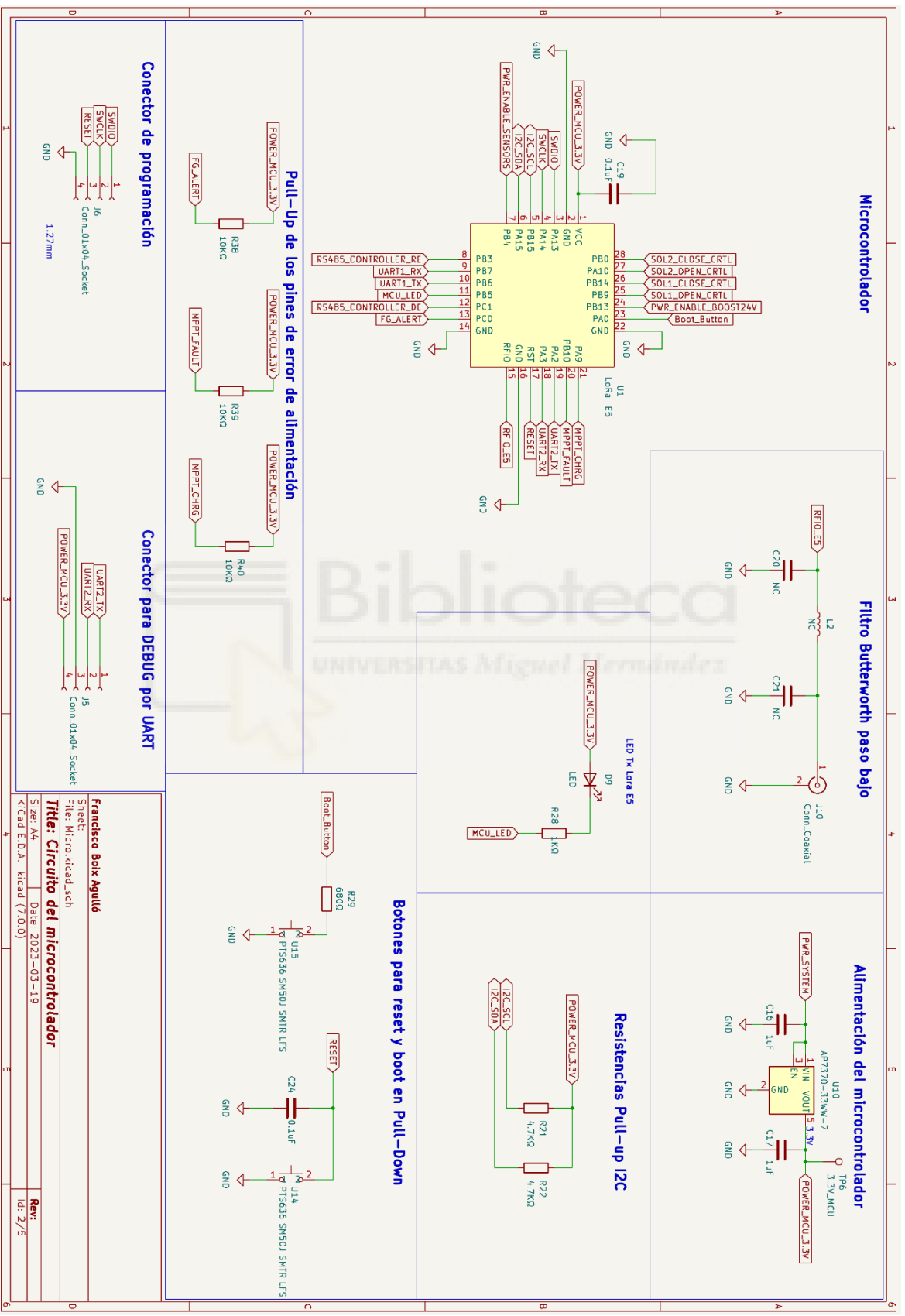

*Esquemático 1. Circuito del microcontrolador.*

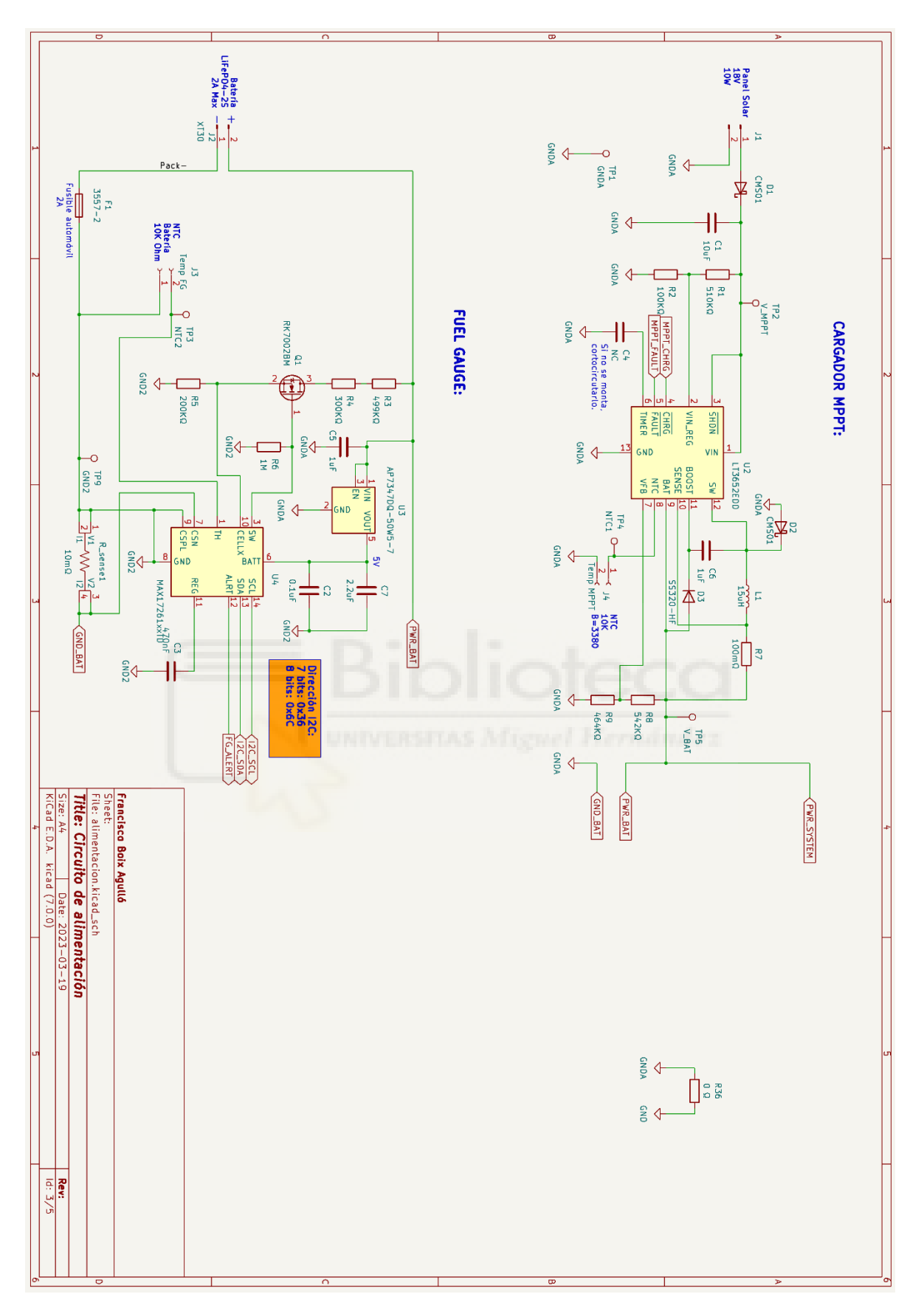

*Esquemático 2. Circuito de alimentación.*

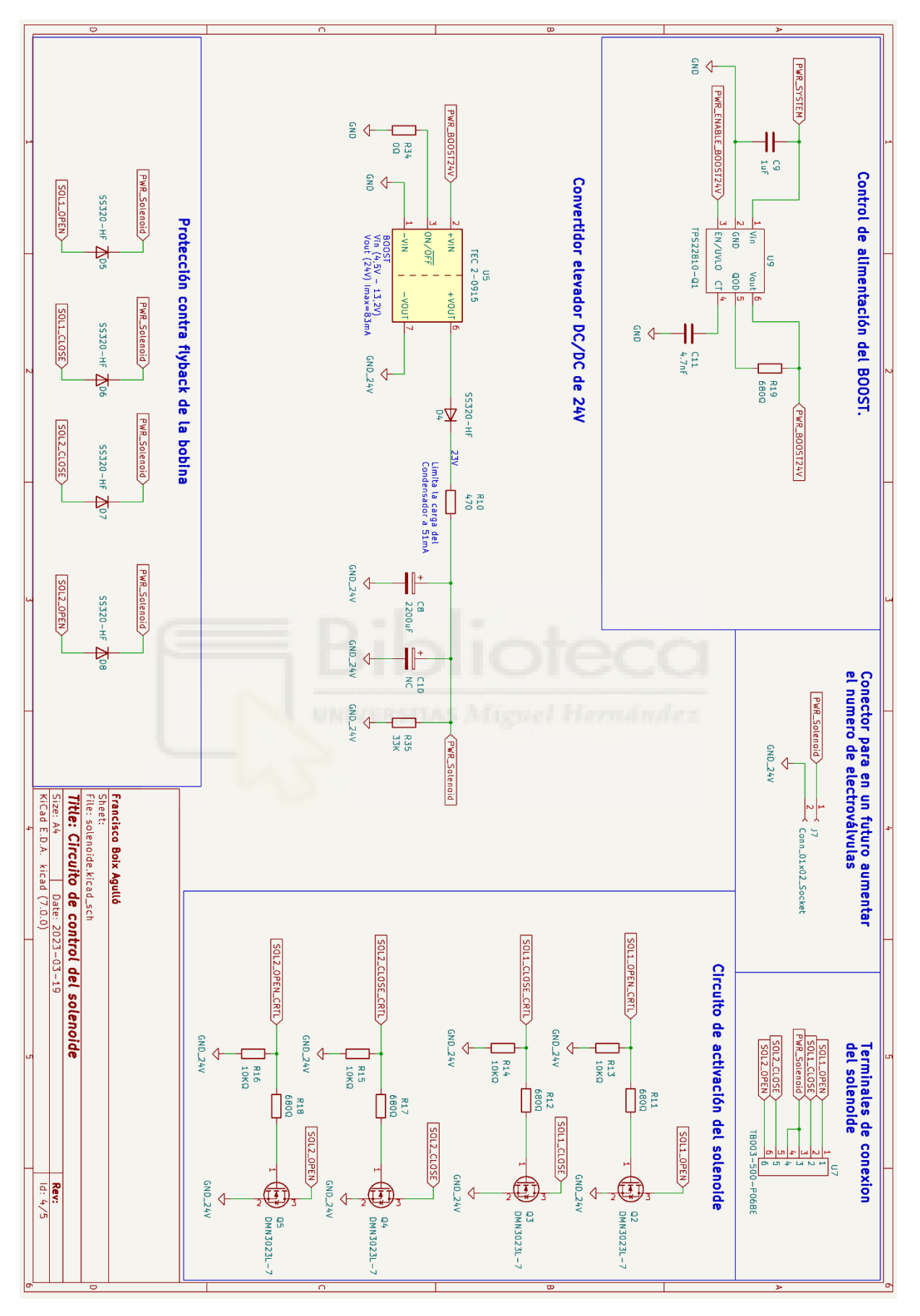

*Esquemático 3. Circuito de control del solenoide.*

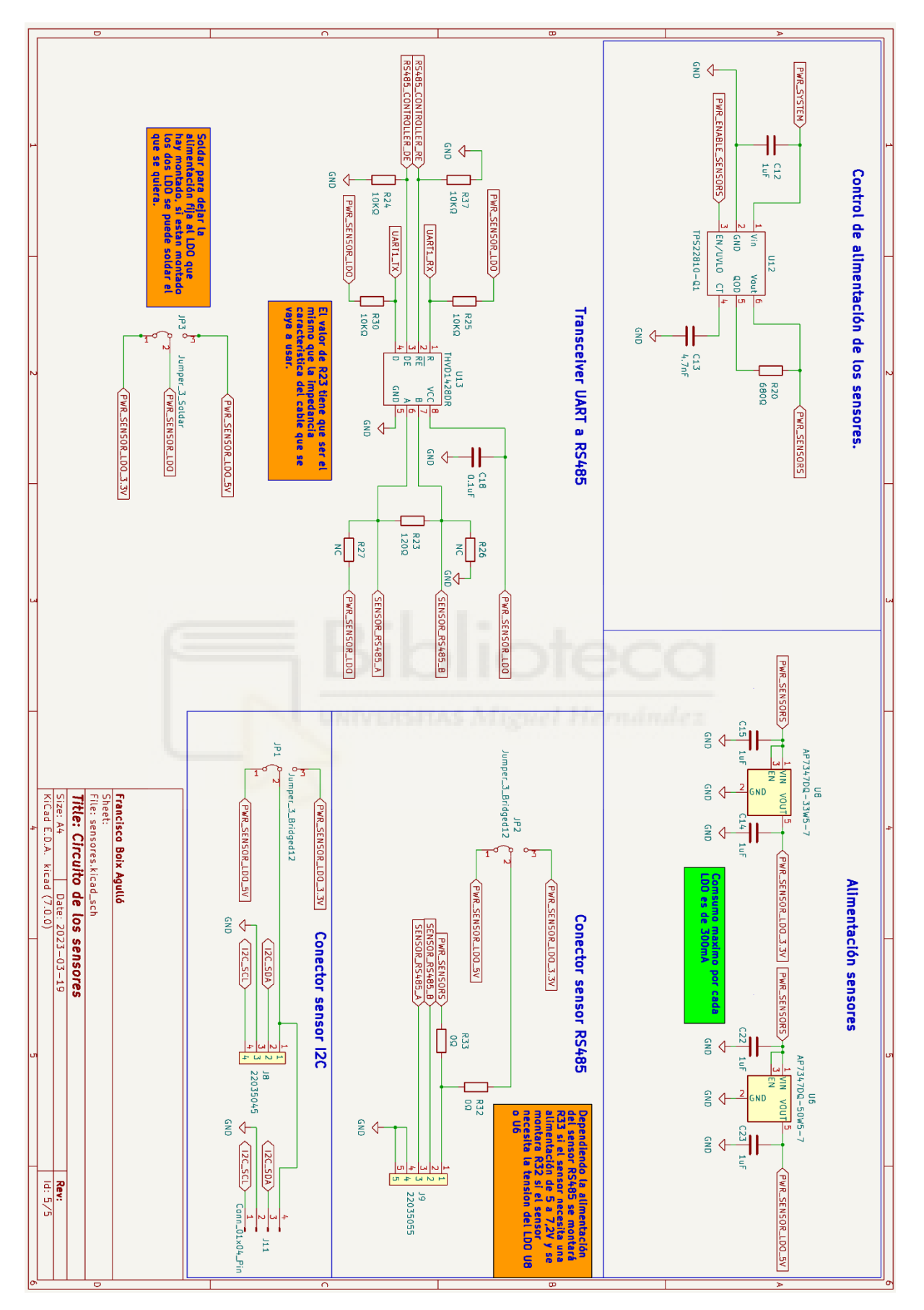

*Esquemático 4. Circuito de comunicación de los sensores.*

# 9.2. Presupuesto

9.2.1. Presupuesto de la puerta de enlace.

| Id | <b>Identificador</b>                  | Referencia                    | Precio unidad<br>Cantidad |             | <b>Precio total</b>   |   |         |
|----|---------------------------------------|-------------------------------|---------------------------|-------------|-----------------------|---|---------|
| 1  | Puerta de enlace<br>LoRaWAN EU868 SPI | 114992549                     | 1                         | €<br>99,020 |                       | € | 99,020  |
| 2  | WM1302 Raspberry Pi<br>Hat            | 113100022                     | 1                         | €           | 19,900                | € | 19,900  |
| 3  | Cable de UFL a SMA                    | CBA-UFLSMA-1                  | 1                         | €           | 6,340                 | € | 6,340   |
| 4  | Antena 868MHz                         | RST-MA11-10808-<br>22M-FY-001 | 1                         | €           | 4,340                 | € | 4,340   |
|    |                                       |                               |                           |             | <b>Base</b>           | € | 129,600 |
|    |                                       |                               |                           |             | +IVA(21%) a 30/9/2023 | € | 27,216  |
|    |                                       |                               |                           |             | <b>TOTAL</b>          | € | 156,816 |

*Tabla 26. Presupuesto del coste de la puerta de enlace.*

9.2.2. Presupuesto del prototipo diseñado.

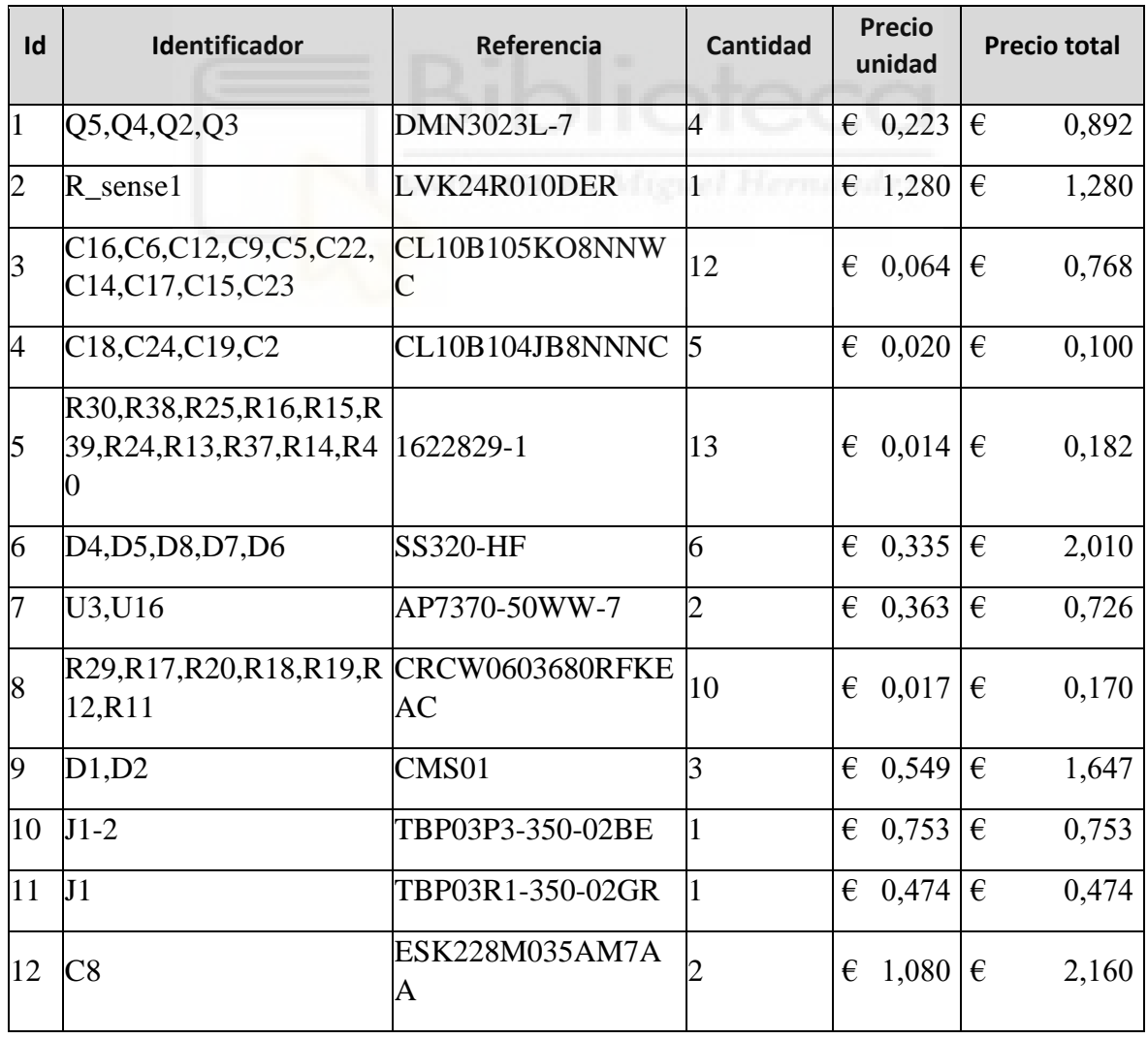

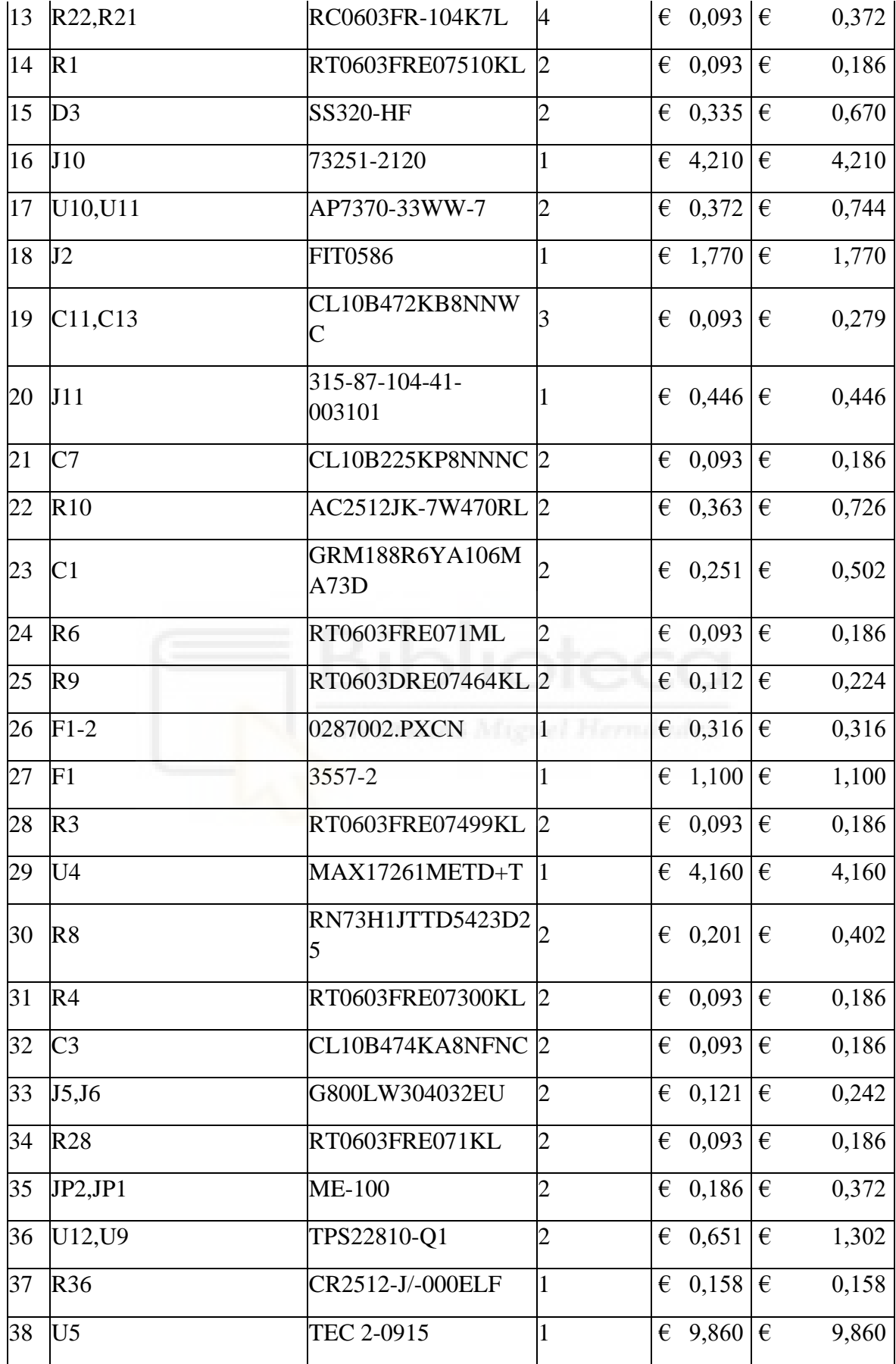

| 39 | J3, J4                                             | NXFT15XH103FEAB<br>050          |                | $\in$ 0,474 $\in$                   | 0,948                   |
|----|----------------------------------------------------|---------------------------------|----------------|-------------------------------------|-------------------------|
| 40 | U15, U14                                           | PTS636 SM50J SMTR<br><b>LFS</b> |                | $\epsilon$ 0,130                    | $\epsilon$<br>0,260     |
| 41 | R7                                                 | KRL1632E-C-R100-<br>$F-T5$      |                | $\in$ 0,456 $ \in$                  | 0,456                   |
| 42 | R2                                                 | RT0603FRE10100KL                | $\overline{2}$ | $\epsilon$ 0,093                    | €<br>0,186              |
| 43 | <b>R35</b>                                         | RC2512JK-0733KL                 | 1              | 0,233<br>€                          | $\epsilon$<br>0,233     |
| 44 | $J9-2$                                             | 50-37-5053                      | $\mathbf{1}$   | $\in$ 0,149 $\varepsilon$           | 0,149                   |
| 45 | <b>J9</b>                                          | 22035055                        | 1              | $\in$ 0,288 $ \in$                  | 0,288                   |
| 46 | L1                                                 | NRH3012T150MN                   | 1              | $\in$ 0,205 $ \in$                  | 0,205                   |
| 47 | U7                                                 | TB003-500-P06BE                 | $\mathbf{1}$   | 60,911                              | $\in$<br>0,911          |
| 48 | R <sub>5</sub>                                     | RT0603FRE07200KL                | $\overline{2}$ | $\epsilon$ 0,093                    | $\epsilon$<br>0,186     |
| 49 | U13                                                | THVD1428DR                      | $\mathbf{1}$   | $\epsilon$ 2,870                    | $\epsilon$<br>2,870     |
| 51 | U <sub>2</sub>                                     | LT3652EDD                       | $\mathbf{1}$   | $\epsilon$ 8,180                    | $\epsilon$<br>8,180     |
| 52 | $i8-3$                                             | 538-08-70-1040                  | 13             | $\epsilon$ 0,198                    | $\epsilon$<br>2,574     |
| 53 | $J8-2$                                             | 50-37-5043                      | 1. Hern        | $\in$ 0,158 $\in$                   | 0,158                   |
| 54 | J <sub>8</sub>                                     | 22035045                        | $\mathbf{1}$   | $\epsilon$ 0,279                    | 0,279<br>$\epsilon$     |
| 55 | R <sub>23</sub>                                    | AC2512JK-7W470RL  1             |                | $\epsilon$ 0,363                    | $\epsilon$<br>0,363     |
| 56 | Q1                                                 | <b>RK7002BM</b>                 | 1              | $\in$ 0,186 $\varepsilon$           | 0,186                   |
| 57 | Antena 868MHz                                      | RST-MA11-10808-<br>22M-FY-001   | 1              | $\in$ 4,340 $ \in$                  | 4,340                   |
| 58 | Panel solar 10W de Enjoy Eco Line ES10P36<br>Solar |                                 | 1              | € 15,94                             | 15,940<br>€             |
| 59 | Batería LiFePo4 18650                              | LFP18650P-1350-02               | $\overline{2}$ | $\epsilon$ 1,703                    | $\epsilon$<br>3,405     |
| 60 | Fabricación de la PCB                              | <b>PCBWay</b>                   | 1              | $\in$ 4,076 $\varepsilon$           | 4,076                   |
|    |                                                    |                                 |                |                                     | Base 86,512 $\epsilon$  |
|    |                                                    |                                 |                | $+IVA(21%)$ a<br>30/9/2023 18,168 € |                         |
|    |                                                    |                                 |                |                                     | TOTAL 104,68 $\epsilon$ |

<span id="page-93-0"></span>*Tabla 27. Presupuesto del coste del prototipo desarrollado.*

# 9.2.3. Presupuesto del dispositivo final.

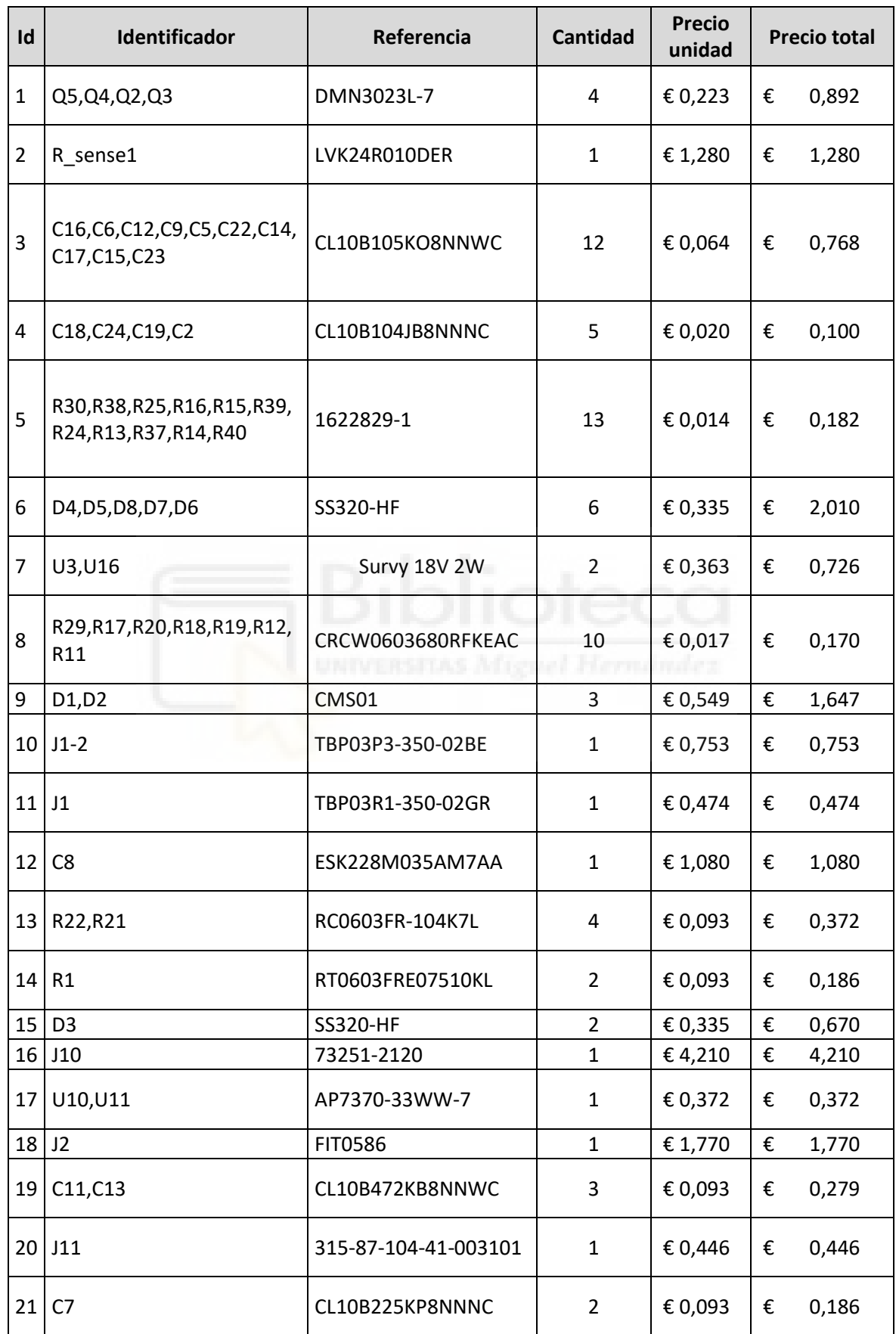

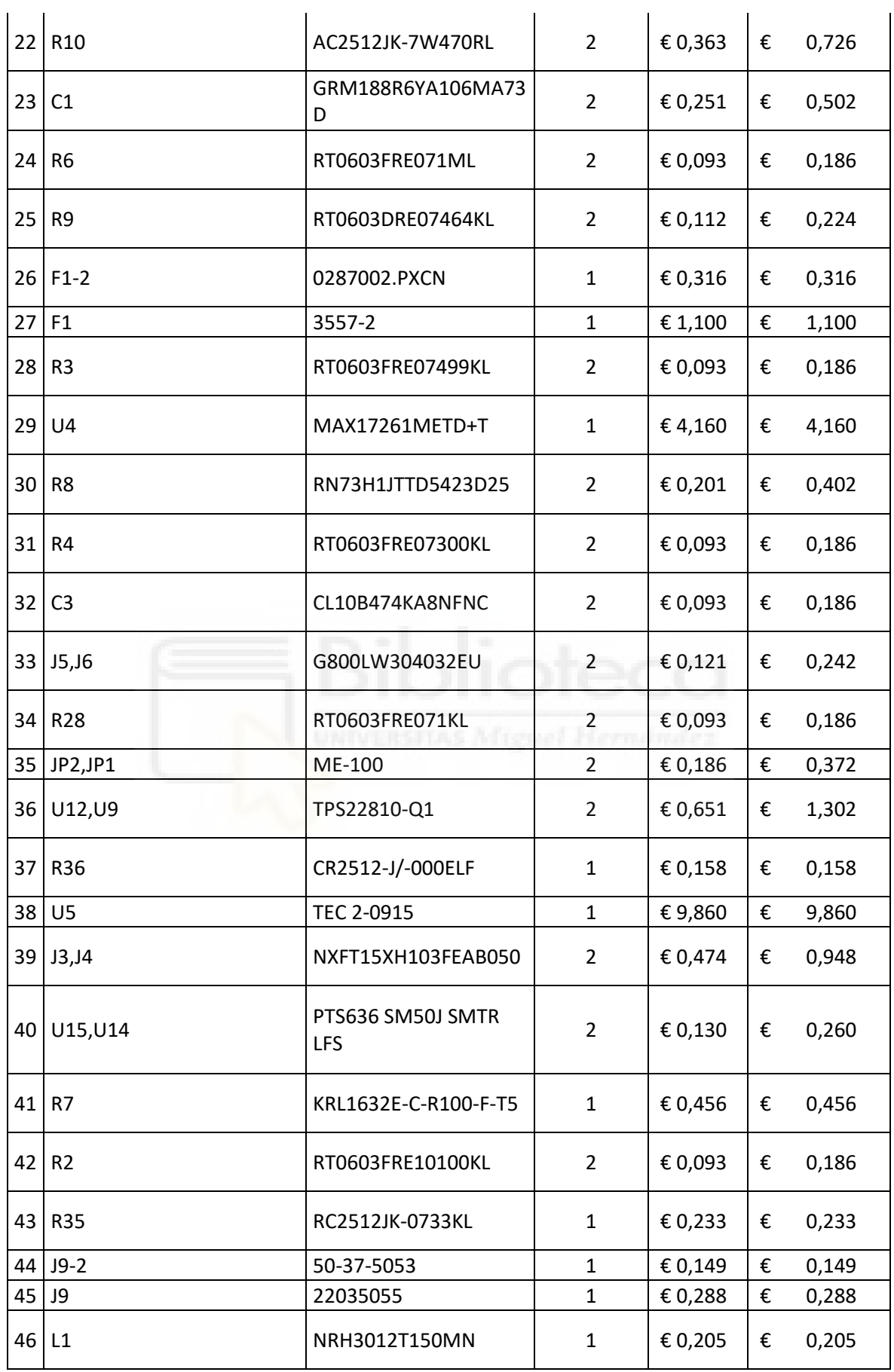

| 47              | U <sub>7</sub>         | TB003-500-P06BE               | $\mathbf{1}$   | € 0,911                  | € | 0,911  |
|-----------------|------------------------|-------------------------------|----------------|--------------------------|---|--------|
| 48              | R <sub>5</sub>         | RT0603FRE07200KL              | $\overline{2}$ | € 0,093                  | € | 0,186  |
| 49              | U13                    | <b>THVD1428DR</b>             | $\mathbf{1}$   | € 2,870                  | € | 2,870  |
| 51              | U <sub>2</sub>         | LT3652EDD                     | $\mathbf{1}$   | € 8,180                  | € | 8,180  |
|                 | $52$ j8-3              | 538-08-70-1040                | 13             | € 0,198                  | € | 2,574  |
|                 | $53$ J8-2              | 50-37-5043                    | $\mathbf{1}$   | € 0,158                  | € | 0,158  |
| 54              | J8                     | 22035045                      | $\mathbf{1}$   | € 0,279                  | € | 0,279  |
| 55              | R23                    | AC2512JK-7W470RL              | $\mathbf{1}$   | € 0,363                  | € | 0,363  |
| 56              | Q1                     | <b>RK7002BM</b>               | $\mathbf{1}$   | € 0,186                  | € | 0,186  |
| 57 <sup>1</sup> | Antena 868MHz          | RST-MA11-10808-22M-<br>FY-001 | $\mathbf{1}$   | €4,340                   | € | 4,340  |
| 58              | Panel solar 2W         | Survy 18V 2W                  | $\mathbf{1}$   | €4,140                   | € | 4,140  |
| 59              | Batería LiFePo4 18650  | LFP18650P-1350-02             | $\overline{2}$ | € 1,703                  | € | 3,405  |
| 60              | Frabricacion de la PCB | PCBWay                        | $\mathbf{1}$   | €4,076                   | € | 4,076  |
|                 |                        | UNIVERSITAS Afre              |                | <b>Base</b>              | € | 73,260 |
|                 |                        |                               |                | +IVA(21%) a<br>30/9/2023 | € | 15,385 |
|                 |                        |                               |                | <b>TOTAL</b>             | € | 88,645 |

<span id="page-96-0"></span>*Tabla 28. Presupuesto del coste del dispositivo desarrollado, fabricando solo una unidad.*